# **S4PM Installation and Configuration Guide**

### *A guide to installing and configuring NASA's open source Simple, Scalable, Script-Based, Science Processor for Measurements (S4PM)*

#### **April 2008**

**Document Version 1.0.0**

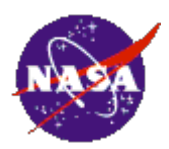

Stephen W. Berrick, NASA

# **Table of Contents**

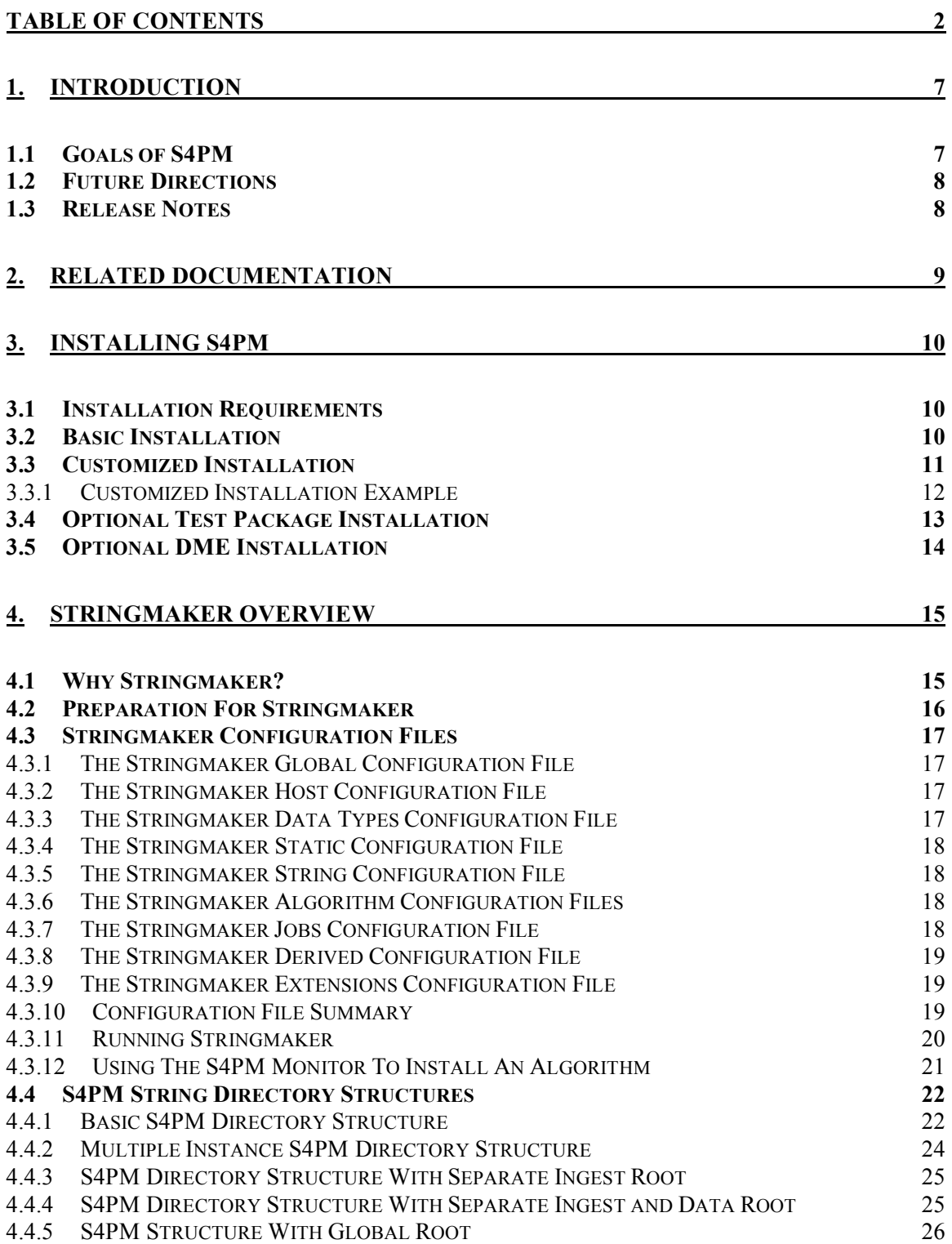

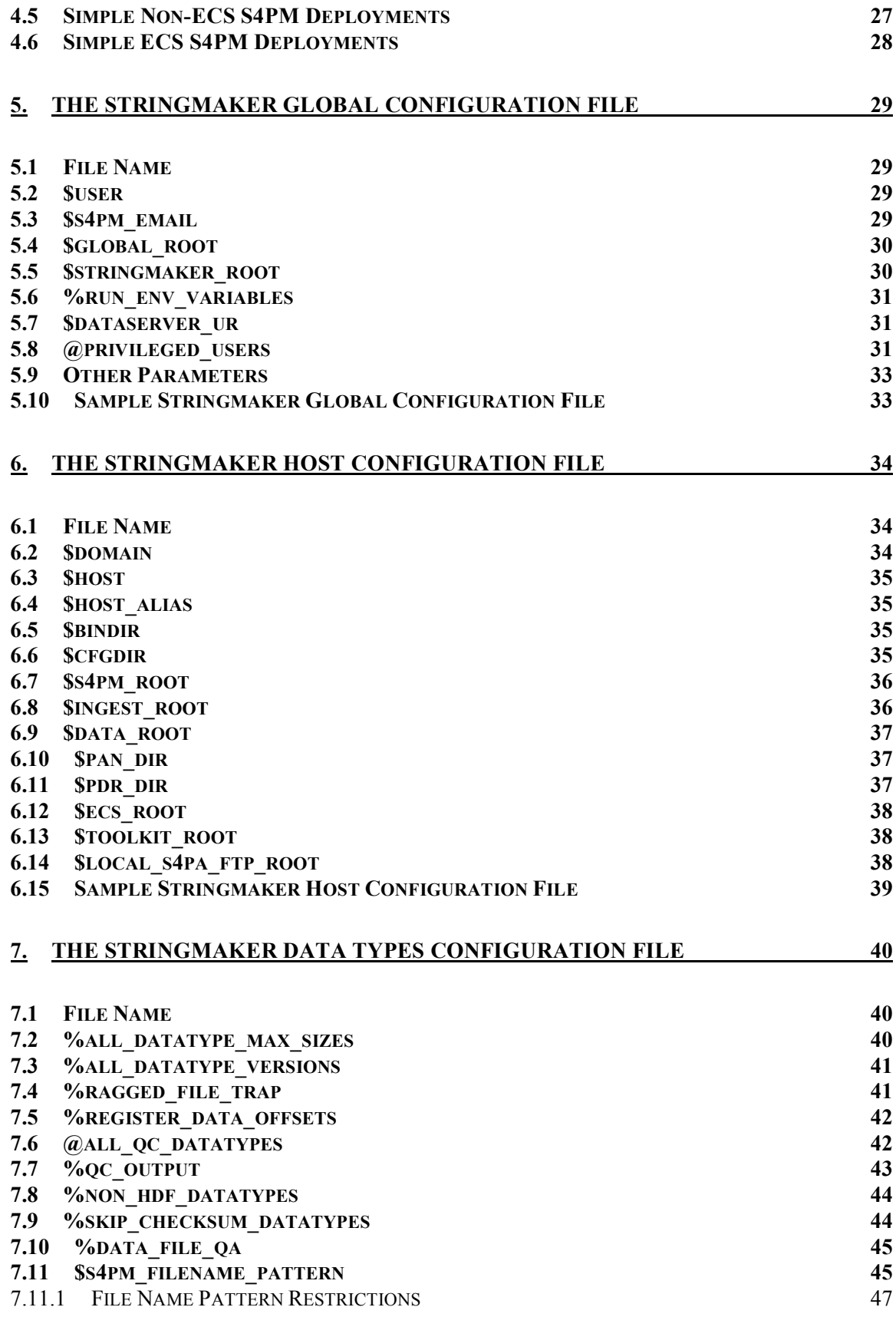

## S4PM Installation and Configuration Guide: Table of Contents

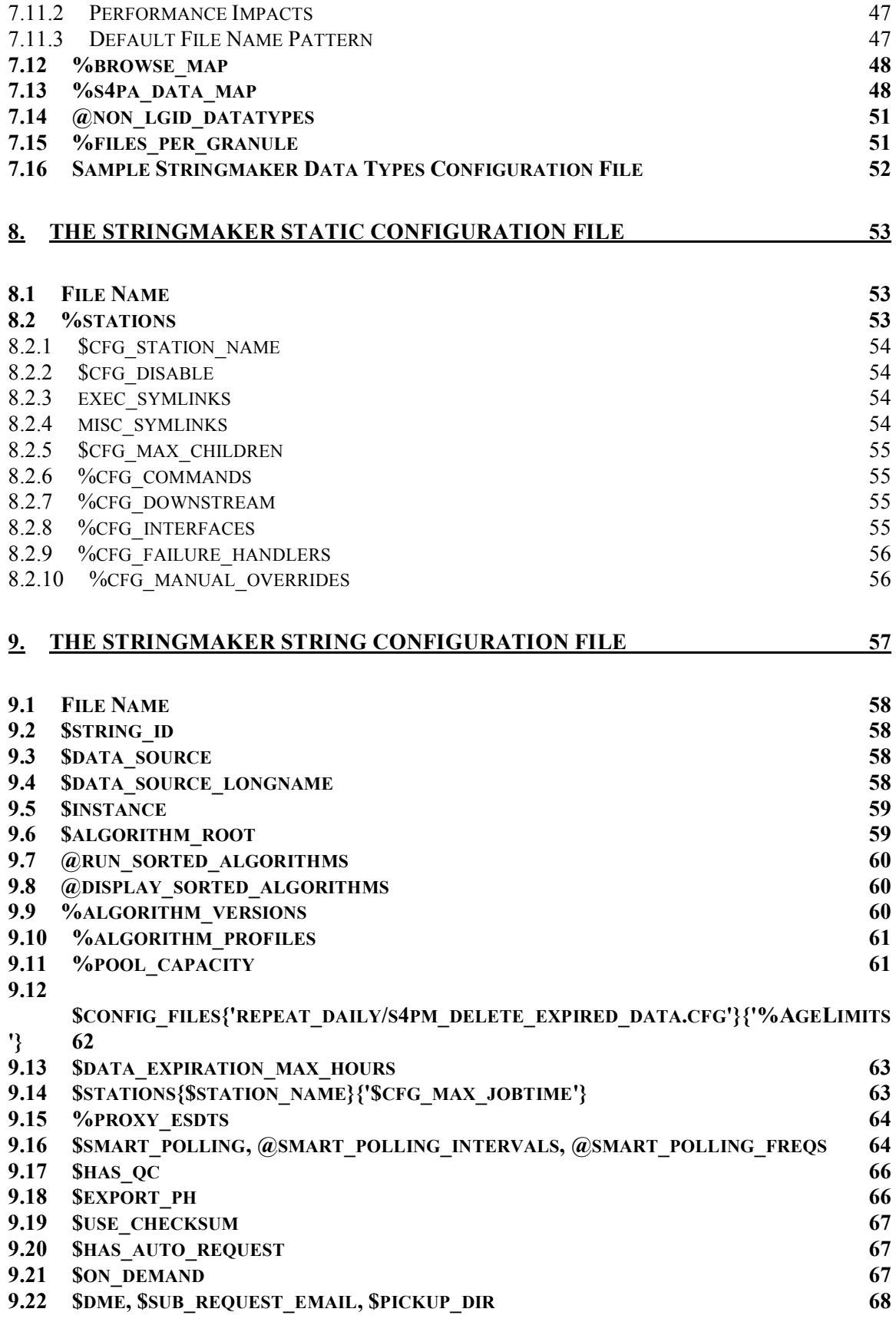

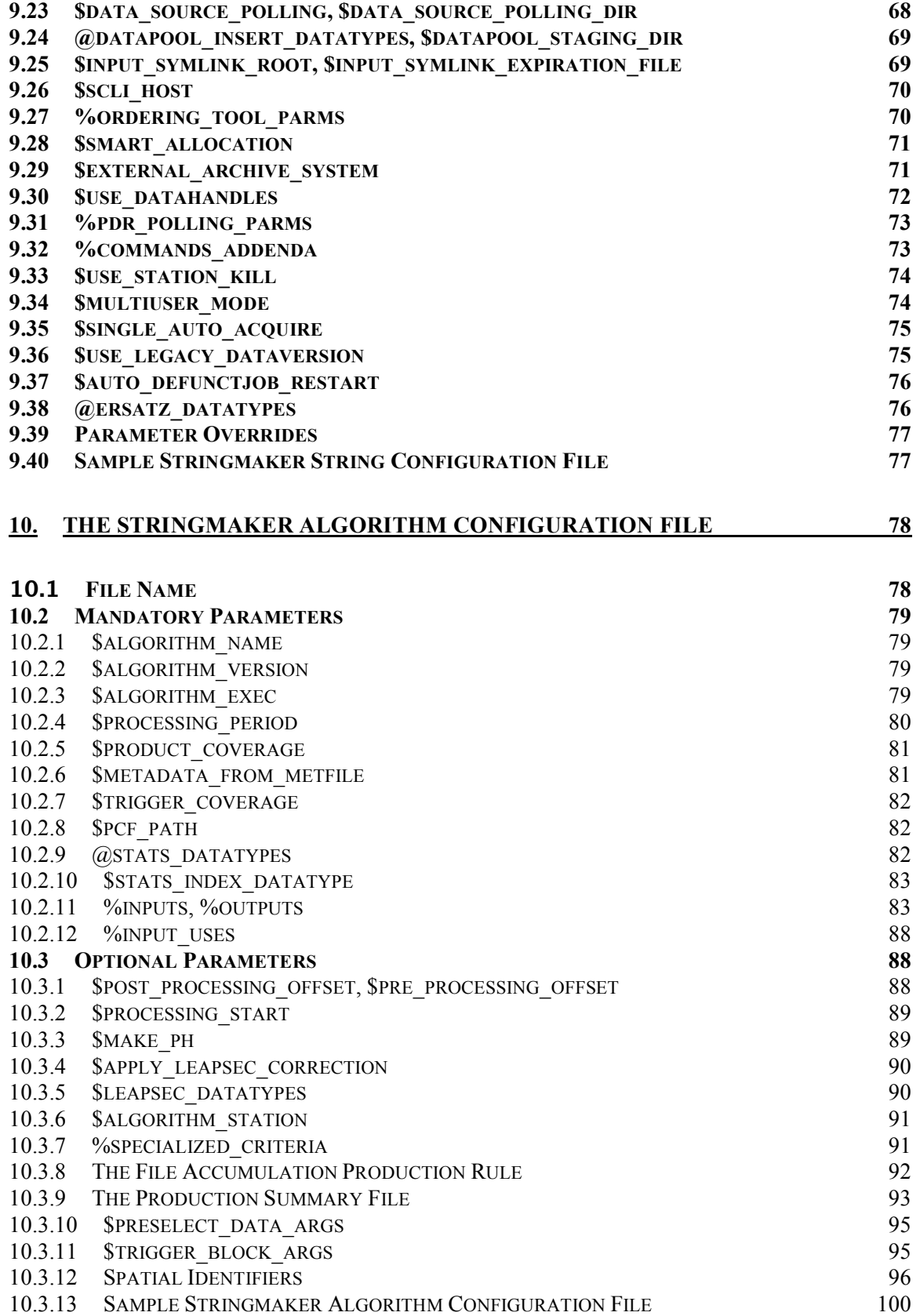

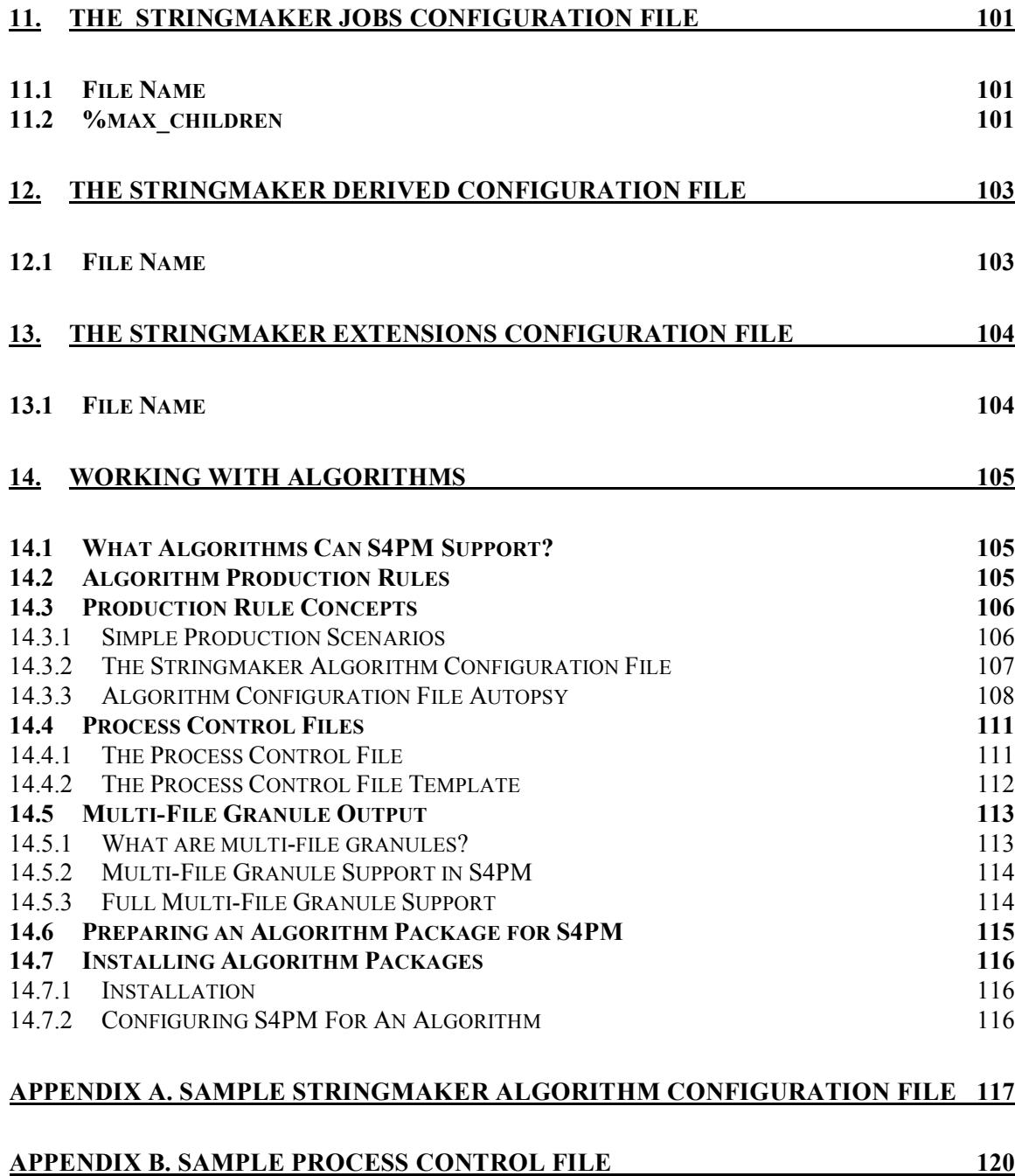

## **1. Introduction**

This document describes the installation and configuration process for S4PM, version 5.21.0 and later.

The Simple, Scalable, Script-based Science Processor for Measurements (S4PM) is a NASA developed system for highly automated processing of science data. S4PM is the main processing engine at the Goddard Earth Sciences Data and Information Services Center (GES DISC). In addition to being scalable up to large processing systems such as the GES DISC, it is also scalable down to small, special-purpose processing strings.

S4PM consists of two main parts: the kernel is the Simple, Scalable, Script-based Science Processor (S4P), an engine, toolkit and graphical monitor for automating script-based, data-driven processing. The S4PM system is built on top of S4P and implements a fully functioning processing system that supports a variety of science processing algorithms and scenarios.

S4PM requires Perl (5.6.0 or higher) with the Perl Tk module. If interoperating with ECS, you will also need the DBI and supporting Sybase modules. On Mac OS 10.x, you will need to have the optional Mac X11 and Xcode packages installed. S4PM has been run successfully on Irix, Linux (Red Hat), Solaris, Macintosh OS X, and Microsoft Windows.

S4PM was released to the open source community under the NASA Open Source Agreement in April 2005 with version 5.6.2. The software is available from SourceForge at this URL: http://sourceforge.net/projects/s4pm/.

## *1.1 Goals of S4PM*

The main goal of S4PM is to automate science processing to the extent that a single operator can monitor all of the processing in an "industrial-size" data processing center. A second goal is to be flexible enough to easily add new processing strings or new algorithms to an existing string with a minimum of effort.

High usability is another key goal of S4PM, deriving from the need for more automation at less operational cost. Specific goals are:

- Allow a single operator to manage and monitor hundreds of jobs simultaneously.
- Drill down to troubleshoot a problem in two mouse clicks.
- Set up a new processing string in less than 30 minutes.

## *1.2 Future Directions*

The architecture of S4PM and S4P was specifically designed to be highly modular so that it could evolve quickly and flexibly. It has already evolved from data-driven processing of MODIS instrument data to AIRS processing to on-demand subsetting based on user requests. Version 5.7.0 was the first release incorporating data mining into S4PM, allowing users to upload algorithms via a Web interface for execution at the GES DISC.

For the future, S4PM will evolve to:

- Support an ever-increasing variety of processing algorithms, scenarios and data interfaces.
- Increase the automation of failure monitoring and recovery.
- Reduce the time and expertise needed to setup and adapt S4PM to new processing algorithms.

We hope that some or all of these goals will be reached by collaborating with the open source community.

#### *1.3 Release Notes*

Release notes of all changes made in each version of S4PM are available online at:

http://s4pm.sci.gsfc.nasa.gov/S4PMReleaseNotes.shtml

## **2. Related Documentation**

The S4PM home page is at: http://s4pm.sci.gsfc.nasa.gov/ where the following documents are available:

- **S4PM Operations Guide**
- **S4PM Design Document**
- S4P Users Guide
- S4PM Release Notes

## **3. Installing S4PM**

This section describes how to download and install S4PM.

S4PM is available on SourceForge at http://sourceforge.net/projects/s4pm/

#### *3.1 Installation Requirements*

S4PM has been successfully installed on SGI machines running IRIX, Sun machines running Solaris, and Linux machines running Red Hat. It should work on any UNIX machine. S4PM has also been tested successfully on a Window XP machine (using ActiveState Perl), but the testing here has been very light and recent versions of S4PM have *not* been regression tested. We would appreciate hearing from those of you who have run S4PM under Windows.

S4PM requires Perl 5.6.0 or later (it *might* work with earlier versions). It also requires the Perl Tk module.

### *3.2 Basic Installation*

There are three **mandatory** files to download:

- 1. S4PM-5.x.x.tar.gz
- 2. S4P-5.x.x.tar.gz
- 3. S4PM\_CFG-5.x.x.tar.gz

where 5.x.x refers to the most current version (e.g. 5.21.0). There are also two **optional** packages. One is a test package that will be discussed in Section 3.3:

S4PM\_TEST-5.x.x.tar.gz

The other optional package supports the Data Mining Edition (DME) capability of S4PM; this will be discussed in Section 3.5:

S4PM\_DME-5.x.x.tar.gz

Download at least the three **mandatory** files into some directory on the machine where you will install S4PM. If, however, newer versions are out, the directions below should still apply; just adjust the version portion of the file names accordingly.

The directory you download these files into is only used for installing S4PM and can be removed later.

Unzip and untar each of the three mandatory files. On Linux, you can untar and unzip with one command:

```
tar xvzf S4PM-5.x.x.tar.gz
tar xvzf S4P-5.x.x.tar.gz
tar xvzf S4PM_CFG-5.x.x.tar.gz
```
On other UNIX machines, you may have to unzip and untar separately:

```
gunzip S4PM-5.x.x.tar.gz && tar xvf S4PM-5.x.x.tar
gunzip S4P-5.x.x.tar.gz && tar xvf S4P-5.x.x.tar
gunzip S4PM_CFG-5.x.x.tar.gz && tar xvf S4PM_CFG-5.x.x.tar
```
Unpacking these tar files will result in three subdirectories: S4P-5.x.x, S4PM-5.x.x, and S4PM\_CFG-5.x.x.

Change directories into the S4P-5.x.x directory first:

cd S4P-5.x.x

For installation of the binaries into the standard system directories on your machine, run the following:

```
perl Makefile.PL
make
make test (optional) 
make install
make clean (optional)
```
Change directories into the S4PM\_CFG-5.x.x next and then run the same steps as above.

Finally, change directories into the S4PM-5.x.x next and then run the same steps as above.

#### *3.3 Customized Installation*

You can choose to install S4PM into a non standard location. This means that you will need to specify where the binaries and Perl library modules go directly.

First, you'll first need to set the environment variable PERLLIB (on Linux, use PERL5LIB instead) to the alternate location of the libraries. Both the S4P and S4PM libraries will need to be included (see example below) and you will need to set this environment variable *before* you build S4PM. The PERLLIB (or PERL5LIB) environment variables will also have to be set correctly in order to run S4PM. Finally, run the following commands instead of the ones above:

```
perl Makefile.PL PREFIX=<alternate_directory>
make
make test
make install
make clean (optional)
```
where <alternate directory> determines both where the binaries and libraries are to be installed. The binaries (scripts and configuration files) will be installed in  $\leq$ alternate directory $>$ bin; the S4P libraries will be installed into  $\alpha$  alternate directory >/lib/perl5/site perl/perl5.x.x/; and the S4PM libraries will be installed into <alternate directory>/lib/perl5/site\_perl/perl5.x.x/<architecture>. See example below.

Also, if you install the binaries into a non standard directory, the user account under which S4PM will be run will have to include this new location in the PATH environment variable.

#### **3.3.1 Customized Installation Example**

For example, you wish to install the S4PM binaries and libraries under /home/jdoe rather than in the standard system directories. Follow these steps:

- 1. Log in, either as the S4PM user that will run S4PM (single user mode) or as someone in the group that will run S4PM (multi-user mode).
- 2. Set the PERLLIB (it may be PERL5LIB if Linux) to where the libraries are to be installed. For example (in Bourne, Korn, Bash shell or their variants):

```
export PERLLIB=/home/jdoe/lib/perl5/site_perl/5.8.3: 
/home/jdoe/lib/perl5/site_perl/5.8.3/i386-linux-
thread-multi
```
3. Run the install:

```
perl Makefile.PL PREFIX=/home/joe
make
make test
make install
make clean (optional)
```
4. In the S4PM user's shell start up scripts (*e.g*. .bashrc), set the PERLLIB or PERL5LIB environment variable as above and also set the PATH environment variable to include /home/joe/bin.

The S4PM components will be installed into the directories as indicated in Table 3-1 below.

| <b>Component</b>                 | <b>Installation Directory</b>                                    |
|----------------------------------|------------------------------------------------------------------|
| <b>Executable Scripts</b>        | /home/jdoe/bin                                                   |
| <b>Configuration Files</b>       | /home/idoe/bin                                                   |
| <b>S4P Perl Library Modules</b>  | /home/jdoe/lib/perl5/site perl/perl5.8.5                         |
| <b>S4PM Perl Library Modules</b> | /home/jdoe/lib/perl5/site perl/perl5.8.5/i386-linux-thread-multi |

**Table 3-1. S4PM components and where they would go if alternate location is set to /home/jdoe. Here, we assume a Linux installation using Perl 5.8.5.**

## *3.4 Optional Test Package Installation*

The optional package to download is S4PM TEST-5.x.x.tar.gz. This package allows one to run a quick test of the S4PM installation and also provides some working examples of how to configure a S4PM string. This package will:

- 1. Generate a self-consistent set of Stringmaker configuration files with which to build a test S4PM string.
- 2. It will run Stringmaker using those configuration files and build the S4PM string under the current working directory. This S4PM string will be configured for two "fake" algorithms, the output of the one feeding the other.
- 3. It will bring up the S4PM Monitor and turn on the stations in the string.
- 4. The algorithms configured to run will then be run.
- 5. After the runs are completed, the output data produced will be verified.
- 6. The output data will then be exported to ersatz export (*i.e.* sent to the bit bucket).
- 7. The string will then be shutdown.

To run this optional package, follow these steps:

- 1. Create a temporary directory in which to run the included script and conduct the testing. This should be a new and empty directory to avoid clobbering any existing files.
- 2. Copy S4PM\_TEST-5.x.x.tar.gz into that new directory and unpack it as described above for the other S4PM packages.
- 3. Verify that the Perl binary in your path is the one where the S4PM modules have been installed:
	- a. To test, run: perl –e 'use S4PM;'
	- b. If you get no error messages, you should be ok.
	- c. If you do get error message, then you need to determine under which Perl location S4PM was installed and use that Perl binary: /otherlocation/perl –e 'use S4PM;'
	- d. If this works, it means that your Perl binary is in another location and you should adjust your path so that it picks up this location rather than the default.
- 4. You may have to modify the first line of the s4pm\_run\_test.pl script to point to the correct location of the Perl binary.

5. Execute the run script (Mac users: you'll need to be doing this in an X11 window):

./s4pm\_run\_test.pl

- 6. If the script cannot find the S4PM binaries from your PATH, it will quit. In this case, you will need to update your PATH with the path to these binaries and rerun the script. This should be known from the S4PM installation.
- 7. The script will then automatically build a string and then start it up. Before each step is performed, you will be prompted to continue or proceed. If you want to run the script without being prompted, include the –b option as in:

```
./s4pm_run_test.pl –b
```
After the test has run, output will indicate whether or not the test was successful. To rerun the test without having to recreate the string, use the –r option as in:

./s4pm\_run\_test.pl –r

### *3.5 Optional DME Installation*

The other optional package for supporting the Data Mining Edition of S4PM install differently than the rest of S4PM. In the top level directory (after unpacking the tar file) are two Korn shell scripts that when run, install the entire set of lower level S4PM DME packages. There is as yet no documentation on the installation of S4PM DME. Expect this soon.

## **4. Stringmaker Overview**

This section describes Stringmaker and how it is used to configure and set up S4PM strings. It is assumed that S4PM has been installed properly as described in Section 3.

Since Stringmaker, as the name implies, is a tool to build and set up S4PM strings, it is prudent to first define what is meant by a string. An S4PM string is a single instance of S4PM, its complement of stations, and the algorithms configured to run in that string. More than one S4PM string can be set up on a single machine. Why have more than one string? A classic reason to separate strings is if you want one string to be for real-time processing driven by event notification (data via subscription) and the other to be for reprocessing or for filling in holes and gaps with data being ordered. In such a case, the algorithms may be the same although the production rules may differ.

Another reason may be that you have algorithms that do not interact with each other (*e.g.* supporting two different missions) or the algorithms logically fall into distinct groups (*e.g.* again, supporting different missions). In this case, it may be appealing to separate them into multiple S4PM strings.

On the other hand, in cases where the same data are used by multiple sets of algorithms, it may pay to have them run within the same string to minimize costly data transfers.

## *4.1 Why Stringmaker?*

Before using Stringmaker, you will need to answer several questions regarding S4PM at your site:

Will S4PM be interfacing with ECS at your site? S4PM doesn't require ECS.

Will there ultimately be more than one S4PM string configured either on the same machine or on several machines?

What type of S4PM string do you want? There are several flavors:

- Near real-time processing driven by (nominally) ECS subscriptions.
- Reprocessing in which data for a period of time are manually ordered.
- On-demand processing in which events (*e.g.* someone making a request through a client) drive production.

S4PM strings are nothing more than a number of directories representing stations with each directory containing one or more scripts and configuration files. It is possible to create a string by hand. This is, however, a laborious task since it involves many manual steps, a mistake in any of which could render the S4PM string useless.

Stringmaker was created to alleviate this burden by automating the process of creating and modifying strings. Stringmaker can handle any flavor of S4PM.

## *4.2 Preparation For Stringmaker*

You will have to make several decisions before configuring and running Stringmaker:

- Who will be the user running S4PM? S4PM supports both single and multiple user modes.
	- o In single user mode, S4PM is run under a single user account. Stringmaker must be run by this same user. In order for Stringmaker to be responsible for multiple strings, the same user needs to be used for all strings.
	- o In multi-user mode, S4PM is run by individual users all belonging to the same group. This mode provides better accountability, traceability, and meets the security requirements of many organizations that prohibit (or severely limit) "common" user accounts.
- If you will be running S4PM on multiple machines, you will need to have some directory location that is visible across all these machines. Typically, it is the home directory of the S4PM user (for single user mode). For multi-user mode, it can be any directory readable and writable by the S4PM group.
- The location of the algorithms to be run in S4PM will have to be visible to the S4PM user or group and be granted the correct permissions to be executed by the S4PM user or group. Any static files used by the algorithms will need to be readable by the S4PM user or group. Algorithm locations can be different for each S4PM string.
- For S4PM strings that need to interface with ECS:
	- o Note that multi-user mode has not been tested for S4PM strings interoperating with ECS. It may not work.
	- o If you wish to configure a string to get data from the ECS via requests for those data, S4PM uses the ECS Science Data Server Command-Line Interface (SCLI). Distribution Notifications (DNs) are sent via e-mail to the S4PM user once the data have been pushed. In order for these DNs to be processed, the S4PM user needs to redirect e-mailed DNs to the Receive DN station of the string for whom the data were ordered. This is best accomplished with a procmail filter.
	- o For subscription based processing with data from the ECS, the S4PM user will need to subscribe to ECS notifications of insert of needed data types. These notifications are e-mailed to the S4PM user and, as above, procmail is the most efficient way to direct those e-mails to the Subscription Notify station. Note that this station sits across all S4PM strings.

## *4.3 Stringmaker Configuration Files*

Stringmaker is a Perl script that builds S4PM strings based on configuration parameters set in several hierarchical configuration files. Most of the effort in getting Stringmaker to build the strings you want are in setting up these configuration files. Once set up properly, S4PM strings can be created or modified easily.

The Stringmaker configuration files are described below. Stringmaker reads these configuration files in the order shown. The configuration files are organized so that the most global parameters are specified at the top of the configuration file chain and whereas the more specific ones are specified at the bottom.

#### **4.3.1 The Stringmaker Global Configuration File**

The global configuration file is named s4pm\_stringmaker\_global.cfg and contains parameters that are common across all S4PM strings. Anything in this file, however, can be overridden in any of the following configuration files.

Section 5 has a detailed discussion on the Stringmaker Global configuration file.

#### **4.3.2 The Stringmaker Host Configuration File**

The host configuration file contains parameters that are common to a particular host machine, but that may differ from one machine to another. The actual file name for this configuration file is the host machine name with the .cfg file name extension. The host machine name is the same as what the 'uname -n' UNIX command would return (note that under Mac OS X, the name is often appended with .local; the configuration file name will have to match this). For example, g0spg11.cfg. There needs to be one such configuration file for each machine on which S4PM is to be installed.

Anything in this file can be overridden in any of the following configuration files.

Section 6 has a detailed discussion on the Stringmaker Host configuration file.

#### **4.3.3 The Stringmaker Data Types Configuration File**

The data types configuration file is named s4pm stringmaker datatypes.cfg and contains data type parameters for all S4PM strings. It is intended to be a pool from which individual strings draw information about data types.

As above, anything in this file can be overridden in any of the following configuration files.

Section 7 has a detailed discussion on the Stringmaker Data Types configuration file.

#### **4.3.4 The Stringmaker Static Configuration File**

The static configuration file is named s4pm stringmaker static.cfg and, unlike the ones above, is not meant to be modified. It is intended to be static as its name implies. It is in this file where a number of the S4PM stations are described and their configuration files set.

Section 8 has a detailed discussion on the Stringmaker Static configuration file.

#### **4.3.5 The Stringmaker String Configuration File**

This configuration file is unique for each individual S4PM string and is meant to specify parameters unique to a string. Unlike with the above configuration files, the file name is completely arbitrary although a consistent naming convention is recommended if your site has multiple strings.

Among other things, this configuration file sets what algorithms are to be run. It is assumed that algorithms listed here have their own algorithm configuration files (see Section 4.3.6).

Section 9 has a detailed discussion on the Stringmaker String configuration file.

#### **4.3.6 The Stringmaker Algorithm Configuration Files**

The algorithm configuration files specify information about the algorithms. There needs to be one such file for each algorithm. The name of file must be the algorithm name followed by an underscore followed by the profile and then the .cfg file name extension.

For example:

MoPGE01\_RPROC.cfg

As one would guess, these algorithm configuration files contain parameters having to do with a particular algorithm to be run in S4PM. This includes specifying the data types to be input and output by the algorithm. These data types must exist in the s4pm stringmaker datatypes.cfg file. Unlike with all the other Stringmaker configuration files, the algorithm configuration files are part of the algorithm package and reside where the rest of the algorithm package resides.

Section 10 has a detailed discussion on the Stringmaker Algorithm configuration files.

#### **4.3.7 The Stringmaker Jobs Configuration File**

The jobs configuration file is named s4pm stringmaker jobs.cfg and it contains only one parameter. That is, the maximum number of jobs that can be run in a S4PM station in a particular string. Unless set in this file, the maximum number of jobs that can be run in any station is five. For stations where the number needs to be different (higher or lower), this file is used. Note that unlike the other Stringmaker configuration files, this one is optional.

Section 11 has a detailed discussion on the Stringmaker Jobs configuration file.

#### **4.3.8 The Stringmaker Derived Configuration File**

The derived configuration file is named s4pm\_stringmaker\_derived.cfg and this configuration file is at the bottom of the hierarchy. Based on all of the above configuration files, this file makes decisions on which stations are to be configured in a particular string and how they are supposed to interact with one another. Like the s4pm stringmaker static.cfg file, this file is not meant to be modified.

Section 12 has a detailed discussion on the Stringmaker Derived configuration file.

#### **4.3.9 The Stringmaker Extensions Configuration File**

The proper place to put S4PM customizations is, in general, in the Stringmaker String configuration file (Section 4.3.5). For setting up more ambitious customizations, such as entire new stations, the optional Stringmaker extensions file may be more suitable. One advantage is that it has at its disposal all of the variables defined earlier.

#### **4.3.10 Configuration File Summary**

The minimum set of configuration files needed for the simplest S4PM string running a single algorithm is seven:

- 1. s4pm\_stringmaker\_global.cfg
- 2.  $<$ host $>$ .cfg
- 3. s4pm\_stringmaker\_datatypes.cfg
- 4. one  $\langle$  algorithm $\rangle$   $\langle$  profile $\rangle$ .cfg file
- 5. s4pm\_stringmaker\_static.cfg
- 6. <string>.cfg
- 7. s4pm\_stringmaker\_derived.cfg

Of these, you only need to create/modify five of them:

- 1. s4pm\_stringmaker\_global.cfg
- 2.  $<$ host $>$ .cfg
- 3. s4pm\_stringmaker\_datatypes.cfg
- 4. one <algorithm> <profile>.cfg
- 5. <string>.cfg

Sections 5 through 12 will delve into each of the configuration files in detail.

S4PM Installation and Configuration Guide: 4. Stringmaker Overview

#### **4.3.11 Running Stringmaker**

This section describes how to actually run Stringmaker.

#### **4.3.11.1 Before Running Stringmaker**

Before running Stringmaker on an existing string, you need to consider whether or not the string needs quiesced. By quiesced, we mean a state in which all stations in the string are turned off (show up as red in the S4PM Monitor) and there are no jobs running in any of the stations (all jobs are either blue for queued up, red for failed, or dark blue for suspended).

To play it safe, always quiesce (shut off all stations and allow any running jobs to complete) your string before you run Stringmaker. For small configuration changes, you may get away with not having to do so. This is, however, not recommended.

For particularly large or deep changes, you may even want to run the string "dry" prior to running Stringmaker. That is, allow the string to finish up processing and exporting data from any current and queued jobs, but not allow more data to come into the string.

#### **4.3.11.2 The Stringmaker Command**

The command to run Stringmaker is:

s4pm stringmaker.pl -c|-u|-a -s <string>.cfg

where  $\leq$ tring $\geq$ .cfg is the name of the Stringmaker string configuration file.

With the –c option, a new S4PM string is created. If one already exists, it will be overwritten.

With the –u option instead, all station and script configuration files are created overwriting any that may already exist. With this option, as opposed to the  $-c$ , no new links or directories will be created. Thus, you don't want to use the  $-u$  option if adding a new or updated algorithm to S4PM (since this involves the creation of some new directories and links).

The –a option is for a very special case. It is only used when changes have been made to the Stringmaker jobs configuration file such as increasing the maximum number of jobs in Run Algorithm in some string. In this case, Stringmaker will only alter the station configuration files of the stations affected by the change and nothing else.

If in doubt, the –c option is always safe and there is almost no performance penalty for running it over the other options.

For example:

s4pm\_stringmaker.pl -c -s S4PM10\_MO\_RE.cfg

will create (or re-create) a string whose string configuration file is named: S4PM10\_MO\_RE.cfg.

#### **4.3.11.3 The Stringmakerall Command**

Stringmakerall is a tool that allows Stringmaker to run on multiple strings. This is useful if you have many S4PM strings on a particular box because it allows Stringmaker to be run in a batch-like mode. All you need to do is pass Stringmakerall a list of Stringmaker string configuration files as in:

```
s4pm stringmakerall.pl *
```
or:

s4pm stringmakerall.pl \*.cfg

Stringmakerall automatically interrogates the list of files it is giving to determine which are valid Stringmaker string configuration files and which are not. It also automatically screens out strings that are not installed on the current machine.

The –test option shows the results of Stringmakerall without actually invoking Stringmaker. This is useful if you want to make sure that it can correctly Stringmaker the right strings.

The –skip option allows certain strings (that would otherwise be run with Stringmaker) to be skipped. The argument is an exclusion list that will be matched against the configuration file names. For example:

s4pm stringmakerall.pl -skip 'AI MO' \*.cfg

will skip any configuration files whose names contain 'AI' or 'MO' (case sensitive).

To test such a situation, you may want to run with the –test option first as in:

```
s4pm stringmakerall.pl -skip 'AI MO' -test *.cfg
```
and only if the results look sound remove the –test option.

Note that the list of files must be specified at the end, after the other options.

#### **4.3.12 Using The S4PM Monitor To Install An Algorithm**

Stringmaker or Stringmakerall can be run on the command line as discussed in Sections 4.3.11.2 and 4.3.11.3 to add (or remove) an algorithm from S4PM. It would simply involve editing the string configuration file to first remove the algorithm from the list in the  $@r$  sorted algorithms parameter array and then running Stringmaker with the –c option. If only the version of the algorithm changed, then the string configuration file would be edited to change the algorithms version in the %algorithm versions hash parameter in the same file before running Stringmaker.

But there is an easier way:

From the S4PM Monitor, right-click on the Configurator station button and select Install Algorithm or Uninstall Algorithm. For installation, you will be asked to first select the string you wish to alter and then select the algorithm configuration file corresponding to the algorithm you wish to install. Remember, it is assumed that you already placed the algorithm package unpacked into the correct location.

Uninstalling works much the same way. You will be shown a list of algorithms currently configured for this string. Select the one you wish to delete. Note that the algorithm package will *not* be deleted from disk; only S4PM will be configured not to run it.

Underneath the covers, it is Stringmaker that gets run with installing or uninstalling an algorithm in this manner. The advantage is that the string does not need to be quiesced or run dry. The appropriate stations will reconfigure themselves for the new algorithm (or lack thereof).

**Note:** One caveat you should be aware. If you uninstall an algorithm for which jobs corresponding to that algorithm are still being processed in the string, those jobs will ultimately fail since they will be passed to a station that has, in the interim, lost all memory of that algorithm. This isn't a problem, but you may opt to first let jobs corresponding to the algorithm work themselves out before initiating the uninstall.

## *4.4 S4PM String Directory Structures*

In this section, we will discuss the directory structures employed by S4PM for several common configurations, starting with the most basic.

#### **4.4.1 Basic S4PM Directory Structure**

In the simplest case, the entire S4PM string is placed under a single root directory defined by the \$s4pm\_root parameter (typically set in the Stringmaker Global configuration file). Below \$s4pm\_root is a directory uniquely named for the string taken from the

S4PM Installation and Configuration Guide: 4. Stringmaker Overview

\$data\_source parameter. Next to it, is a directory named stringmaker by default (the name and location can be changed via the \$stringmaker root parameter).

Below \$data\_source is a directory for the algorithms named pge and a directory for the S4PM stations named station. The location of the algorithms can be overridden with the \$algorithm\_root parameter.

The S4PM station directories all live under the stations directory. Included along side the stations themselves are the DATA (which has its own subdirectories) and PDR directories. The directory used for PANs is the receive\_pan station directory itself.

This basic structure is illustrated in the following figure. The dashed lines in the figure indicate symbolic links. Thus, the ALGORITHM directory under stations is actually a symbolic link to the pge directory; the configurator station directory is actually a symbolic link to the stringmaker directory.

#### **Basic S4PM Directory Structure**

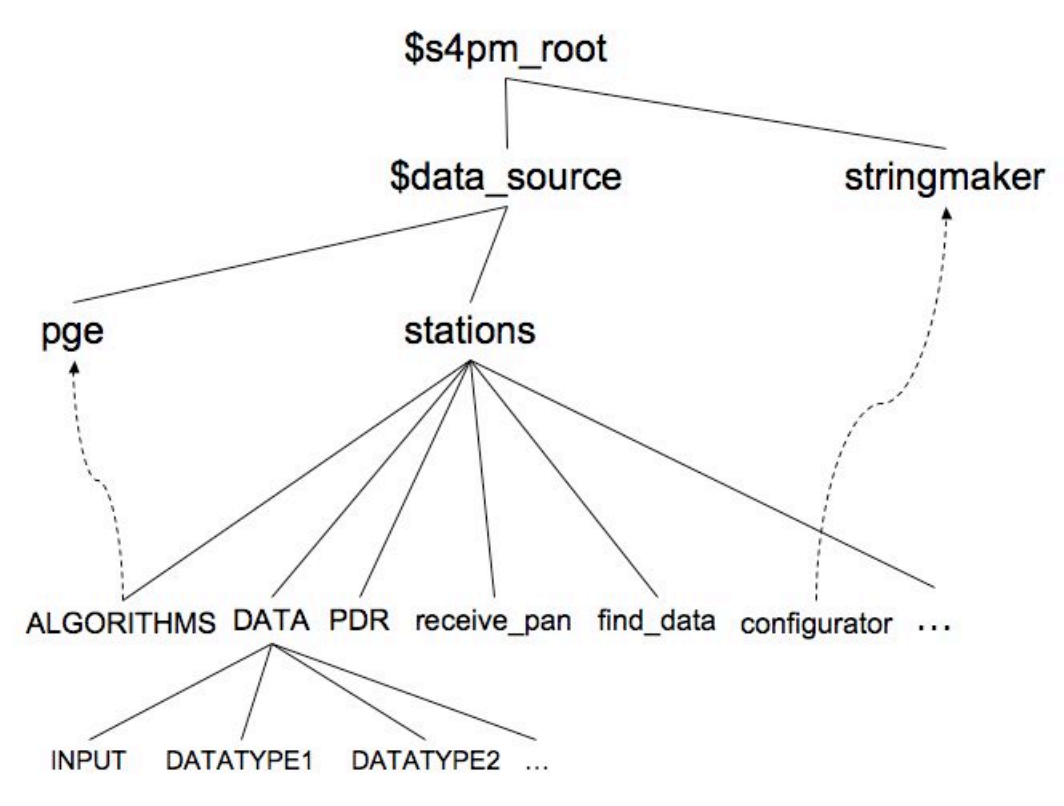

**Figure 4-1. Basic S4PM directory structure. It assumes that \$s4pm\_root is specified, but that \$ingest\_root, \$ecs\_root, \$global\_root, \$data\_root are not. It also assumes that the \$instance parameter has not been set. Solid lines represent directory hierarchy and the curved dashed lines represent symbolic links.**

#### **4.4.2 Multiple Instance S4PM Directory Structure**

A change in the basic directory structure discussed above is the introduction of multiple instances of S4PM strings under a single \$data\_source. Each instance gets it own S4PM station tree, but sharing a single algorithm directory and a single stringmaker directory. This type of configuration is suitable for situations where the production rules of the algorithms running in the strings are different even though the algorithms themselves are the same. The typical case is for forward processing versus reprocessing. The algorithms may be the same, but the timers in the production rules may be quite different.

Any number of instances be set up all sharing the algorithm and stringmaker directories and it is done by simply setting the \$instance parameter in the Stringmaker String configuration file.

The figure below illustrates a multiple instance scenario:

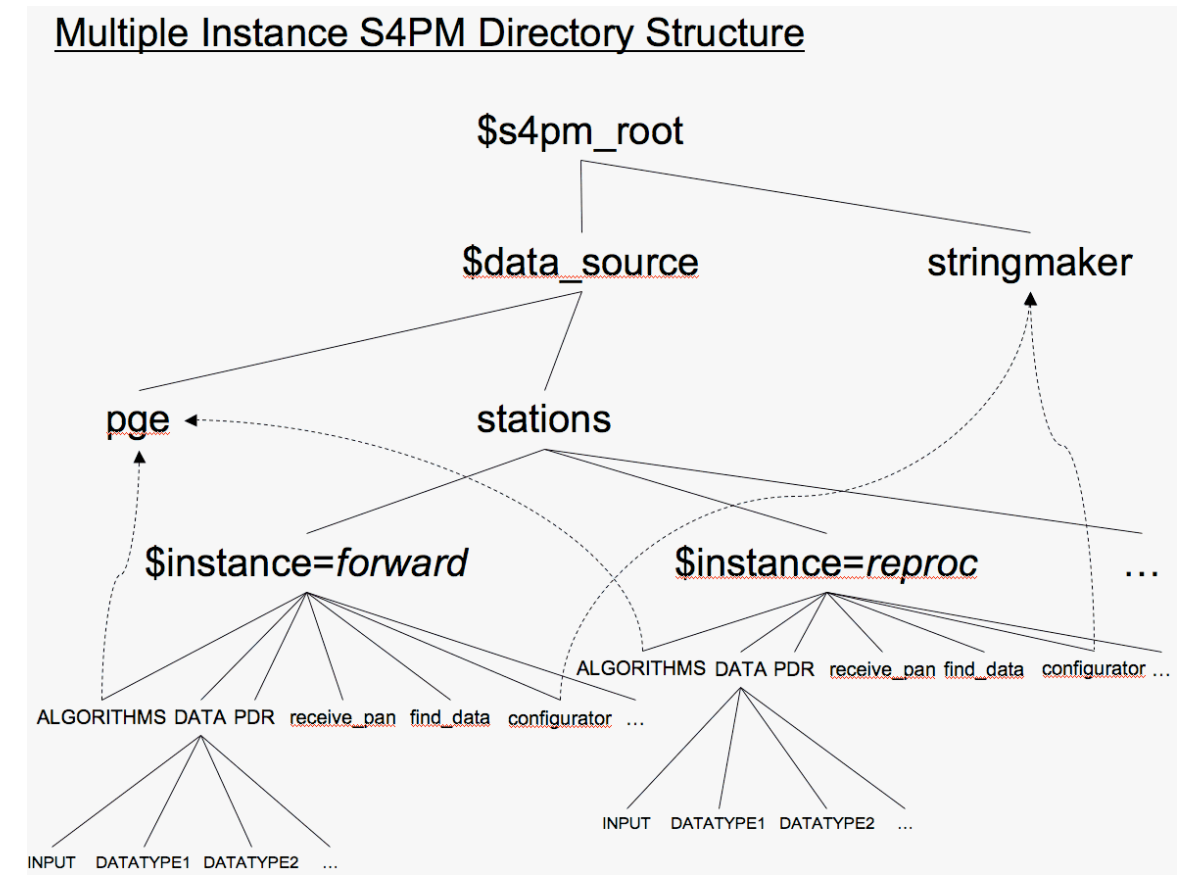

**Figure 4-2. Multiple instance S4PM directory structure. It assumes that \$s4pm\_root is specified, but that \$ingest\_root, \$ecs\_root, \$global\_root, \$data\_root are not. Here we assume that the \$instance parameter has been set (to 'forward' in one string and 'reproc' in the other). Solid lines represent directory hierarchy and the curved dashed lines represent symbolic links.**

#### **4.4.3 S4PM Directory Structure With Separate Ingest Root**

In the basic directory structure, the directories for data, PDRs, and PANs all reside under the stations directory (named DATA, PDR, and receive\_pan, respectively). Setting the \$ingest\_root parameter changes the locations of these directories.

The figure that follows illustrates the structure when \$ingest root is set. Note that, for the sake of clarity, we have left out of the diagram multiple instances. Multiple instances, however, can be combined with the setting of Singest root. Also, the subdirectories under the DATA directory have been left out. They will exist, however, under \$ingest\_root/DATA.

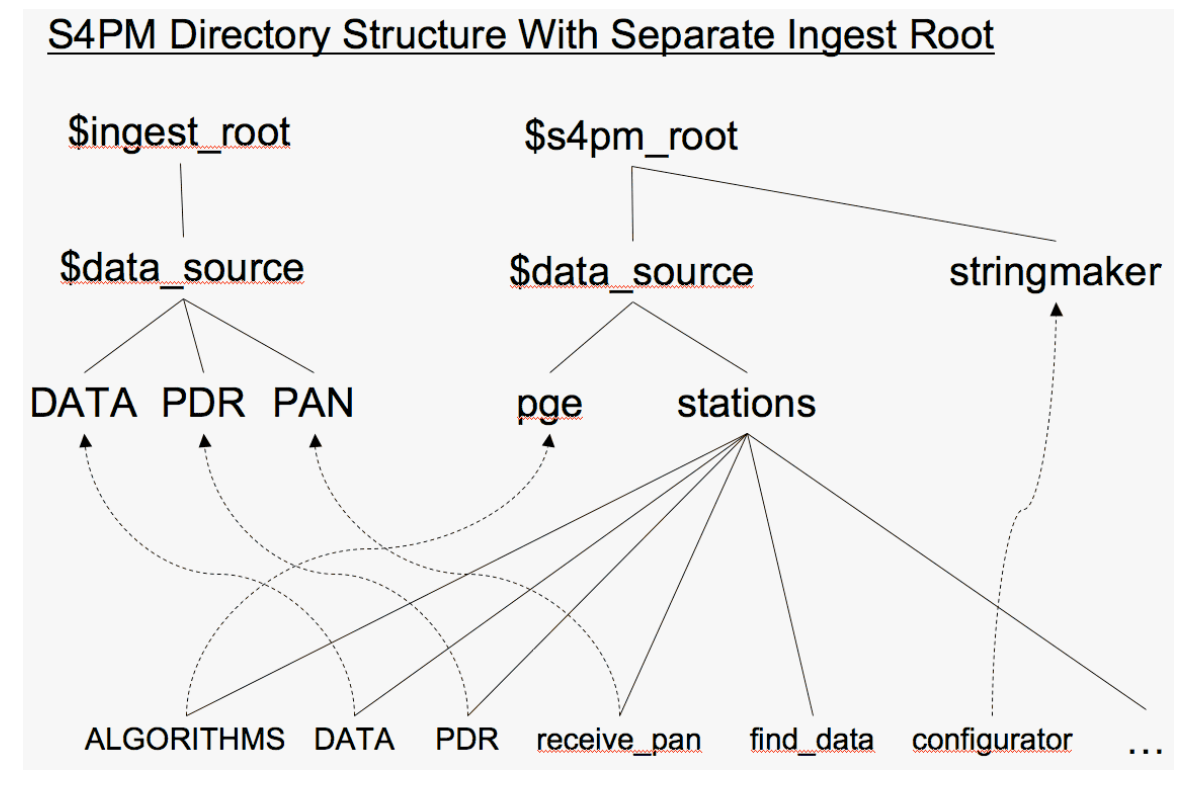

**Figure 4-3. S4PM directory structure with a separate ingest root specified with the \$ingest\_root parameter. We assume that \$ecs\_root, \$global\_root, and \$data\_root are not are not set. For the sake of clarity, we are not showing the multiple instance case nor are the subdirectories under DATA shown. Solid lines represent directory hierarchy and the curved dashed lines represent symbolic links.**

#### **4.4.4 S4PM Directory Structure With Separate Ingest and Data Root**

As a final illustration, we will now show a separate ingest root but with the setting for the data directory being overridden with the \$data\_root parameter.

If *Singest root is not set, the DATA directory lives under the stations directory.* If \$ingest\_root *is* set, the DATA directory then lives under \$ingest\_root and is named DATA. In both cases, the data root can be overridden with a new name and location. This is illustrated in the following figure.

Again, for clarity, the multiple instance case is not shown.

#### S4PM Directory Structure With Separate Ingest Root & Data Root

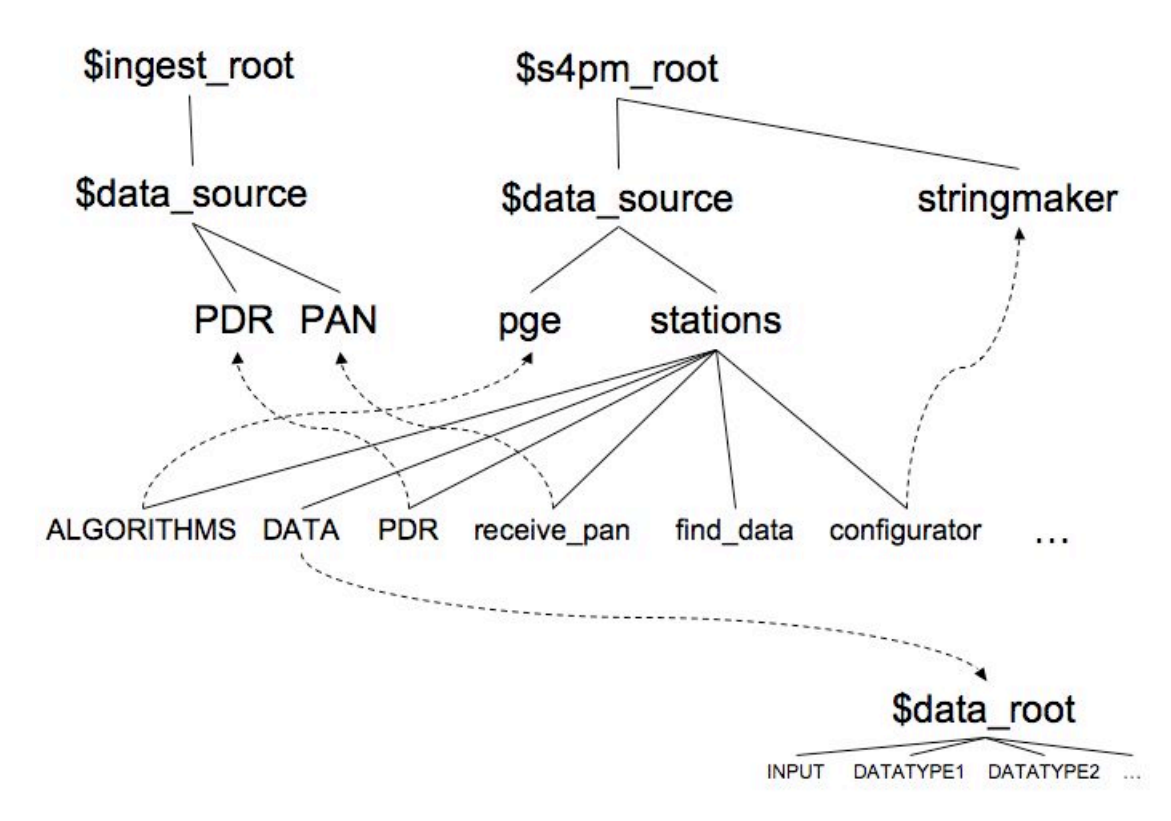

**Figure 4-4. S4PM directory structure with a separate ingest root and data root. These are specified**  with the \$ingest root and \$data\_root parameters, respectively. We assume that \$ecs\_root, and **\$global\_root, are not are not set. For the sake of clarity, we are not showing the multiple instance case. Solid lines represent directory hierarchy and the curved dashed lines represent symbolic links.**

#### **4.4.5 S4PM Structure With Global Root**

When S4PM is installed on multiple machines under a single S4PM user account, a number of stations need to be installed in a location visible from all these machines. This location is set via the \$global root parameter which is set to the root directory to be used. A cross-mounted home directory for the S4PM user is typically used. Stringmaker will place certain directories under the \$global\_root and create symbolic links back to the \$station\_root area .

A global root scenario can be combined with separated ingest roots and with multiple instances per data source.

This scenario is illustrated in the following figure:

### **S4PM Directory Structure With Global Root**

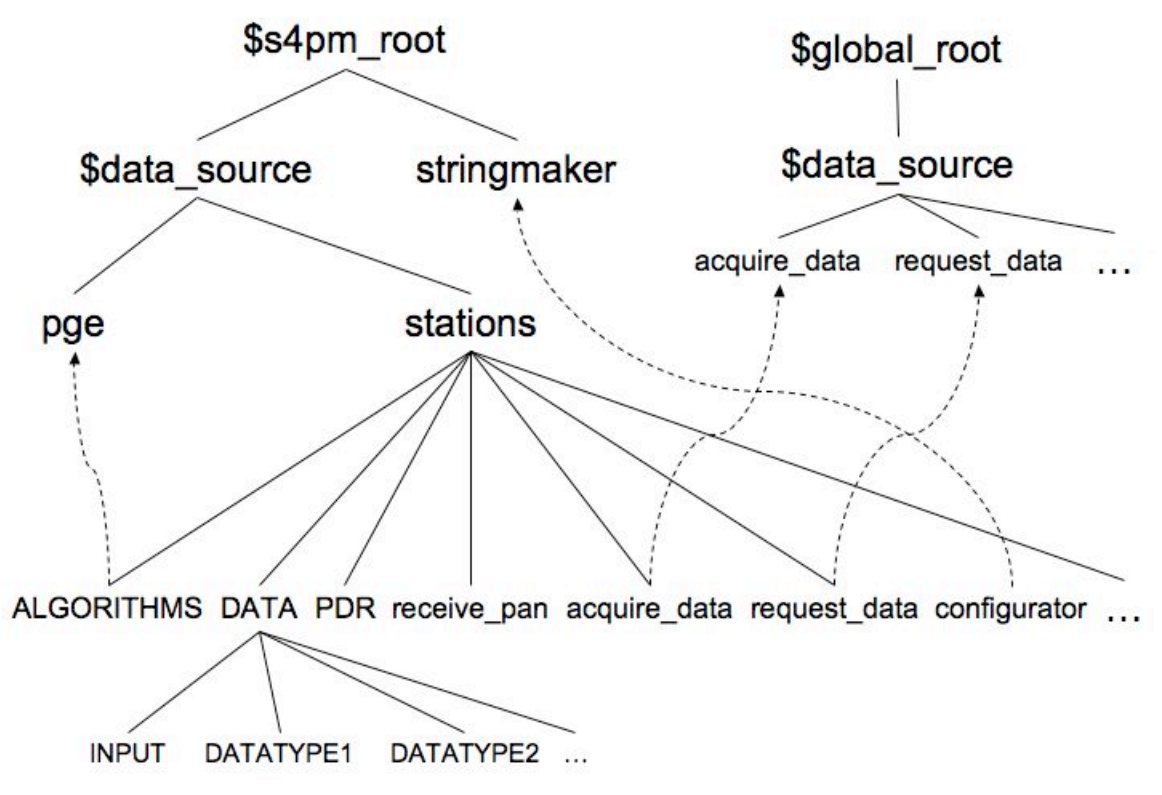

**Figure 4-5. S4PM directory structure with a separate global root using the \$global\_root parameter. For the sake of clarity, we are not showing the multiple instance or separated ingest root cases. Solid lines represent directory hierarchy and the curved dashed lines represent symbolic links.**

## *4.5 Simple Non-ECS S4PM Deployments*

Simple deployments of S4PM mean one or two strings on a single machine without any need to interoperate with ECS. In this case:

- 1. Set \$s4pm root, but do not set \$ecs\_root, \$global\_root, or \$ingest\_root. These will be given appropriate default settings. Refer to Section 5 for details on these parameters.
- 2. Create some directory in which to configure the several strings on the single machine. This directory will define \$s4pm\_root.
- 3. Under \$s4pm\_root, make a directory named 'stringmaker'.
- 4. Change directories into \$s4pm\_root/stringmaker and create a subdirectory named for the machine (the return of 'uname –n'). Change into this subdirectory.
- 5. Under \$s4pm\_root/stringmaker/<machine>, copy or move all of your Stringmaker configuration files (except for the Algorithm configuration files).
- 6. Run Stringmaker from within this directory.

## *4.6 Simple ECS S4PM Deployments*

In this case, we are dealing with one or two S4PM strings on a single machine that do interoperate with ECS:

- 1. Set \$s4pm\_root, but do not set \$global\_root. This will default to \$s4pm\_root.
- 2. Set \$ecs\_root to the root of the ECS custom code, typically /usr/ecs/\$mode/CUSTOM, where \$mode is TS1, TS2, or OPS.
- 3. Set \$ingest root to a location where PDRs for data produced by S4PM can be polled by ECS. The data referenced in those PDRs will also have to be accessible to ECS ingest.
- 4. As above, under \$s4pm\_root, make a directory named 'stringmaker'.
- 5. Change directories into \$s4pm\_root/stringmaker and create a subdirectory named for the machine (the return of 'uname –n'). Change into this subdirectory.
- 6. Under \$s4pm\_root/stringmaker/<machine>, copy or move all of your Stringmaker configuration files (except for the Algorithm configuration files).
- 7. Run Stringmaker from within this directory.

## **5. The Stringmaker Global Configuration File**

The Stringmaker global configuration file is meant for parameters that are global across all S4PM strings at a particular site. For sites that will install S4PM on multiple host machines, some consideration needs to be given for how production will be parceled to these strings.

The following is a list of all parameters in the Stringmaker Global configuration file:

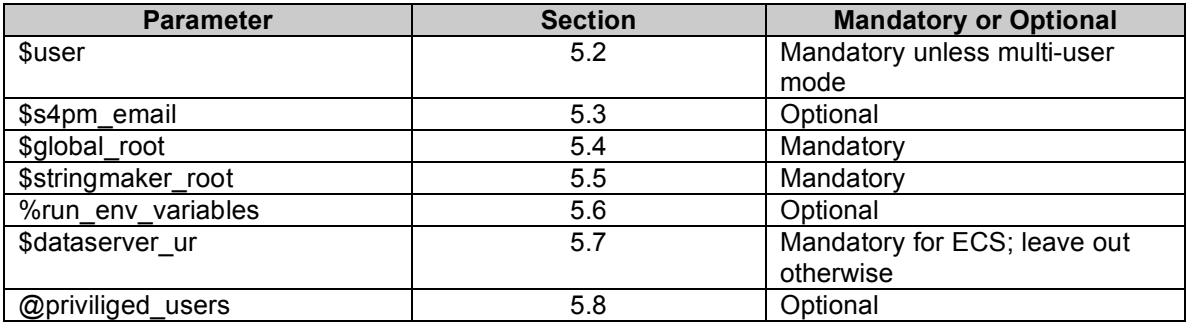

**Table 5-1. Parameters in the Stringmaker Global configuration file.**

#### *5.1 File Name*

The file name for the Stringmaker global configuration file is:

s4pm\_stringmaker\_global.cfg

#### *5.2 \$user*

This parameter is MANDATORY except when S4PM is run in multi-user mode (see Section 9.34).

The \$user parameter is the name of the user account that will be managing and running all S4PM strings. This S4PM user will own all files in the string. Stringmaker itself needs to be run as this user. If run in multi-user mode, this parameter is ignored.

Example:

\$user = 's4pmuser';

#### *5.3 \$s4pm\_email*

This parameter is OPTIONAL, but required if \$input symlink root is set in the Stringmaker String configuration file (see Section 9).

The \$s4pm email is the e-mail address of the S4PM user \$user. Remember to escape the @ symbol when setting it as in the following example:

\$s4pm\_email = 's4pmuser\@myhome.com';

## *5.4 \$global\_root*

This parameter is OPTIONAL.

The \$global root parameter is a root directory that is visible across all S4PM strings at sites that support multiple S4PM strings running on multiple machines. Typically, this variable is set to a cross-mounted directory such as the home directory of the S4PM user or some directory therein. For sites where S4PM strings reside only on a single machine, this variable can be set to \$s4pm\_root (see Section 6.7). The default is \$HOME directory of the user running Stringmaker.

The default is \$s4pm\_root in the Stringmaker Hosts configuration file (see Section 6). For sites only deploying a few S4PM strings on a single machine, this default simplifies the directory layout.

Example:

\$global\_root = "/home/s4pmuser/s4pm";

#### *5.5 \$stringmaker\_root*

This parameter is OPTIONAL.

When a S4PM string is first created, Stringmaker needs to do so from within a designated directory where the Stringmaker configuration files reside (with the exception of the algorithm configuration files which reside with the algorithms). This designated directory then becomes the directory of the Configuration station in the string created. The Configurator station can be viewed as the manifestation of Stringmaker within an S4PM string.

The parameter \$stringmaker root is the directory from which Stringmaker is run and is also the station directory of the Configuration station. As such, this directory must be visible across all machines that host strings that are to be managed by Stringmaker and Configurator (such as the cross-mounted home directory of the user running the strings).

The default is \$s4pm\_root/stringmaker of the user running Stringmaker. For sites only deploying a few strings on one machine, this is most appropriate.

Example:

\$stringmaker\_root = "/home/s4pmuser/s4pm/stringmaker";

## *5.6 %run\_env\_variables*

This parameter is OPTIONAL.

The %run env variables parameter is an optional hash that allows environment variables to be set for algorithms running in the Run Algorithm stations of all strings. Hash keys are the environment variable names and hash values are their values. Environment variables defined here will apply to all algorithms running in all strings. To have distinct environment variables for each machine, place the %run env variables hash in the <host>.cfg file instead. To have distinct environment variables for each string, place the hash in the <string>.cfg file instead. Note that the environment variable PATH is predefined by S4PM and should not be set in this hash.

Example:

```
%run_env_variables = (
'LM_LICENSE_FILE' =>
"/usr/ecs/$mode/COTS/IMSLv3v4/license/license.dat",
'HDFLOOKPATH' => "/tools/gdaac/$mode/bin",
);
```
## *5.7 \$dataserver\_ur*

This parameter is MANATORY if interfacing with ECS; otherwise leave it out.

The \$dataserver ur parameter is the Universal Reference (UR) of the ECS Science Data Server. This parameter is only needed if S4PM is interfacing with ECS.

Note that if this parameter is set, Stringmaker infers that the string is interoperating with ECS and will create stations that handle the S4PM-ECS interface. Thus, do not set this parameter if you are not tied to ECS in any way.

Example:

```
$dataserver ur =
'UR:10:DsShESDTUR:UR:15:DsShSciServerUR:13:[GSF:DSSDSRV]';
```
## *5.8 @privileged\_users*

This parameter is OPTIONAL.

The *@*privileged users parameter is an array of users that are to be given permissions to execute certain critical functions via the S4PM Monitor. The assumption here is that

S4PM is being run under a common user account (e.g. s4pmuser) yet you do *not* want just anyone logged in as 's4pmuser' to execute some very critical functions. The critical functions are shown below:

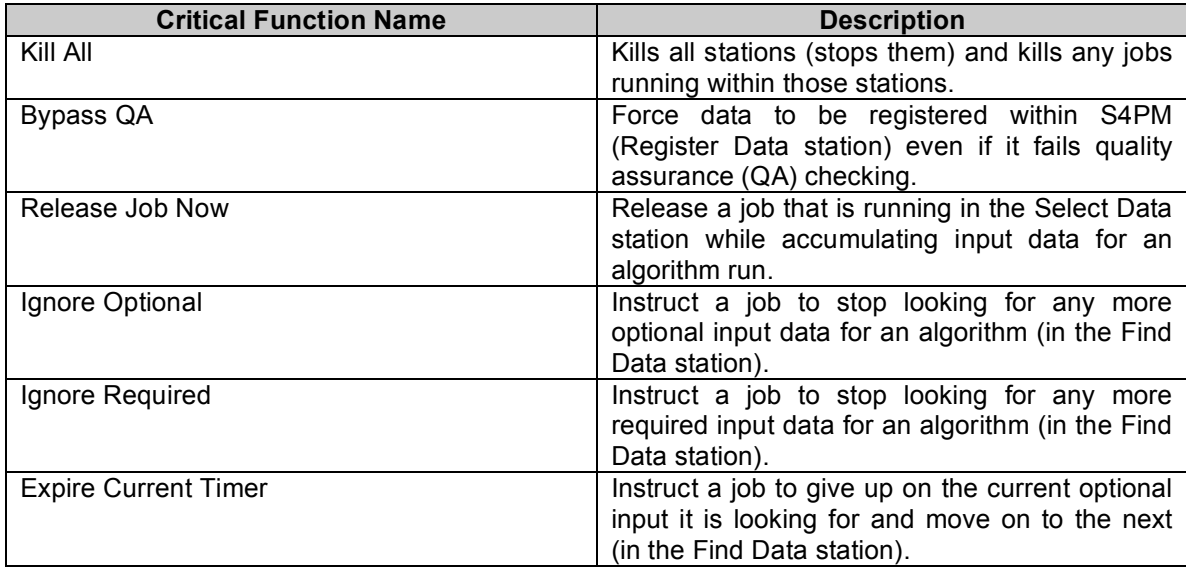

**Table 5-2. Critical operational functions for which the @privileged\_users parameter applies.**

Users listed in the  $@p$  rivileged users array will need to supply their own user logon ID and password via a pop-up box. They will need to do this in additional to being logged in as the S4PM user. Only if the user is in the @privileged\_users array *and* the password is correct will the user be allowed to run the task. Otherwise, the user will be denied from running the task.

The user 'any' is reserved to mean any user. This might be useful if you want to use the pop-up box as a sort of confirmation that the task is to be carried out (i.e. are you sure?).

If this array is unset or empty, then no pop-up box will be issued prior to running any of the above tasks. This is the default.

#### **Note:** Application of the @privileged users parameter does not constitute a security measure. It only helps to prevent inadvertent or accidental tasks from being run.

Example:

```
@privileged_users = ('jdoe', 'rjones', 'msmith');
```
## *5.9 Other Parameters*

As alluded to earlier, other parameters discussed later that you find to be common across all S4PM strings can be migrated "up the chain" into the s4pm\_stringmaker\_global.cfg file. Conversely, parameters described above that are unique to a particular host or string can be set (or overridden) in the Stringmaker Host (Section 6) or Stringmaker String (Section 9) configuration files, respectively.

## *5.10 Sample Stringmaker Global Configuration File*

```
$s4pm_user = 's4pmuser';
$global root = "home/\$s4pm user";\overline{s}stringmaker root = "$qlobal root/stringmaker";
$dataserver ur ='UR:10:DsShESDTUR:UR:15:DsShSciServerUR:13:[GSF:DSSDSRV]';
```
**Figure 5-1. A sample minimal Stringmaker global configuration file.**

## **6. The Stringmaker Host Configuration File**

The Stringmaker host configuration file is meant to handle parameters that may be different from one host to another yet are common to all strings on a host. If certain parameters described below are, in fact, global at your site, you can opt to specify them in the s4pm\_stringmaker\_global.cfg file instead. In the current release, however, the host configuration file is mandatory (although it can be effectively empty).

**Parameter Section Mandatory or Optional** \$domain 6.2 Mandatory for ECS \$host 6.3 Mandatory \$host\_alias 6.4 Optional \$bindir 6.5 Mandatory \$cfgdir 6.6 Mandatory \$s4pm\_root 6.7 Mandatory \$ingest\_root 6.8 Optional \$data\_root 6.9 Optional \$pan\_dir 6.10 | Optional \$pdr\_dir 6.11 Optional \$ecs\_root 6.10 | Optional \$toolkit root 6.13 Optional \$local\_s4pa\_ftp\_root 6.14 Optional

The following is a list of all parameters in the Stringmaker Host configuration file:

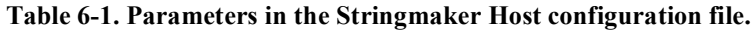

#### *6.1 File Name*

The file name for the Stringmaker host configuration file is:

```
<host_name>.cfg
```
where  $\leq$  host name $\geq$  is the name of the machine. On UNIX machines, it is equivalent to the output from the 'uname –n' command.

#### *6.2 \$domain*

This parameter is MANDATORY if interfacing with ECS, OPTIONAL otherwise.

The \$domain parameter is the Internet domain of the machines within the installation. This assumes that all S4PM strings will be on machines within the indicated network.

Example:

\$domain = 'gsfcb.ecs.nasa.gov';

## *6.3 \$host*

This parameter is MANDATORY.

The \$host parameter is the name of the host machine the string runs on.

Example:

 $$host = 'g0spg11';$ 

## *6.4 \$host\_alias*

This parameter is OPTION.

The \$host alias parameter is only needed when the string is getting data from a S4PA archive and the host machine on which S4PM is running is dual-homed. When the Acquire Data station receives a DN, it compares the host name in the DN with the host name as returned from the gethostbyname() function. If they match, Acquire Data will set up symbolic links to the data rather than FTP'ing the data over. A dual-homed machine could prevent Acquire Data from recognizing "self" from remote and hence, this parameter explicitly lists the alternate name.

Example:

\$domain = 'gsfcb.ecs.nasa.gov';  $$host = 'q0spq10'$ ; \$host alias = 'g0spg10u.ecs.nasa.gov';

## *6.5 \$bindir*

This parameter is MANDATORY.

The \$bindir parameter is the directory where S4PM executables are located. This should have been something you specified when installing S4PM. The location needs to be visible across all S4PM strings on all machines.

Example:

```
$mode = "TS2";$bindir = "/tools/gdaac/$mode/bin";
```
## *6.6 \$cfgdir*

This parameter is MANDATORY.

The \$cfgdir parameter is the directory where baselined configuration files are located. By default, this is the same directory as \$bindir. The location needs to be visible across all S4PM strings on all machines.

Note that \$cfgdir does not refer to where the Stringmaker configuration files reside. Rather, it is the location where other S4PM configuration files and configuration templates reside after they are installed.

Example:

```
$mode = "TS2";$cfgdir = "/tools/gdaac/$mode/bin";
```
### *6.7 \$s4pm\_root*

This parameter is MANDATORY.

The \$s4pm\_root parameter is the root directory under which S4PM strings are located. For each string installed on this host, Stringmaker will make unique subdirectories for each string and each instance of a string under this root directory.

Example:

 $$mode = "TS2";$ \$s4pm\_root = "/vol1/\$mode/s4pm";

#### *6.8 \$ingest\_root*

This parameter is OPTIONAL.

The \$ingest root parameter is the root under which the PDR, PAN, and DATA directories are placed. For each string installed on this host, Stringmaker will make unique subdirectories for each string (using \$data\_source) and each instance (using \$instance if set) under this root directory.

By default, the DATA and PDR directories are placed under \$s4pm\_root along side the station directories and the Receive PAN station directory (receive pan) is the PAN directory.

Example:

 $\text{Smode} = \text{''TS2''};$ \$ingest\_root = "/vol1/\$mode/s4ins";
### *6.9 \$data\_root*

This parameter is OPTIONAL.

The \$data\_root parameter is the root under which all data being managed by S4PM reside. This includes data brought in from external sources (e.g. ECS) and data produced within S4PM prior to being exported or distributed. Below \$data\_root, Stringmaker will make subdirectories for each data type used in the string. The default is to put the data root in a directory under the station root (defined by \$s4pm\_root) along side the station directories and named DATA. If \$data\_root is set, a convenient symbolic link will be provided to this directory in the station root directory named DATA.

Example:

 $\frac{1}{2}$ data root = '/vol3/data/s4pm/DATA';

## *6.10 \$pan\_dir*

This parameter is OPTIONAL.

The \$pan\_dir parameter explicitly sets the PAN directory. This PAN directory is the directory into which Product Acceptance Notifications (PANs) are deposited after data from S4PM has been successfully exported to an external archive such as ECS or S4PA. This same directory is also the Receive PAN station directory and the station scripts and configuration files will be placed into this directory.

By default, the PAN directory *is* the receive\_pan station directory under the station root directory (defined by the \$s4pm\_root parameter) and it sits along side the other station directories.

If \$ingest root is set (Section 6.8), the PAN directory defaults to a subdirectory under \$ingest root. The \$pan\_dir parameter overrides either default.

### *6.11 \$pdr\_dir*

This parameter is OPTIONAL.

The \$pdr\_dir parameter explicitly sets the PDR directory. This PDR directory is the directory into which Product Delivery Records (PDRs) are placed by S4PM for data to be exported to external archives such as ECS or S4PA. The assumption is that the external archive polls the PDR directory for new PDRs. The PDR files contain the locations of the data and metadata files which, presumably, the external archive can then pull over (*e.g*. via ftp).

By default, the PDR is placed directory under the station root directory (defined by the \$s4pm root parameter) and it sits along side the other station directories.

If \$ingest root is set (Section 6.8), the PDR directory defaults to a subdirectory under \$ingest root. The \$pdr\_dir parameter overrides either default.

### *6.12 \$ecs\_root*

This parameter is OPTIONAL for interoperating with ECS; otherwise, leave it out.

For ECS integration, the secs root parameter is the root directory where the ECS custom code is installed, in particular, the SCLI, DCLI, and (by default) the ECS Toolkit.

If you are not using ECS, this parameter should be left out.

Example:

```
$mode = "TS2":$ecs_root = "/usr/ecs/$mode/CUSTOM";
```
### *6.13 \$toolkit\_root*

This parameter is OPTIONAL.

The \$toolkit parameter defines the location of the ECS Toolkit. The default location is \$ecs\_root/TOOLKIT/toolkit. If none of the algorithms running within S4PM use the ECS Toolkit, this parameter need not be set.

If the \$ecs root parameter is set, the location of the ECS Toolkit can be inferred assuming a typical ECS installation. If, however, \$ecs\_root is not set (e.g. you are not using ECS) or you are using ECS but with a non standard installation of the Toolkit, the \$toolkit\_root parameter must be set since its location cannot be inferred.

Example:

 $\text{Smode} = \text{''TS2''}:$ \$toolkit root = "/tools/gdaac/\$mode/sdp toolkit";

### *6.14 \$local\_s4pa\_ftp\_root*

This parameter is OPTIONAL.

The \$local s4pa ftp root is only used under these conditions:

- 1. Data is coming into S4PM from S4PA *and*
- 2. The S4PA resides on the same box as S4PM or the data in S4PA can be seen locally.

If both of the conditions above are met, the \$local s4pa ftp root is required and it needs to be set to the root directory in S4PA where the data reside. It is used by S4PM to create symbolic links in the input disk pool to those data in S4PA.

If Data Notifications indicate that the S4PA instance is on a remote machine, this parameter is ignored. Instead, the data are transferred over to the local machine.

### *6.15 Sample Stringmaker Host Configuration File*

```
$domain = 'gsfcb.ecs.nasa.gov';
$host = 'g0spg10';$mode = "TS2";$bindir = "/tools/gdaac/$mode/bin";
$cfgdir = "/tools/gdaac/$mode/cfg";
$s4pm root = "/vol1/$mode/s4pm";
$ingest root = "/vol1/\$mode/s4ins";$ecs_root = "/usr/ecs/$mode/CUSTOM";
```
**Figure 6-1. A sample minimal Stringmaker host configuration file.**

# **7. The Stringmaker Data Types Configuration File**

The Stringmaker data types configuration file contains information about all data types used in all strings. When a data type is specified in an algorithm configuration file (see Section 10), either as an input or output, Stringmaker assumes that information about this data type is specified in this file. An error is produced if a referenced data type is not in this file.

The following is a list of all parameters in the Stringmaker Data Types configuration file:

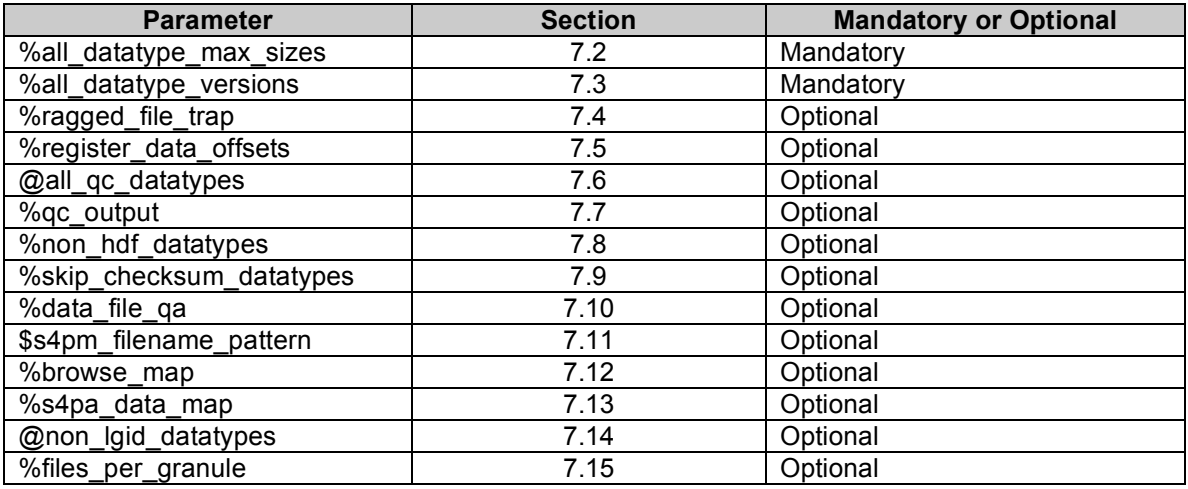

**Table 7-1. Parameters in the Stringmaker Data Types configuration file.**

### *7.1 File Name*

The file name for the Stringmaker data types configuration file is:

s4pm\_stringmaker\_datatypes.cfg

### *7.2 %all\_datatype\_max\_sizes*

This parameter is MANDATORY.

The %all datatype max sizes parameter is a hash containing maximum sizes in bytes of the corresponding data types listed as the hash keys. For files whose sizes may be highly variable, choose a reasonable maximum. It may be convenient to set up separate hashes first (e.g. one for each mission or S4PM string) and then combine them into the %all\_datatype\_max\_sizes at the end.

For example:

```
%modis max sizes = (
  \sqrt{100000} => 352_000_000,
   'MOD01' => 575 000 000,
   'MOD03' => 63 000 000,
);
%airs max sizes = (
   \overline{Y}AIRABQAP' => 2 000 000,
   'PMCO HK' => 2 000 000,
   'PREPQCH' => 75 000 000,
);
%all datatype max sizes = (% modis max sizes, %airs max sizes);
```
### *7.3 %all\_datatype\_versions*

This parameter is MANDATORY.

For each data type listed in the %all datatype max sizes hash (Section 7.2), the %all datatype versions parameter hash lists data type versions. There must be an entry in this hash for every data type listed in the %all\_datatype\_max\_sizes hash. Furthermore, data type versions specified in algorithm configuration files must match those set in this configuration file.

Example:

```
map { $all datatype versions{$ } = '1'} keys %all datatype max sizes;
foreach my $dt ( keys %all datatype max sizes ) {
     if ( \daggerdt =~ /^MOD/ and \daggerdt ne 'MOD000' ) {
         $all datatype versions{$dt$ = '5';
     \} elsif \overline{(\} $dt =~ \overline{/\}^{\wedge}MYD/ and $dt ne 'MODPML0' ) {
         $all_datatype_versions{$dt} = '4';
     \} elsif ( \daggerdt =~ /^AI/ ) {
          $all datatype versions{$dt$ = '2';
      }
};
```
## *7.4 %ragged\_file\_trap*

This parameter is OPTIONAL.

The %ragged file trap parameter is a hash listing those data types that should be trapped if the temporal metadata do not align on the hour boundary. Generally, these are Level 0 data. When such data types are brought into S4PM, they will fail in the Register Data station. Failure handlers are provided to either bypass the trap or have the offending data purged. Hash values must be set to non-zero to enable the trap or zero to disable the trap.

Data types not listed at all in this hash are equivalent to setting their values to zero. All data types listed in this hash must appear in the %all\_datatype\_max\_sizes hash.

Example:

```
%ragged file trap = map \{(S, 1)\} (
     'MOD000',
      'MODPML0',
      'AM1ANC',
);
```
## *7.5 %register\_data\_offsets*

This parameter is OPTIONAL.

The % register data offsets parameter is a hash that lists temporal offsets to be applied to data arriving in the Register Data station. The default is to apply no offset.

By default, S4PM names files coming in through Register Data according to the start time as indicated in the accompanying metadata file. If the metadata only lists a single date/time, S4PM uses this value in the file name. Sometimes, however, it is useful to apply an offset to the time as indicated in the S4PM file name, for example to facilitate easier production rules (particularly with model data). This is the primary use for applying offsets.

Example:

```
%register data offsets = ('OZ \overline{DAILY'} => [-12 * 3600, +12 * 3600],
     'SEA ICE' => [-12 * 3600, +12 * 3600],
);
```
## *7.6 @all\_qc\_datatypes*

This parameter is OPTIONAL, but MANDATORY is %qc\_output (Section 7.7) is set.

The  $\omega$ all gc datatypes parameter is an array that lists all data types where quality control (QC) checking should be done. The particular QC checks done are set in the %qc\_output hash (next). For simplicity, one may set this array to all data types defined in this file via:

@all qc datatypes = keys %all datatype max sizes;

**Note:** The \$has\_qc parameter in the Stringmaker string configuration file (see Table 9-1) controls whether or not QC checking is turned on, regardless of what is in the @all\_qc\_datatypes array.

### *7.7 %qc\_output*

This parameter is OPTIONAL.

The % qc output parameter is a hash describing the types of QC checking to be performed on data types produced in S4PM (those specified in the  $Q$ all qc datatypes array above; see Section 7.6). Standard QC checking includes s4pm\_is\_hdf.pl that verifies that an HDF output can be opened as an HDF file (for HDF files only) and s4pm checksum.pl that computes a checksum for each output and includes that checksum in the output PDR (if suse checksums is enabled in the  $\leq$ string $\geq$ .cfg file). Other QC checks may be added. For example, checking file sizes for valid ranges.

The hash keys are data types and the hash values are lists consisting of one or more items in the form:

 $$ 

where  $\leq$ bbbbb $\geq$  are 5 one-bit settings that have the following meaning:

- Bit 1 Apply QC check to metadata file
- Bit 2 Apply QC check to data file
- Bit 3 Block export if QC fails
- Bit 4 Block from Register Local Data if QC fails
- Bit 5 Fatal (fail the algorithm)

and <script> is the QC script or command to run.

An illustration is:

```
% qc output = (
   'MOD021KM' => \lceil '11111 /tools/gdaac/TS2/bin/s4pm_checksum.pl'
     '11110 /tools/gdaac/TS2/bin/s4pm check size.pl -f
../SizesModis.cfg',
   \frac{1}{2},
    'MOD01' => [
      '11110 /tools/gdaac/TS2/bin/s4pm_checksum.pl'
     '11110 /tools/gdaac/TS2/bin/s4pm_check_size.pl -f
../SizesModis.cfg',
   \vert,
   'AM1EPHNO' => [ '11111 /tools/gdaac/TS2/bin/s4pm_checksum.pl'
   \vert,
    'MOD35_L2' => [
     '11111 /tools/gdaac/TS2/bin/s4pm_checksum.pl',
   \left| \ \right|,
);
```
In the above example, for MOD021KM above, the QC checks are applied to both the data file and the associated metadata files (bits 1 and 2). If a MOD021KM file fails the data size checking, it is blocked from export (bit 3), blocked from going to the Register Local Data station (this effectively blocks it from any upstream processing), bit 4, but because bit 5 is set to zero, the algorithm will not fail in Run Algorithm, although a message will be written to the log file.

### *7.8 %non\_hdf\_datatypes*

This parameter is OPTIONAL, but MANDTORY is enabling QC on non-HDF data files.

The %non hdf datatypes parameter hash is used for marking data types as non-HDF. By default, S4PM assumes that **all** data types are in HDF format. HDF validation is skipped if the data type is listed in this hash. Hash values must be set to non-zero for data types that are non-HDF and to zero (or not set) if the data types are HDF.

Example:

```
%non hdf datatypes = map \{(S, 1)\} (
   'MOD02SSN',
    'MYD02SSN',
);
```
### *7.9 %skip\_checksum\_datatypes*

This parameter is OPTIONAL.

If check summing is turned on in a particular string (via \$use\_checksums in the Stringmaker string configuration file), this hash lists data types where check summing

should not be done. Hash keys are the data types to skip and hash values should simply be set to non-zero to skip check summing or to zero (or not set) to not skip check summing.

Example:

```
%skip checksum datatypes = map \{(\xi, 1)\} (
     'MOD35_QC',
    'MYD35_QC',
    'MOD07_QC',
    'MYD07\overline{OC'},
   'MYD02\overline{1}QA',
);
```
# *7.10 %data\_file\_qa*

This parameter is OPTIONAL.

The %data file qa parameter is a hash that maps data types to commands to run on those data files to assess quality in the Register Data station. Commands to run are arbitrary and can include scripts, but they must return 0 if the data file passes QA and non-zero otherwise. This QA is run in the Register Data station. A data file that fails QA causes the job in Register Data to fail. The 'Bypass QA' failure handler allows a QA failure to be bypassed; 'Purge Bad-QA Data' allows the offending data to be purged. Other failure handlers for particular QA failures can easily be added.

The distinction between QA here and QC discussed in Section 7.7 is that QA is performed on files coming into the Register Data station while QC is performed on files produced in the Run Algorithm station.

Example:

```
%data file qa = (
   'AM1ATTN0' => 's4pm attitude check.pl -t .0002',
   'NISE' => 's4pm nise check.pl',
);
```
### *7.11 \$s4pm\_filename\_pattern*

This parameter is OPTIONAL.

The \$84pm filename pattern parameter is the pattern used by S4PM for constructing file names used internally by S4PM. The pattern is a string containing format specifiers describing how a file name in S4PM is to be built from the data type name and version, the data time, and the production date and time. The format specifiers are based on those used by the UNIX 'date' command format option.

If using this optional parameter, the environment variable S4PM\_CONFIGDIR *must* be set to the location of the Stringmaker configuration files. This is the same as the setting of \$stringmaker\_root in the Stringmaker global configuration file. If S4PM\_CONFIGDIR is not set or if \$s4pm\_filename\_pattern is not set, the file name pattern assumed is the standard S4PM file name pattern.

Format specifiers come in two types, those that begin with the  $\land$  character and those that begin with the  $\sim$  character. Format specifiers that begin with the  $\land$  character refer to data time. Format specifiers that begin with the  $\sim$  character refer to the current time (same as would be returned via the 'date' command on the machine in which this is running).

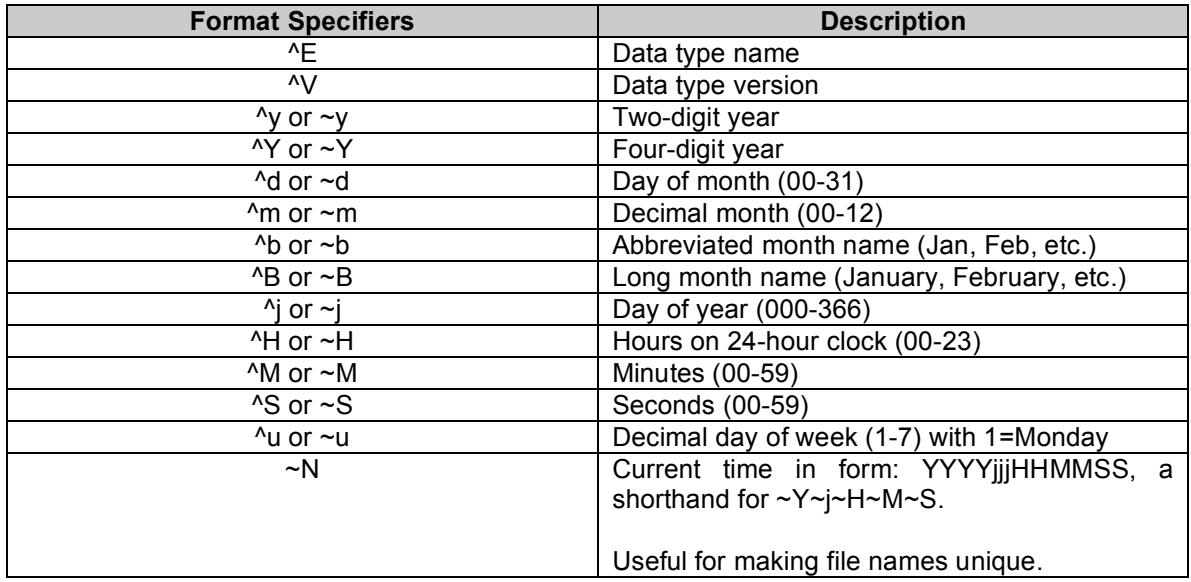

#### **Table 7-2. Allowable format specifiers for forming a file name pattern with the \$s4pm\_filename\_pattern parameter. The specifiers starting with the ^ character refer to the data time; those with the ~ character refer to the production (or machine) time.**

In addition to format specifiers, the pattern may contain other characters, words or some punctuation  $(-, \ldots)$ . These become fixed in the file names built by S4PM.

**Note:** When using the \$s4pm\_filename\_pattern parameter, you **MUST** also set the environment variable S4PM CONFIGDIR to the location of the Stringmaker directory which **MUST** be the same as the setting for \$stringmaker\_root in the Stringmaker global configuration file. If S4PM\_CONFIGDIR is not set or set to a nonexistent directory, S4PM will revert to assuming the standard S4PM file name pattern.

#### **7.11.1 File Name Pattern Restrictions**

There are certain restrictions when setting up your own file name pattern in S4PM;

- 1. All file name patterns must contain the data type name and data type version.
- 2. The data date must be included in the file name pattern (even if the time is not).

Note that as of release 5.12.0, there is no requirement that file name patterns contain at least some production data/time specifiers.

#### **7.11.2 Performance Impacts**

File name patterns that do not include the production data/time specifiers (those beginning with a  $\sim$  character) allow for better performance in the Find Data station when run under load. The reason is that without  $\sim$  specifiers, predicted file names are fully specified, that is, there is no pattern. When fully specified, Find Data can look perform a simple existence test to see if the file is there or not. On the other hand, when  $\sim$ specifiers are included, predicted file names are not fully specified and therefore, Find Data must do a glob instead. A 'glob' involves looking for all files that match some file name pattern such as AIRIBRAD.A2001288.0306.\* which can result in a performance penalty when there are many files in the directory. Under light load, this performance penalty may not be noticeable.

The downside of not including  $\sim$  specifiers in the file name pattern is that the  $\sim$  specifiers all but guarantee that file names will be unique. A future release of S4PM will ensure that this is the case.

### **7.11.3 Default File Name Pattern**

The default value for \$s4pm\_filename\_pattern is:

```
$s4pm filename pattern = "^E.A^Y^j.^H^M.^V.~N.hdf";
```
which produces the standard S4PM file name, for example:

MOD01.A2005067.0340.005.2005167124454.hdf

Here's another example:

```
$s4pm filename pattern = "^H^M-^Y^j.~H~M~S.^E.^V.~Y~j.dat";
```
which results in file names like:

```
0735-2000270.142731.MOD01.005.2005167.dat
```
### *7.12 %browse\_map*

This parameter is OPTIONAL, but MANDATORY for algorithms that use the ECS Toolkit *and* create browse images associated with one or more output products that are to be inserted into the ECS archive.

The %browse map parameter is a hash that maps algorithm to an anonymous hash that, in turn, maps PCF product LUNs to browse image LUNs. When the products are inserted into the ECS archive, the proper links will be created so that the browse images are properly associated within the ECS Science Data Server.

For example:

```
$page02<sub>mp</sub> = { 700000 = > 99201, 700001 = > 99201, 700002 = > 99201 };\sqrt[3]{\text{brows}} map = (
     'MoPGE02' \implies $pge02 map,
     'MyPGE02' \Rightarrow $pge02 map,
);
```
In the above example, the anonymous hash \$pge02\_map is first defined to associate products in LUNs 700000, 700001, and 700002 with a single browse image in LUN 99201. Next, the %browse\_map hash associates the algorithms MoPGE02 and MyPGE02 with that same anonymous hash (it is assumed that both algorithms use the same LUN assignments).

### *7.13 %s4pa\_data\_map*

The %s4pa data map parameter is only required to be set if output data are exported to a S4PA or input data to the string will be from S4PA via the Compose Data Request tool or the Machine Request Interface (MRI). In theory, it should work for other disk-based archives that are similarly structured (although MRI is probably unique to S4PA. Strings that solely interoperate with ECS should ignore this parameter.

For input data, the %s4pa data map parameter is a hash that describes on what S4PA systems data reside (there can be more than one) and it provides information about the directory and file names of those data. For output data, the hash describes the location where PDR files for output products are to be placed. All data types that are exported to a S4PA or coming into S4PM from S4PA via the Compose Data Request tool or MRI need to be specified in this hash.

The primary hash keys are data type names and the secondary hash keys are data type versions. Both data type names and versions must be set in the %all datatypes max sizes and %all datatype versions hashes, respectively. The hash values are the attributes described in the tables below. The top section lists the attributes that apply to data types that are inputs to the S4PM string; the bottom section lists the attributes that apply to data types that are outputs from the S4PM string:

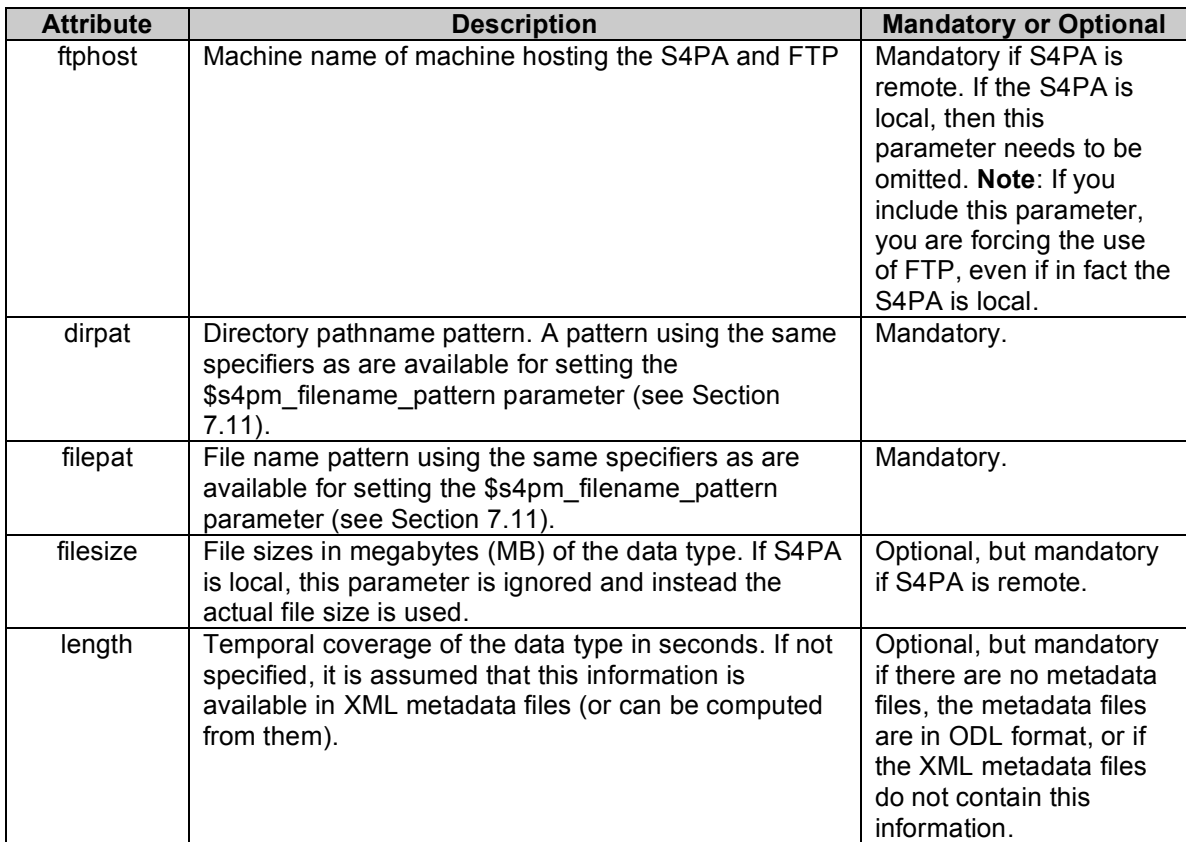

#### **Table 7-3. Hash attributes in the %s4pa\_data\_map parameter for inputs coming from S4PA via FTP.**

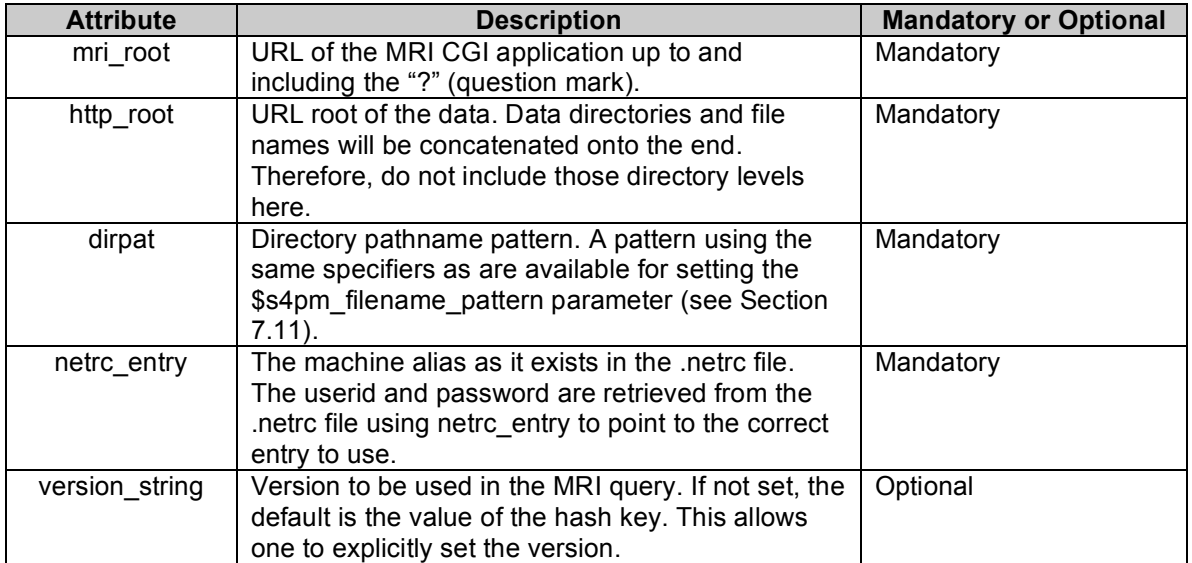

#### **Table 7-4. Hash attributes in the %s4pa\_data\_map parameter for inputs coming from S4PA via the Machine Request Interface (MRI).**

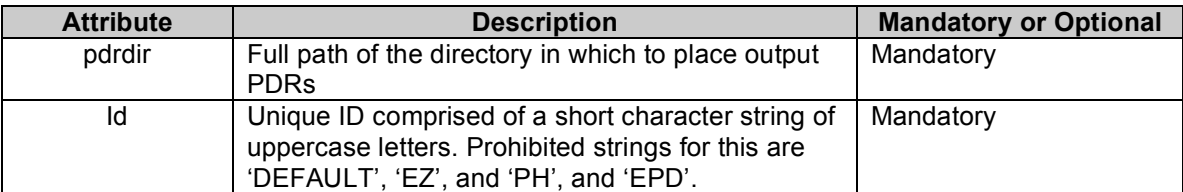

Table 7-5. Hash attributes in the %s4pa data map parameter for outputs going to S4PA or any **archive that accepts PDRs.**

This example shows how two data types are retrieved from S4PA via FTP and how one data type is provided to MODIS via PDR:

```
\frac{8}{3}s4pa_data_map = (<br>
'AM1ATTNF' => {
                                              # Input from S4PA on g0dpp92
        '2' => {
             'ftphost' \Rightarrow 'g0dpp92',
             'dirpat' => 'OTHR/^E.00^V/^Y.^m.^d',
             'filepat' => '^E.P^Y^j.^H^M.00^V.',
             'filesize' \Rightarrow 0.43,
             'length' = 7200, },
     },
'MOD021KM' => { # Input from S4PA on g0dpp71
         '4' => {
             'ftphost' => 'g0dpp71',
             'dirpat' => 'OTHR/^E.00^V/^Y.^m.^d',
             'filepat' => '^E.P^Y^j.^H^M.00^V.',
             'filesize' \Rightarrow 143.2,
             'lenqth' = 300, },
\},<br>'MOD02SSH' => {
                                             # Output going to MODIS via PDR
         '4' => {
              'pdrdir' => '/ftp/data/s4pm/pdr',
             'id' => 'MODIS',
         },
     },
);
```
This example shows how a data type can be retrieved from S4PA via the machine request interface (MRI):

```
%s4pa data map = (
        'AM1ANC' \Rightarrow {
           1 \implies 'http_root' => 'http://aurapar2u.ecs.nasa.gov',
             'netrc entry' => 's4pa tads1 ts2',
             'mri root' => 'http://aurapar2u.ecs.nasa.gov/s4pt-
ts2/test-bin/s4pa_m2m_cgi.pl?',
              'dirpat' => 's4pt-ts2/data/TERRA/^E/^Y/^j/.hidden',
 }
         },
);
```
### *7.14 @non\_lgid\_datatypes*

This parameter is OPTIONAL.

The  $@$  non-lgid datatypes parameter is an array that lists data types that must not be renamed to the LocalGranuleID metadata attribute when exported to an external archive (e.g., S4PA). By default, a data file exported to an external archive system is renamed according to the value stored in the LocalGranuleID attribute, if it exists. Data types listed in the  $\omega$  non-lgid datatypes array will be skipped in this process.

The renaming process is skipped if the archive is ECS (although, ECS distribution performs this same functionality).

Example:

```
@non_lgid_dataypes = (
       \overline{\text{Y}}GMD1\overline{\text{H}}3',
        'GMD2H5',
);
```
### *7.15 %files\_per\_granule*

This parameter is OPTIONAL.

The %files per granule is a hash that identifies multi-file granule data types. Most data files are made up of single files (excluding the metadata file). Some data types, however, are made up of more than a single data file. These are the multi-file granules. Aside from the fact that the "granule" is made up of more than one physical file, these granules are managed in S4PM as though they were single files. The runtime PCF, however, needs to expose the individual files of a multi-file granule so that the algorithm can properly write and read such files.

The hash keys in % files per granule are the data type names and the hash values are the number of physical files that each such data type contains. The default is one.

For example:

```
%files_per_granule = (
     \overline{Y}AM1ATTF' => 3,
     'MOD000' \Rightarrow 6,);
```
### *7.16 Sample Stringmaker Data Types Configuration File*

```
%modis_max_sizes = (
   'MOD000^{\top} => 352_000_000,
   'MOD01' => 575\_000\_000,
   'MOD03' => 63_000_000,
);
\text{%airs} max sizes = (
   \overline{Y}AIRABQAP' => 2 000 000,
   'PMCO_HK' \implies 2_000_000,'PREFQCH' => 75\_00000,
);
%all_datatype_max_sizes = (%modis_max_sizes, %airs_max_sizes);
map { $all_datatype_versions{$_} = '1'} keys %all_datatype_max_sizes;
```
**Figure 7-1. A sample minimal Stringmaker data types configuration file for ECS .**

# **8. The Stringmaker Static Configuration File**

The Stringmaker static configuration file should not need to be modified (as its name implies). This section will, however, discuss some of the details of this configuration file in case you do find a reason to modify it.

### *8.1 File Name*

The file name for the Stringmaker static configuration file is:

s4pm\_stringmaker\_static.cfg

The Stringmaker string configuration file specifies how to set up some of the S4PM stations. Only those stations that exist for any S4PM configuration are specified in this file. In some cases, some aspects of a station may be specified here whereas the rest is specified in the s4pm\_stringmaker derived.cfg file (discussed later). Since this configuration file is read in before any of the Stringmaker string configuration file is read, anything having to do with particular data types or algorithms are not known to Stringmaker at this time. Therefore, only those stations that can be set up without this information (at least in part) are set up here.

The Stringmaker string configuration file is broken up into sections for each station that gets specified. Within each station section, many aspects of the station are described. The contents of the station station.cfg files are set in a very intuitive manner that can be seen below. In addition, mechanisms for specifying the symbolic links that need to exist in each station as well as other aspects are shown as well.

The list of mechanisms shown below is not exhaustive, but only represents a sampling of the most commonly used ones. In addition, the same mechanisms described below for setting up stations are used in the Stringmaker derived configuration file. Some of the examples, in fact, were taken from the Stringmaker derived configuration file.

### *8.2 %stations*

Most of the information defined in the Stringmaker static (and derived) configuration files is contained in the %stations hash. This hash contains a number of attributes that define particular aspects of each station. Attribute names are either literals or names of Perl variables. In either case, the way in which attribute *X* is set to value *Y* for station *Station* is as follows:

 $$stations{'}}'Station'{}{}'Y' = Y;$ 

In the sections below, the various attributes of the %stations hash are discussed.

#### **8.2.1 \$cfg\_station\_name**

The \$cfg\_station\_name attribute of the %stations hash defines the station name for the station. Stringmaker will use this value for the \$cfg\_station name parameter in the station.cfg file that it builds for this station.

Example:

```
$stations{'register_data'}{'$cfg_station_name'} = 'Register Data';
```
#### **8.2.2 \$cfg\_disable**

The \$cfg\_disable parameter defines the value of the \$cfg\_disable parameter in the station.cfg file for the particular station. If \$cfg\_disable is set to non-zero, Stationmaster will consider the station disabled and non-participating in the string. If set to 0 or unset, Stationmaster will consider the station enabled.

Example:

```
$status['register local data']{'scfg disable'} = 0;
```
#### **8.2.3 exec\_symlinks**

The exec\_symlinks attribute is set to a list of executables that need to exist as symbolic links in the station. Symbolic links are linked to the location where the S4PM binaries have been installed (this directory is set by the \$bindir parameter in the Stringmaker global configuration file; see Section 5).

Example:

```
$stations{'prepare_run'}{'exec_symlinks'} = ['s4pm_prepare_run.pl',
's4pm prepare run resync.pl'];
```
#### **8.2.4 misc\_symlinks**

The misc symlinks attribute is set to a hash of miscellaneous symbolic links that need to exist in the station (other than those for executables covered by the exec symlinks attribute). Unlike with executable symbolic links (Section 8.2.3), the link as well as what it is linking too need to be specified.

Example:

```
$status'] = {
  's4pm allocate disk.db' => '../allocate disk/s4pm allocate disk.db',
   's4pm_allocate_disk.cfg' => 
'../allocate_disk/s4pm_allocate_disk.cfg'
};
```
#### **8.2.5 \$cfg\_max\_children**

The \$cfg\_max\_children parameter sets the maximum number of jobs (children) that can be run in the station at a time. The default, if not set here, is 5.

For example:

 $$status['repeat daily']{'}\;cfgmaxchildren'] = 8;$ 

#### **8.2.6 %cfg\_commands**

The %cfg commands parameter is a hash that specifies the commands that are to be run in a station with the associated work order types. It is what the %cfg commands parameter is set to in the station.cfg files.

For example:

```
$status['sweep data']{'%cfg} commands' = {'SWEEP' => \sqrt{2}. /s4pm sweep data.pl -config ../s4pm allocate disk.cfg
-db ../s4pm allocate disk.db',
};
```
#### **8.2.7 %cfg\_downstream**

The %cfg downstream parameter is a hash that sets the stations to which output work orders are directed. It is what the %cfg\_downstream parameter is set to in the station.cfg files.

Example:

```
$status{}' repeat hourly'}{'%cfg downstream'} = {
   'REPEAT CLEAN FILES' => ['repeat hourly'],
   'ROLLUP_RUSAGE' => ['repeat hourly'],
  'UPDATE' => ['track data'],
};
```
#### **8.2.8 %cfg\_interfaces**

The %cfg interfaces parameter is a hash that sets the %cfg interfaces parameter in the station.cfg file. The %cfg\_interfaces hash maps button names (which appear in the S4PM Station Monitor window for a particular station or by right-clicking on the station name in the S4PM Monitor) to actions to be carried out. Typically, these are used for bringing up additional window applications (hence the name), but this is not required. The "thing" run can be any command.

For example:

```
$stations{'sweep_data'}{'%cfg_interfaces'} = {
   'Restart All Failed Jobs' => 's4p restart all jobs.pl',
};
```
#### **8.2.9 %cfg\_failure\_handlers**

The %cfg failure handlers parameter is a hash that sets the %cfg failure handlers parameter in the station.cfg file. The %cfg\_failure\_handlers maps failure handler names to scripts or commands to run when invoked. Such failure handlers are only available via the S4PM Job Monitor window when a job fails (access it by clicking on the red failed job box).

For example:

```
$status['receive dn']{}'%cfg failure handlers'} = {
   'Remove Job' => 'remove job.pl',
};
```
#### **8.2.10 %cfg\_manual\_overrides**

The %cfg\_manual\_overrides parameter is a hash that sets the %cfg\_manual\_overrides parameter in the station.cfg file. The %cfg\_manual\_overrides maps button names to tasks that carried out in a running job directory. The tasks can be scripts or commands.

For example:

```
$status['select data']{'%cfg manual overrides'} = {'Release Job \overline{Now'} \Rightarrow 'touch RELEASE JOB NOW',
   'Modify Timer' => 'touch MODIFY TIMER',
   'Modify Threshold' => 'touch MODIFY THRESHOLD',
};
```
# **9. The Stringmaker String Configuration File**

The Stringmaker string configuration file is unique for each S4PM string. The string configuration file is the configuration file where the algorithms to run, along with their versions, and profiles are set. It is also where disk pools are sized. It is based upon the algorithms selected in this configuration file that Stringmaker knows what algorithmspecific configuration files to later read in.

The following is a list of all parameters in the Stringmaker String configuration file:

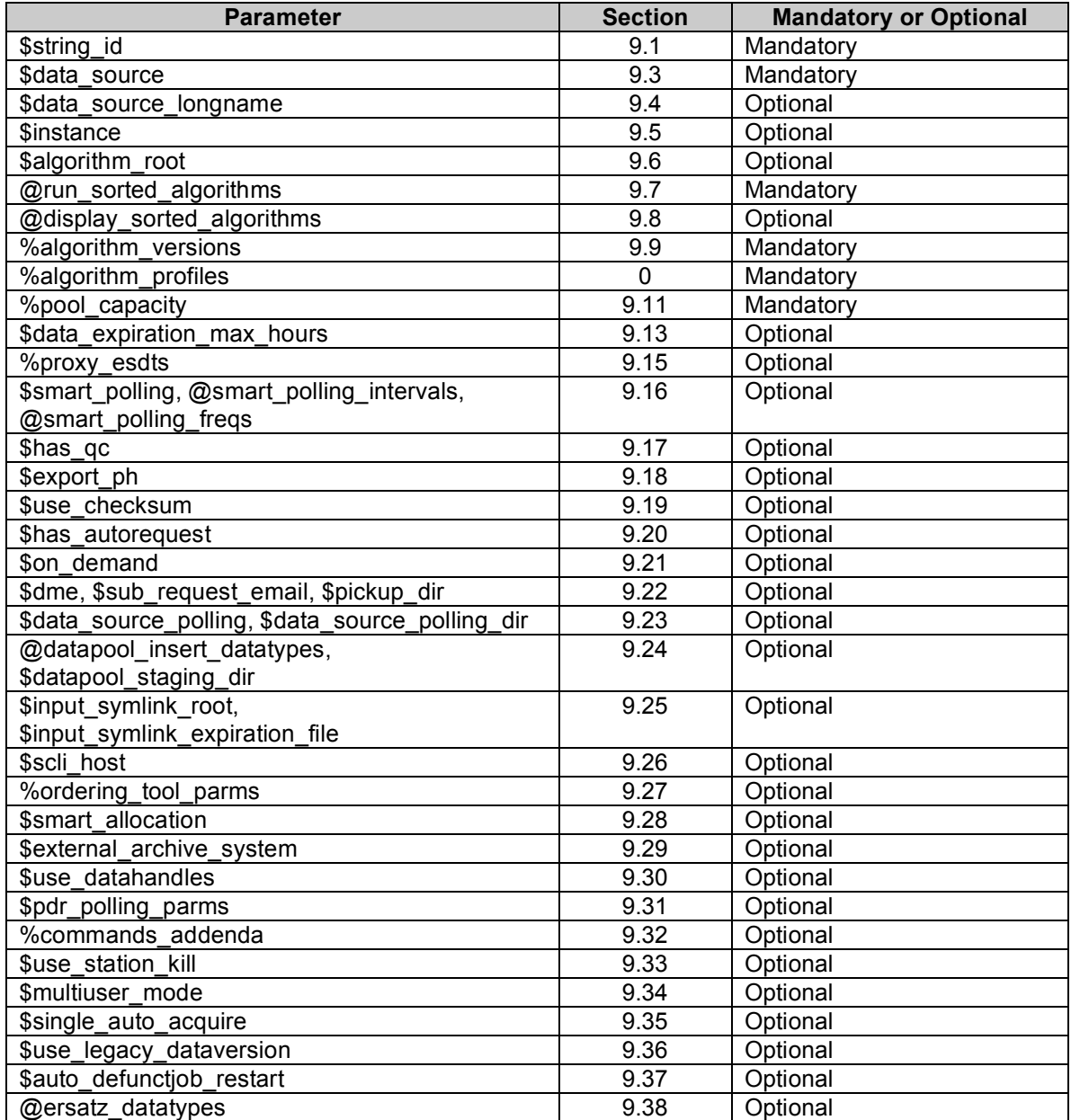

**Table 9-1. Parameters in the Stringmaker String configuration file.**

### *9.1 File Name*

There is no requirement for the actual file name although the recommendation is to name the file for the \$string\_id parameter contained therein (see Section 9.2).

### *9.2 \$string\_id*

This parameter is MANDATORY.

The \$string id parameter is an identifier for the string, used in both the Ingest polling configuration and the USERSTRING for data requests. This is also the work order pattern for work order in the Receive PAN station.

Example:

\$stringid = "S4PM10\_MO\_FW";

#### *9.3 \$data\_source*

This parameter is MANDATORY.

The \$data source parameter is used to name the subdirectory under \$s4pm root (set in the host or global configuration file) for this string. Thus, it serves as another identifier for the string.

Example:

\$data source = 'terra';

### *9.4 \$data\_source\_longname*

This parameter is OPTIONAL.

The \$data source longname parameter is a longer version of \$data source, a string describing the data source corresponding to \$data\_source (Section 9.3). It is used in the S4PM Monitor window title bar. If not specified, it is set to \$data\_source.

Example:

\$data source longname = "MODIS Terra";

### *9.5 \$instance*

This parameter is OPTIONAL.

The \$instance parameter represents a subdivision under \$data\_source. Multiple strings may be created with the same \$data\_source, but different values of \$instance. If \$instance is set, the actual S4PM string is installed in this directory:

\$s4pm\_root/\$data\_source/\$instance

rather than in this directory:

\$s4pm\_root/\$data\_source

Originally, instance was interpreted as a "gear" that enabled a data source (\$data\_source) to be subdivided up into forward processing and reprocessing (where gear would be set to 'forward' or 'reprocessing'). Now, \$instance is a more generic interpretation in that it represents any sub flavor of a data source including simple forward and reprocessing.

Example:

```
$instance = "reprocessing";
```
### *9.6 \$algorithm\_root*

This parameter is OPTIONAL.

The \$algorithm\_root parameter specifies the root directory under which algorithms for this string are installed. Below this root, S4PM assumes that there is a subdirectory for each algorithm that has the name of the algorithm. Below each algorithm directory, S4PM assumes there is a version subdirectory that has the same name as the version.

For example:

\$algorithm root/MoPGE01/4.5.2/;

If the algorithm root directory is global across all strings, this variable may be set in the host or global configuration file.

If not set, the default is:

\$s4pm\_root/\$data\_source/pge

Example:

\$algorithm root = "/home/s4pmuser/algorithms";

4/10/2008 59

### *9.7 @run\_sorted\_algorithms*

This parameter is MANDATORY.

The @run sorted algorithms parameter is an array that sets the algorithms to run in this string as well as their run order in the Run Algorithm station such that the first algorithm in the list will be the one to run first if there is a choice. Stationmaster by default selects the next job to run (when a slot is available) by simple shell order.

In general, to avoid algorithm starvation, it is best to give the most upstream algorithms the highest order of preference.

Example:

@run sorted algorithms = ('GdPGE02B','MoPGE03','MoPGE02','MoPGE01');

## *9.8 @display\_sorted\_algorithms*

This parameter is OPTIONAL.

While  $@$ run sorted algorithms is for sorting the priority of jobs for Stationmaster, the @display\_sorted\_algorithms parameter sets the order the jobs should be displayed in the S4PM Monitor. The default is the reverse of the order in the  $@run$  sorted algorithms array.

Example:

@display\_sorted\_algorithms = ('GdPGE02B','MoPGE03','MoPGE02','MoPGE01');

### *9.9 %algorithm\_versions*

This parameter is MANDATORY.

The %algorithm versions parameter is a hash that lists the algorithm versions to run in this string. The hash keys are algorithm names (assumed to be listed in  $@run$  sorted algorithms; Section 9.7) and the hash values are their versions. Algorithms are assumed to be located in the directory specified by \$algorithm\_root in the host configuration file or in the default location.

**Note:** Only those algorithms listed in the  $@$ run sorted algorithms array are actually run in this string regardless of what is in the %algorithm versions or %algorithm\_profiles (Section 0) hash.

Example:

```
%algorithm_versions = (
   'MOPGEOI' => '4.1.12',
   'MOPGET1' => '4.0.2',
   'MOPGEO2' => '4.3.0',
   'MOPGEO3' => '4.3.0',
);
```
### *9.10 %algorithm\_profiles*

This parameter is MANDATORY.

The %algorithm\_profiles parameter is a hash that lists the algorithm profiles to be run in this string. The hash keys are algorithm names (assumed to be listed in  $@run$  sorted algorithms; see Section 9.7) and the hash values are their profiles (profiles are a subdivision of version). Algorithms are assumed to be located in the directory specified by \$algorithm\_root in the host configuration file or in the default location.

- **Note:** The profile set in this hash must match the profile portion of the algorithm configuration file name.
- **Note:** Also remember that only those algorithms listed in the @run sorted algorithms array are actually run in this string regardless of what is in the %algorithm\_profiles or %algorithm\_versions (Section 9.9) hash.

Example:

```
\alpha algorithm profiles = (
   'MOPGEO\overline{1'} \Rightarrow 'RPROC','MoPGE71' => 'RPROC',
    'MoPGE02' => 'RPROC',
    'MoPGE03' => 'RPROC',
);
```
### *9.11 %pool\_capacity*

This parameter is MANDATORY.

The %pool capacity parameter is a hash that determines the storage capacity of the disk pools that are set up for data. The hash keys are data types and the hash values are the maximum number of files (not size in bytes) for which the capacity must be set. Using the maximum number of files provided here and the maximum file size in bytes for each data type specified in the s4pm stringmaker datatypes.cfg file, Stringmaker will determine the sizes of each disk pool in bytes.

All data types (input and output) to be used in a string need to be specified here. This includes data types such as FAILPGE and PH.

Example:

```
%pool capacity = (
   'MOD01' \implies 100,'MOD03' => 170,
    'MOD021KM' => 150,
);
```
### *9.12 \$config\_files{'repeat\_daily/s4pm\_delete\_expired\_data.cfg'}*

# *{'%AgeLimits'}*

This construct is OPTIONAL, but if not used, the parameter \$data expiration max hours (Section 9.13) becomes MANDATORY.

This construct is used to specify the maximum age of data files beyond which S4PM will delete them. Normally, S4PM deletes data when it knows that nothing else will need to access it. S4PM keeps track of the maximum number of uses each data file will have and it decrements the number of outstanding uses each time the file is used. When the number of outstanding uses reaches zero, the file is deleted. Sometimes, however, a file may not get used the number of times anticipated. That is where this hash comes in. The hash keys are data types and the hash values are the number of hours beyond which to delete the data regardless of any outstanding uses.

Data types not specified in this hash risk building up over time and, potentially, filling up its disk pool beyond capacity. When this happens, processing in S4PM will likely grind to a halt unless manual intervention is taken.

Example:

```
$config_files{'repeat_daily/s4pm_delete_expired_data.cfg'}{'%AgeLimits'
} = {
   'MOD01' => 8,
   'MOD03' \implies 8,'MOD021KM' => 8,
   'MOD02HKM' => 8,
   'MOD02QKM' \Rightarrow 8,
   'MOD02OBC' \Rightarrow 8,
};
```
### *9.13 \$data\_expiration\_max\_hours*

This parameter is OPTIONAL (but see Section 9.12).

The \$data expiration max hours parameter is the number of hours after which any data still resident within S4PM will be deleted from disk. Normally, data are deleted after all outstanding uses for that data file have been used up (the outstanding uses falls to zero). But the uses for some data may not fall to zero due to the production rules for optional input (*e.g.* an optional data input may show up, but after the algorithm has already given up on it). Thus, this parameter guarantees that data files won't build up indefinitely and choke the system.

The value specified here will apply to **ALL** data types. If you want different values for different data types, then see Section 9.13.

Example:

\$data expiration max hours =  $48;$ 

## *9.14 \$stations{\$station\_name}{'\$cfg\_max\_jobtime'}*

This structure is OPTIONAL.

Optionally, for one or more stations you may specify maximum job times in seconds for certain jobs running in that station. When a running job exceeds the maximum time, the color of the box will change from green to yellow. This serves as a clue to operators that there may be a problem to investigate. There is no other effect beyond the color change. Hash keys are work order types for that station and hash values are the maximum number of seconds. By default, no maximum time is configured.

For example:

```
$status['find data']{'\scfq max-jobtime'} = {'FIND MoPGE01' => 2000,
   'FIND GdPGE02B' \Rightarrow 150,
   'FIND MoPGE03' => 1100,
   'FIND MoPGE71' \Rightarrow 900,
   'FIND_GdMOD02SS' => 90,
};
```
### *9.15 %proxy\_esdts*

This parameter is OPTIONAL.

The %proxy esdts parameter is a hash that is only applicable for on-demand processing (when \$on demand is set to non zero in the string configuration file) and even then, it is optional. The %proxy\_esdts hash provides a mechanism for mapping proxy data types to actual data types (aka ESDTs). In on-demand processing, very often algorithms can perform processing (e.g. subsetting) on any one of several to many data types. The easiest way to approach this situation is to tell S4PM that a proxy data type will be used to represent any one of the actual data types the algorithm will process. When this is done, the algorithm need only be configured to work with one data type, the proxy, rather than with a large list of data types.

Hash keys are the data type proxy names (which can be arbitrary) and the hash values are lists of regular expression patterns that will match the data types the proxy represents. As yet, proxy data types cannot be used in upstream processing.

For example:

```
%proxy_esdts = (
    'MODOCL23' => ['M[OY][013AD][246OPS][1278MQWCFNS][WDAMB1]'],
    'MOD03' => ['M[OY]D03'],
   'AIRL2CRS' => ['AIRI2CCF','AIRX2RET','AIRX2SUP'],
);
```
### *9.16 \$smart\_polling, @smart\_polling\_intervals,*

### *@smart\_polling\_freqs*

These parameters are OPTIONAL.

The \$smart polling parameter is used to enable or disable smart polling in the Find Data station. Polling here refers to the polling of S4PM disk pools for input data needed by algorithms. Smart polling actually involves three parameters: \$smart\_polling,  $@s$ mart polling intervals, and  $@s$ mart polling freqs.

Smart polling affects the polling of the S4PM file system for data files in the Find Data station. By default, Find Data polls the appropriate disk pool for the data it wants every 30 seconds, a value that is configurable. This polling frequency is maintained regardless of how long it has been polling or how long it's been since the last data file was found. For some algorithms, such polling of the file system may last days. When there are many Find Data jobs running simultaneously, the impact of many frequent pollings can have a negative impact on disk performance.

With smart polling, the polling frequency can be adjusted so that it ramps down the longer it has been unsuccessful in finding any data. The theory behind smart polling is that if data aren't found relatively quickly, there is no sense in continuing to poll every 30 seconds. In smart polling, the polling frequency is high (*e.g.* every 30 seconds) for a configurable period of time. After that time, the frequency decreases to another value (*e.g.* every five minutes). After another time interval, the frequency decreases further. At any time, however, if Find Data find at least one file, the frequency is reset to highest frequency (*e.g.* 30 seconds). The theory is that if one data file is found, then the likelihood of others being found is high again.

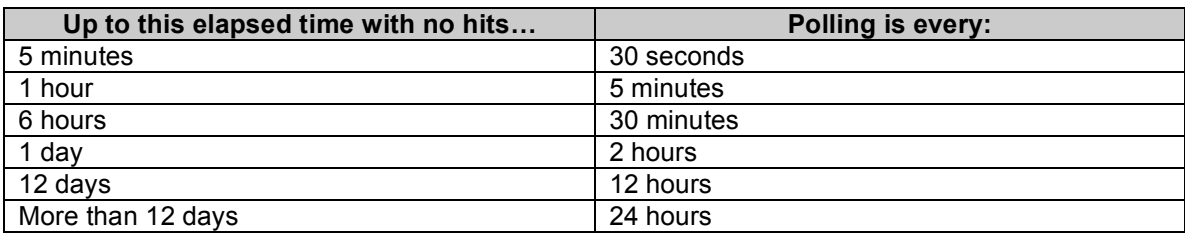

The default time-frequency decay pattern is:

**Table 9-2. Default polling frequency decay rate in the Find Data station when "smart polling" is invoked.** 

Three parameters control smart polling:

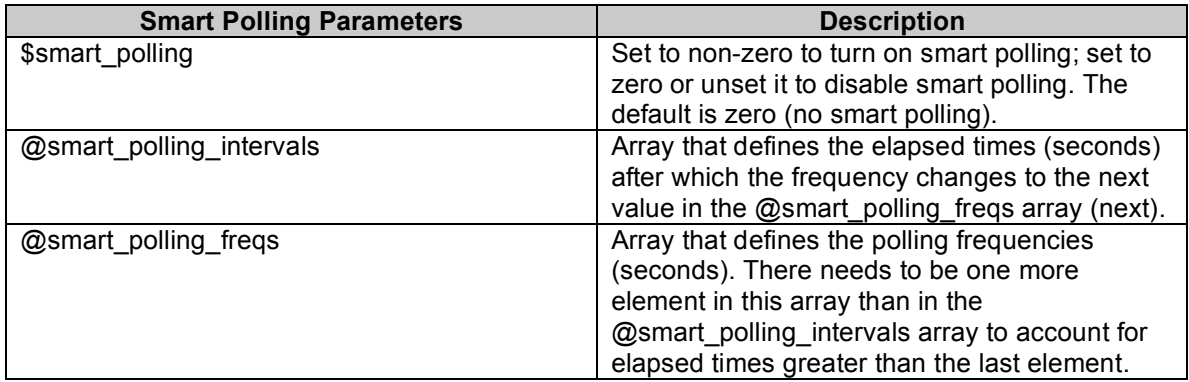

#### **Table 9-3. Parameters that invoke and define smart polling.**

To invoke smart polling, the only parameter required is \$smart\_polling. Set to non-zero to enable smart polling; set to zero or unset it to disable smart polling (the default). If

\$smart polling is set but  $@s$ mart polling intervals and  $@s$ smart polling freqs are not, the polling intervals and frequencies will default to those shown in Table 9-2.

In theory, any polling behavior may be specified with the  $@s$  mart polling intervals and @smart\_polling\_freqs parameters, even those that do not decay over time.

For example:

```
$smart polling = 1;
\overline{e}smart polling intervals = (300, 3600, 7200, 86400);
\overline{e}smart polling freqs = (30, 300, 600, 3600, 7200);
```
### *9.17 \$has\_qc*

This parameter is OPTIONAL.

The \$has qc parameter enables or disables quality control (QC) checking of files produced in Run Algorithm. This affects all QC checking in the string. The particular QC checks performed (or not) are determined by the %qc\_output hash in the s4pm\_stringmaker\_datatypes.cfg file (see Section 7.7).

For example:

\$has  $qc = 1;$ 

### *9.18 \$export\_ph*

This parameter is OPTIONAL.

The \$export ph parameter enables or disables the exporting of the production history (PH) tar files to the ECS archive (for those algorithms producing a PH file; see Section 10.3.3). PH files are treated somewhat like output data files. When this parameter is disabled, PH files will build up in the PH disk pool. A pseudo-cron job in the Repeat Daily station will clean up these PH files after they age out. When this parameter is enabled, the PH files will be cleaned out once a successful PAN has been received (same manner as with other exported files).

Note that if none of the algorithms are configured to generate a PH, the \$export\_ph is forced to zero (*i.e.* disabled).

For example:

 $$exportph = 1;$ 

### *9.19 \$use\_checksum*

This parameter is OPTIONAL.

The \$use checksum parameter enables or disables one particular type of QC checking: the computation of a checksum for the data file (although check summing is not normally considered a QC check, it is included in S4PM QC checking for convenience). When turned on, computed checksums are included in the Product Delivery Records (PDRs) used for exporting the data to the ECS.

For example:

\$use checksum =  $0;$ 

#### *9.20 \$has\_auto\_request*

This parameter is OPTIONAL.

The \$has auto request parameter enables or disables auto request/auto acquire functionality. When enabled, the Auto Request or Auto Acquire stations are added to the string (the choice depends upon whether or not the string has a Request Data station, an Acquire Data station, or both). This station and the associated Auto Request tool provide some automation for requesting data from the archive to initiate processing; this is normally a manual activity.

For example:

\$has auto request =  $0;$ 

### *9.21 \$on\_demand*

This parameter is OPTIONAL.

The \$on demand parameter enables or disables a S4PM configuration supporting ondemand processing. When enabled, a number of stations are disabled and others are enabled. On-demand processing allows processing to be somewhat event driven (as opposed to data driven) where events (typically, requests via a user client) are sent to S4PM in the form of ODL files.

For example:

\$on demand =  $1;$ 

### *9.22 \$dme, \$sub\_request\_email, \$pickup\_dir*

These parameters are OPTIONAL.

The \$dme parameter enables or disables a S4PM configuration supporting data mining. When enabled, the parameters \$sub\_request\_email and \$pickup\_dir must also be set. The \$sub request email should be set to the e-mail address of the user responsible for setting up subscriptions in ECS. The  $\hat{a}$  symbol needs to be escaped.

The \$pickup dir parameter should be set to the machine name and the directory on the ECS Datapool where output products will be placed. Typically, this directory is in an anonymous FTP area where a Data Mining Edition user can retrieve the data. The directory needs to be local for that machine.

For example:

```
\text{5dme} = 1;$sub request email = "help\@daac.gsfc.nasa.gov";
$pickup dir = "g0dps01:/usr/daac/data";
```
### *9.23 \$data\_source\_polling, \$data\_source\_polling\_dir*

These parameters are OPTIONAL.

The \$data source polling enables or disables the polling of input data from a disk resource rather than from the ECS archive (subscription or ordering). If set, the parameter \$data\_source\_polling\_dir must also be set.

The \$data source polling dir parameter must be set to the root of the polling directory. The root directory is that directory under which the category directories exist (*e.g.* MOAT, MOOG) as configured in ECS Datapool. It is under these directories that the data type subdirectories exist named:

<datatype>:<versioned>

For example:

MOD08\_M3.004

Under the data type directories are directories for each date (YYYY.MM.DD as in 2004.11.27). Finally, under the date directories, the data and XML files are assumed to reside. Thus,

\$data\_source\_polling\_dir/<category>/<datatype>/<date>/data

In theory, any data area structured similar to the ECS data pool can be used with this option.

For example:

\$data source polling = 1; \$data\_source\_polling dir = "/Datapool/OPS/user/";

### *9.24 @datapool\_insert\_datatypes, \$datapool\_staging\_dir*

These parameters are OPTIONAL.

The @datapool\_insert\_datatypes parameter is an array of output data types that are to be inserted into the ECS Datapool rather than into the ECS archive. The ECS Datapool must be first configured for non-ECS inserts of the data types set in this array. When set, the parameter \$datapool\_staging\_dir must also be set.

The \$datapool staging dir parameter must be set to the staging directory location on the machine that runs the script to insert data files into the ECS data pool action queue. The directory must be visible on that machine.

For example:

@datapool\_insert\_datatypes =  $( 'RMT03' , 'RMT021KM' , 'RMT02HKM' )$ ;  $\frac{1}{3}$ datapool<sup>-</sup>staging dir = "/datapool/OPS/user/short term/tmp";

### *9.25 \$input\_symlink\_root, \$input\_symlink\_expiration\_file*

These parameters are OPTIONAL.

The  $\sin{\theta}$  symlink root parameter enables the symbolic linking of input data to the INPUT disk pool rather than having it pushed there. This feature is intended for situations where the input data for a string reside on a local disk, but outside of S4PM. An example is the ECS Datapool where data is ordered via FTP pull using the Synergy 4 distribution path. In this particular case, the data are staged by ECS to the Datapool. Using this parameter, S4PM can be configured to create symbolic links to those data (assuming they're visible locally).

Set the \$input symlink root parameter to the machine and root path (separated by a colon) of the data location on the local machine. The directory specified in the DN will be appended to this root path to find the data.

The \$input symlink expiration file is an additional option applicable only if \$input symlink root is set. The \$input symlink expiration file is the full pathname of a

file into which S4PM will write out URs of files that have been deleted from S4PM and can therefore be safely deleted from the location where they physically reside. For ECS site, this means Datapool.

Special note for ECS sites: since files going to S4PM as input are not actually FTP'ed, Datapool will not know when to delete them; they will only expire once they age beyond the FTP pull maximum shelf life.

With the \$input symlink expiration file parameter, it is assumed that some process or script (not part of S4PM) will read this UR file and delete or expire the data.

Example:

```
$input_symlink_root = "g0dps01:/data/root/";
$input_symlink_expiration_file = "/data1/OPS/expire.log";
```
NOTE: The \$input symlink root parameter requires that the \$s4pm email parameter be set in the Stringmaker Global configuration file.

### *9.26 \$scli\_host*

This parameter is OPTIONAL.

If SCLI is not installed on the machine where S4PM is to be run, this variable should be set to the machine where SCLI is to be accessed remotely using secure shell. If SCLI is installed locally, this variable should be set to the empty string or unset.

### *9.27 %ordering\_tool\_parms*

This parameter is OPTIONAL.

The %ordering tool parms parameter is a hash that configures the Ordering interface available in the Request Data station. There are two attributes. The first is increment which sets the width (in seconds) of the smallest interval in the Compose Data request tool. The default is 7200 seconds which means that the display will show a day divided up into 12 two-hour increments.

The second attribute is files per hour which affects the Fill Hole ordering interface. In this tool, the total width is one 'increment' and it is sub-divided up into files\_per\_hour sub-increments. The default is 12 meaning that each sub-increment is 300 seconds (if 'increment' is 7200).

For example:

```
%ordering_tool_parms = (
   \overline{\qquad} => 7200,
   'files per hour' => 12,
);
```
# *9.28 \$smart\_allocation*

This parameter is OPTIONAL.

The \$smart allocation parameter enables or disables smart allocation in the S4PM string. Smart allocation means that disk pool space is allocated based upon the actual data file sizes rather than on predicted (and maximum) file sizes.

By default, smart allocation is disabled.

When disabled (default), S4PM disk pool allocations are based solely on the file sizes stored in the %all\_datatype\_max\_sizes hash in the Stringmaker data types configuration file (see Section 7.2). Typically, the sizes specified here are the maximum possible file sizes to guarantee that disk resources aren't over utilized.

When enabled, S4PM disk pool allocations are based on actual file sizes, which may vary from file to file for the same data type. S4PM does this by first allocating space based on the predicted file size in the %all\_datatype\_max\_sizes hash, but then makes adjustments once the file arrives or is created within S4PM.

Smart allocation is best suited for S4PM strings where data file sizes vary widely from file to file as in an on-demand processing string where algorithms generate subsets of data. Smart allocation can, however, be used in all strings (although there is some small performance penalty for adjusting allocations).

**Note:** In this release, setting \$smart\_allocation assumes that you also have \$input symlink root set. That is, \$smart allocation assumes that inputs in the INPUT disk pool are symbolic links only. In later releases, this assumption might be dropped.

### *9.29 \$external\_archive\_system*

This parameter is OPTIONAL.

The \$external\_archive\_system is a parameter that sets with what external archive system S4PM strings are to interoperate. The value determines to which system data products are exported and from which system Product Acceptance Notifications (PANs), Distribution Notifications (DNs), and Subscription Notifications are received.

The valids are listed below and the default is 'ecs'.

If the \$dataserver ur parameter is set, Stringmaker will infer 'ecs' even if you don't declare that here.

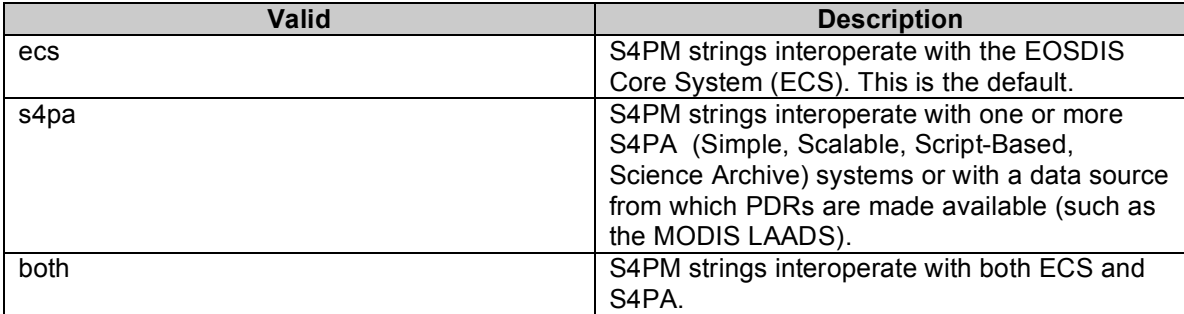

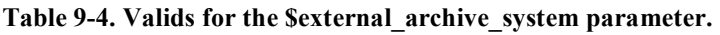

Note that if you set \$external\_archive\_system to 's4pa' or 'both', you may also need to set the %s4pa data map parameter in the Stringmaker Data Types configuration file (see Section 7) if data are to be made available via the Compose Data Request tool. If, however, S4PM will be getting data from S4PA in only a pure forward processing mode, then the %s4pa\_data\_map parameter can be omitted.

### *9.30 \$use\_datahandles*

The Suse datahandles (formerly, Suse filehandles) parameter is experimental, but may be used with caution in this release. This parameter enables S4PM to support native file names internally (that is, file names not adhering to the standard S4PM file naming convention).

To support native file names, S4PM overloads the current .ur files. Without data handles, the .ur files contain the Universal Reference or UR of the data file. This may be the UR as used in ECS or it may be simply the local granule ID when data do not come from ECS. The .ur file is also used as a signal file; Find Data uses it to determine when a data file it's looking for is ready to be used by another algorithm.

When data handles functionality is invoked, the .ur file is extended to include more than just the UR. The file also contains the full pathnames of the data files, the metadata files (both ODL and XML), and any associated browse files. The S4PM file naming convention is applied only to the .ur files themselves, thus freeing the data files to retain their native file names.
# *9.31 %pdr\_polling\_parms*

This parameter is OPTIONAL.

The % pdr polling parms defines several parameters that define the configuration of the Poll PDR station. This station is used for bringing data into S4PM from a remote system posting data and PDRs.

The remote host attribute is the fully qualified domain name of the FTP host machine. The remote dir attribute defines the remote directory (as visible in a FTP session) of the PDR directory. Finally, setting the fix pdr host to non-zero causes any host listed in the PDR to be overwritten with the host name as set in the remote host attribute. This might be useful if, for example, the PDRs contain a host name that differs from the FTP host machine (this is the case of MODIS LAADS).

For example:

```
\gamma polling parms = (
'remote host \Rightarrow 7200,
'remote_dir' => 12,
   'fix pdr host' => 1,
);
```
# *9.32 %commands\_addenda*

This parameter is OPTIONAL.

The %commands addenda parameter has only limited utility and is needed only for advanced configurations. This parameter is a hash that allows options to be added to any of the commands run in a station. The primary hash key is the station directory name and the secondary hash key is the work order type. The hash value is a string containing command line options and arguments to be appended to the default command line associated with that work order type in that station.

The purpose of this parameter is to allow non-standard arguments to be *appended* to any of the commands run in any of the S4PM stations. The default options and arguments are set by Stringmaker based on parameters defined in the Stringmaker configuration files. Some options and arguments, however, are never set by Stringmaker although they may have some utility in unusual configurations.

Note that you must understand what command line options and arguments are available for S4PM script whose interface you wish to modify. This information is available in the man pages or in the documentation of the scripts themselves.

For example, to set the polling cycle for jobs of type FIND\_L1BAlg1 in the Find Data station to 60 seconds (overriding the default of 30):

```
$commands addenda{'find data'}{'FIND L1BAlg1'} = "-poll 60";
```
# *9.33 \$use\_station\_kill*

This parameter is OPTIONAL.

The Suse station kill parameter is obscure and should not generally be used. Starting in S4PM version 5.21.0, the underlying method for stopping stations via the S4PM Monitor has changed. In previous versions, right-clicking on a station button would offer two methods for stopping a station: Stop and Stop Now. The Stop would cause a STOP work order to be dropped into the station directory resulting in a clean shutdown of the station on the next polling cycle. The Stop Now was less elegant; it initiated a kill -9 command on the Stationmaster process in that station and didn't allow for any graceful shutdown.

As of version 5.21.0, the two stop methods have been merged into one with benefits of both. The new method causes a STOP.NOW work order to be dropped into the station directory, but the polling for this work order type is not determined by the overall polling cycle of the station via \$cfg\_polling\_interval (which can be quite long for some stations). Instead; it is governed by a separate polling cycle determined by \$cfg stop interval which defaults to 4 seconds. Thus, this new method has the responsiveness of the old Stop Now, but with the gracefulness of the old Stop.

Setting suse station kill to a non-zero value causes a regression back to the old dual Stop/Stop Now functionality. It should be considered deprecated, however, from the start and is only included as a backdoor until the new functionality proves to be robust.

For example:

```
$use station kill = 1;
```
# *9.34 \$multiuser\_mode*

This parameter is OPTIONAL.

The \$multiuser mode parameter, when set to the group ID of users, invokes in S4PM support for multiple users running S4PM under their own accounts if they are in the group specified.

By default, anyone running S4PM needs to be the user specified by the \$user parameter (normally set in the S4PM Global Stringmaker configuration file). A non-user can bring up the S4PM Monitor and see what processes are running, but only the designated S4PM user can control the S4PM string. All files created in the string are owned by the S4PM

user and if someone else tried to control the string under their own user account, they would fail with permission errors being raised.

If multi-user mode is invoked, any user who is a member of the group specified should be able to run and control the S4PM string. Files generated will carry the ownership of whatever user happened to be running the string at the time.

Note that although S4PM can make sure that multiple users can play well together, it can only do so if all activities are carried out via the S4PM interfaces (e.g. the S4PM Monitor, Job Monitor, etc.). Users who run things on the command line risk not having the next user being able to access some of the files created.

For example:

```
$multiuser_mode = "s4pm";
```
# *9.35 \$single\_auto\_acquire*

This parameter is OPTIONAL.

The \$single auto acquire parameter enables or disables the creation of a single Auto Acquire station rather than multiple ones for each S4PA or S4PA-like archive. By default, if specifying a S4PA or S4PA-like archive, one Auto Acquire station is created for each archive and named for the FTP host machine (for example: Auto Acquire g0acg22 with station directory auto acquire g0acg22). To instead have a single Auto Acquire station (station directory simply: auto acquire), set \$single auto acquire to a non-zero value; for default behavior, set to zero or leave it out all together.

For example:

\$single auto acquire =  $1;$ 

# *9.36 \$use\_legacy\_dataversion*

This parameter is OPTIONAL.

If \$use legacy dataversion parameter is enabled, data versions that are all numeric (only digits 0 through 9) are automatically treated as three-digit integers (padded with zeros if necessary) and non-all-numeric are treated as strings. If disabled, all versions are treated as strings, even those that are all numeric. The default is disabled.

The table below illustrates the differences:

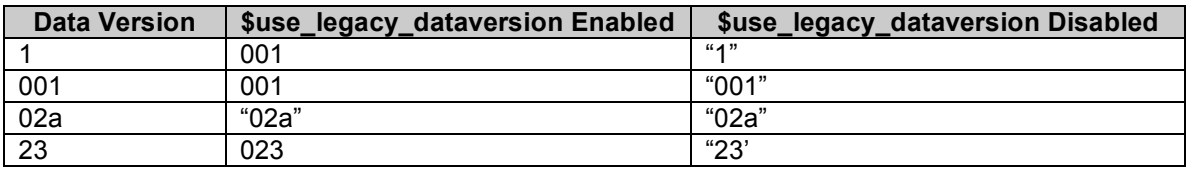

**Table 9-5. This table shows the effects of enabling and disabling the parameter \$use\_legacy\_dataversion on data versions.**

### *9.37 \$auto\_defunctjob\_restart*

This parameter is OPTIONAL.

The \$auto defunctjob restart parameter enables or disables the automatic restart of station jobs that have become defunct, that is, they appear to be running (the job boxes are green), but in fact are not running as evidenced by the lack of an extant system process. When \$auto\_defunctjob\_restart is enabled, Stationmaster, on starting-up, will verify that jobs that appear to be running actually are by looking for extant system process IDs that match the ones indicated in the station.pid files. If a process with the indicated process ID is not found, Stationmaster will automatically restart the job.

There may be a small performance penalty when starting up a station if there are many running jobs that Stationmaster has to verify. But this penalty would only be incurred once when starting or restarting the station.

The default is 1 or ENABLED.

### *9.38 @ersatz\_datatypes*

This parameter is OPTIONAL.

The @ersatz\_datatypes parameter is an array containing data types that are to be exported to a "fake" ingest system. In fact, they are deleted by S4PM, but a PAN is generated so that clean up of the data is properly done.

This parameter could be useful for temporarily sending one or two data types to the "bit bucket" or for testing purposes when external archives are not yet available. The S4PM TEST suite actually uses this parameter for testing without an archive system.

Example:

@ersatz datatypes = ('MOD021KM', 'MOD02OBC');

# *9.39 Parameter Overrides*

The Stringmaker string configuration files are often the files in which earlier defined parameters can be overridden. For example, the data type SEA\_ICE version may be specified in the s4pm stringmaker datatypes.cfg file as '003'. In one string, however, you need to use version '004' of this data type without affecting the '003' version used in all other strings. The easiest way to do this is to put the following override statement in the <string>.cfg file:

 $$all$  datatype versions{'SEA ICE'} = '003';

For this one string, the version '003' trumps the '004' in the Stringmaker data types configuration file.

### *9.40 Sample Stringmaker String Configuration File*

```
$stringid = "S4PM10_MO_FW";
$data_source = 'terra';
$instance = "test_string";
$host = 'q0spq11';@run_sorted_algorithms = ('MoPGE03', 'MoPGE02', 'MoPGE01');
dalgorithm versions = ('MoPGE01' => '4.1.12',
   'MOPGE02' => '4.3.0',
   'MOPGE03' => '4.3.0',
);
algorithm profiles = ('MOPGE01' => 'TEST',
    'MoPGE02' => 'prototype',
   'MOPGE03' => 'REPROC',
);
%pool capacity = (
   'MOD01' => 100,
   'MOD03' => 170,
   'MOD021KM' => 150,
);
$data_expiration_max_hours = 48;
```
**Figure 9-1. A sample minimal Stringmaker string configuration file. Three algorithms are specified here and there are only three data types involved.**

# **10. The Stringmaker Algorithm Configuration File**

There must be at least one algorithm configuration file for each version of each algorithm.

The Stringmaker algorithm configuration file is used for both configuring a string and for running the string. The Stringmaker algorithm configuration file is in Perl syntax, like the other Stringmaker configuration files.

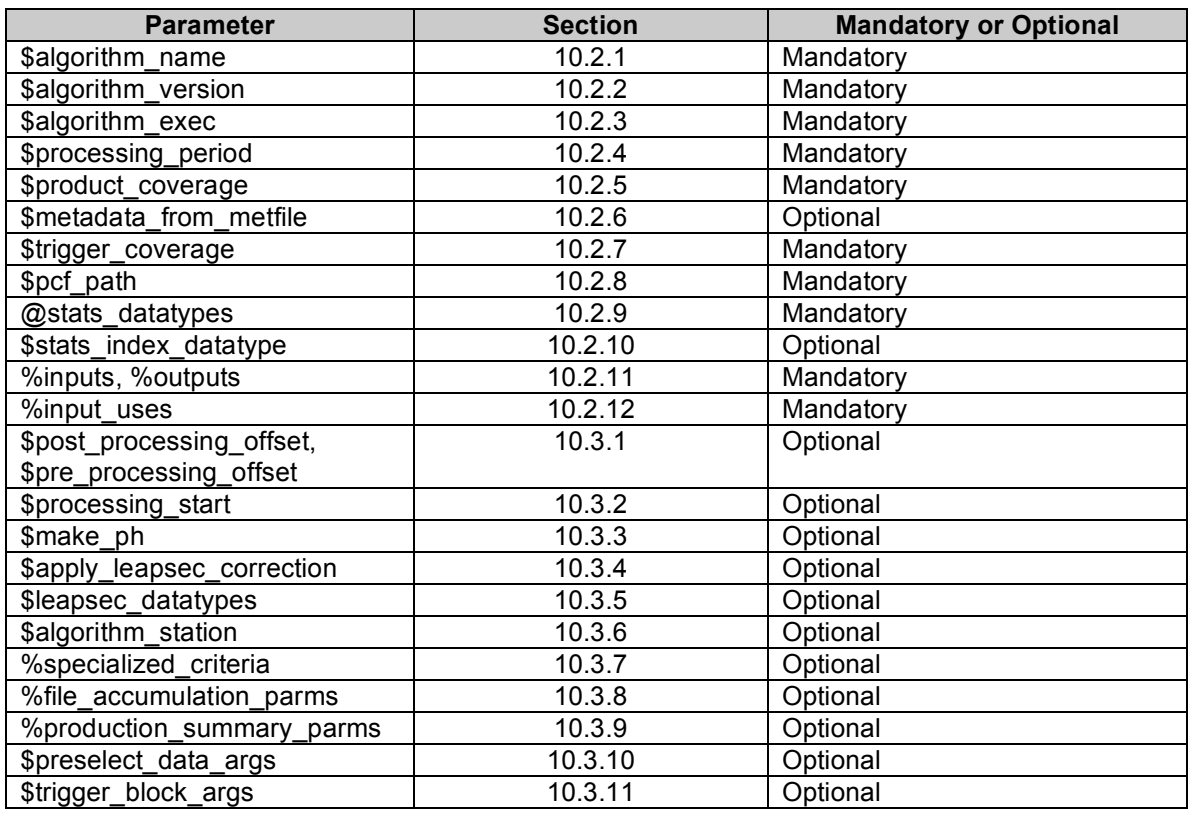

The following is a list of all parameters in the Stringmaker Algorithm configuration file:

**Table 10-1. Parameters in the Stringmaker Algorithm configuration file.**

# **10.1** *File Name*

The file name for the algorithm Stringmaker configuration file must be:

 $\langle$ algorithm\_name $\rangle$   $\langle$ profile\_name $\rangle$ .cfg

where  $\leq$  algorithm name is the name of the algorithm and  $\leq$  profile name is the name of the profile for this algorithm. A profile allows the same algorithm to have more than one set of production rules.

For example:

MoPGE02\_RPROC.cfg

# *10.2 Mandatory Parameters*

A number of parameters are mandatory. The sections below describe these parameters.

#### **10.2.1 \$algorithm\_name**

This parameter is MANDATORY.

The \$algorithm\_name parameter is a string representing the algorithm name. It must match the name of the directory into which the algorithm is installed and the \$algorithm\_name parameter set in the Stringmaker algorithm configuration file name.

Example:

```
$algorithm_name = 'MoPGE01';
```
### **10.2.2 \$algorithm\_version**

This parameter is MANDATORY.

The \$algorithm\_version parameter is a string representing the algorithm version. It must match the name of the subdirectory under the algorithm directory into which the algorithm is installed.

Example:

```
$algorithm version = '2.4.3m';
```
### **10.2.3 \$algorithm\_exec**

This parameter is MANDATORY.

The \$algorithm\_exec is a string representing the name of the executable to run for this algorithm. It may be a binary executable, script, or a wrapper script calling other scripts or binaries. There can only be one value for this parameter.

Example:

\$algorithm exec = 'PGE02.csh';

### **10.2.4 \$processing\_period**

This parameter is MANDATORY.

The \$processing period parameter is the processing period in seconds. It specifies over what *data* time length the algorithm is to run *(not* wall-clock time!). If the processing period is less than the time coverage specified for the trigger input data (see Section 10.2.11.3), multiple FIND work orders will be produced (each resulting in a algorithm run) spanning the processing period.

**Note:** The start time of any particular algorithm run is based upon the start time of a particular trigger data file. To make the processing start time independent of the trigger data start time, use the \$processing\_start parameter (Section 10.3.2).

If the \$processing period is set to zero and the \$trigger coverage (Section 10.2.7) is set to zero, the number of work orders output and the start and end times of the processing period written into the output work orders are determined by the start and end times of the data in the SELECT input work order and the \$product\_coverage (Section 10.2.5). This is useful for production where the time coverage of the trigger data is not fixed but the output product coverage is (for example, in direct broadcast).

Another production rule is triggered by setting both \$processing period and \$trigger\_coverage to zero. In this case, the correct number of output work orders and the processing start and stop times in those work orders will accommodate the trigger input data coverages dynamically.

In summary:

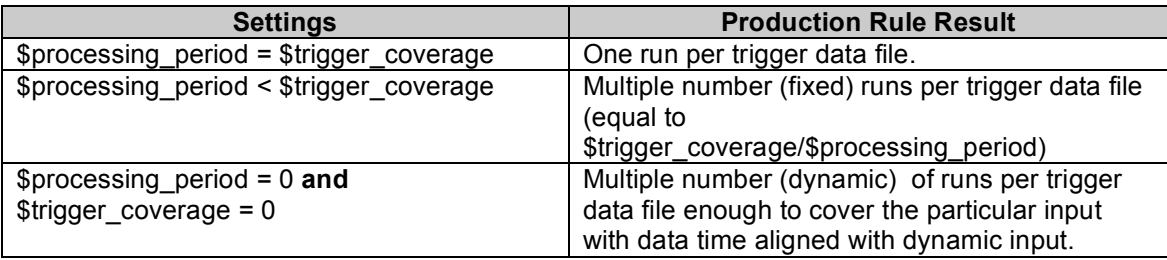

**Table 10-2. Possible settings of the \$processing\_period and \$trigger\_coverage parameters and the resultant production rule invoked.**

Example:

\$processing\_period = 300;

### **10.2.5 \$product\_coverage**

This parameter is MANDATORY.

The \$product coverage parameter is the time coverage (in seconds) of the output products. Note that the assumption here is that ALL output products from an algorithm have the same time coverage. Although this attribute is somewhat redundant, since the coverages of individual data types are already contained in this configuration file, it does have a special purpose.

In the case where the trigger input data coverages are not fixed in length (for example, direct broadcast), the \$product coverage is used along with the start and stop times of the input SELECT work order to dynamically determine the number of work orders to output and the processing start and stop times in those work orders. Setting the \$processing period and the \$trigger coverage to zero triggers this feature. See Table 10-1.

Example:

```
$product coverage = 300;
```
### **10.2.6 \$metadata\_from\_metfile**

This parameter is OPTIONAL.

For algorithms that employ the ECS Toolkit, the \$metadata\_from\_metfile parameter simply indicates whether metadata reads (of input data) should be from the accompanying metadata files or from the files themselves which are assumed to be HDF. The choice affects how the runtime PCFs are generated.

Algorithms that make use of the "run easy" feature of S4PM (via the s4pm\_run\_easy.pl script) **must** have this parameter set to zero or unset.

Note, this setting applies to ALL input products. The valid choices are 0 (all reads will be from HDF files) and 1 (all reads will be from accompanying metadata files.

This parameter has no effect on algorithms that do not use the ECS Toolkit or for input files that are not in HDF.

Example:

\$metadata from metfile =  $0$ ;

### **10.2.7 \$trigger\_coverage**

This parameter is MANDATORY.

The \$trigger coverage parameter is the time coverage of the trigger input in seconds. Normally, this should match exactly the coverage for the trigger data type (see %inputs, %outputs ).

In on-demand processing, the Strigger coverage associated with the PSPEC trigger input is ignored.

Note that the \$trigger coverage in conjunction with the \$processing period can be used to invoke several production rules. See Table 10-1.

Example:

\$trigger\_coverage = 7200;

# **10.2.8 \$pcf\_path**

This parameter is MANDATORY.

The \$pcf path parameter is the full or relative path to the SDP Toolkit's Process Control File (PCF) template for this particular algorithm. This PCF template will be the basis for generating the runtime PCFs for each algorithm run.

Example:

\$pcf\_path = "../prepare\_run/GDAAC.PGE01.pcf.tpl ";

### **10.2.9 @stats\_datatypes**

This parameter is MANDATORY.

The @stats datatypes parameter is an array that contains a list of output data types on whom performance statistics are to be generated in the Run Algorithm station. Not all data types necessarily need to be listed here. But it is simpler to list them all.

Example:

```
@stats datatypes = ('MOD01', 'MOD03');
```
### **10.2.10 \$stats\_index\_datatype**

This parameter is OPTIONAL.

The \$stats index datatype parameter is set to the one data type listed in the  $@$ stats datatypes (Section 10.2.9) considered to be the index or main data type. The default is the first item in the @stats\_datatypes array *(i.e.* \$stats\_datatypes[0]).

Example:

```
$stats index datatype = 'MOD01';
```
#### **10.2.11 %inputs, %outputs**

These parameters are MANDATORY.

The %inputs hash describes dynamic inputs data used by the algorithm and the %outputs hash describes dynamic output data generated by the algorithm. Static input files are assumed to permanently reside with the algorithm and are fixed in the algorithm's PCF template file. All possible input data and all possible output data must be described in these hashes.

The hash keys are unique tags such as input1, input2 and output1, output2. They can be any string as long as they are unique within their respective hashes.

For each such key, a number of attributes and their values describe various aspects of the input and output data. These attributes are described in the following table:

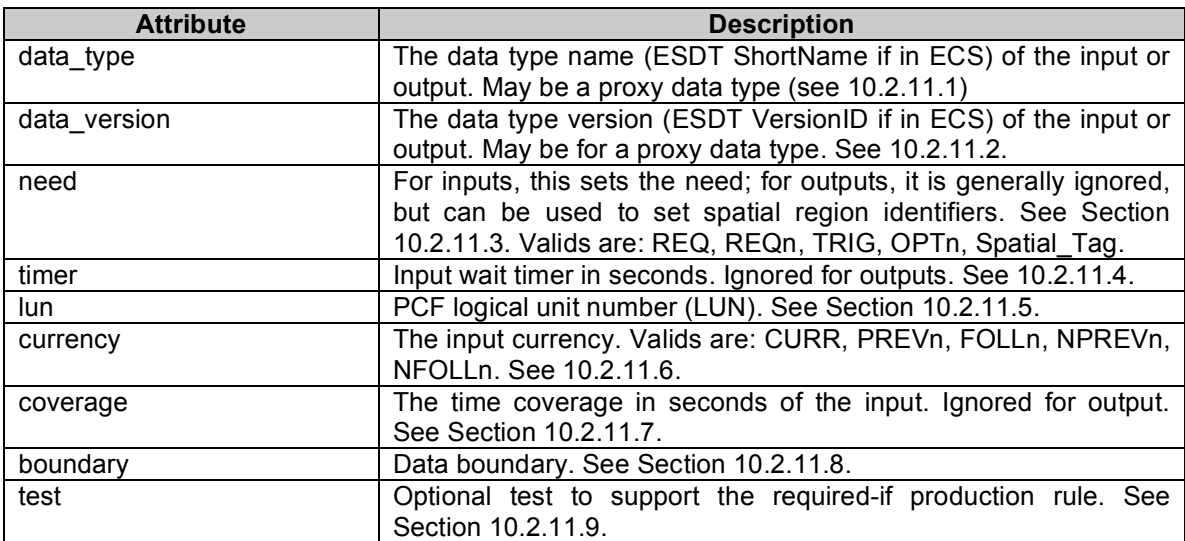

**Table 10-3. Hash attributes of the %inputs and %outputs hashes in the Stringmaker algorithm configuration file.**

Below is an example for an algorithm that produces one output from two inputs:

```
%inputs = ('input1' => {
         'data type' => 'MOD01',
         'data version' => '005',
         'need' => 'TRIG','timer' \Rightarrow 0,
          'lun' => '79901',
        'currency' => 'CURR',
        'coreraqe' => 300,
         'boundary' => 'START_OF_DAY',
     },
   'input2' \Rightarrow {
         'data type' => 'MOD03',
         'data version' \Rightarrow '005',
        'need' => 'RED',
        'timer' \Rightarrow 0,
         'lun' => '79920',
         'currency' => 'CURR',
         'coverage' \Rightarrow 300,
        'boundary' => 'START OF DAY',
        'test' => 's4pm reqif night.pl',
     },
);
%outputs = (
    'output1' \Rightarrow {
        'data type' => 'MOD02',
        'data_version' => '005',
        'lun' => '79901',
        'currency' => 'CURR',
         'coverage' \Rightarrow 300,
     },
);
```
### **10.2.11.1 data\_type**

The data type attribute is needed for both input and output entries. It is the data type name (ESDT ShortName if in ECS). If the data type is to be from the ECS archive, there must be a valid ESDT descriptor file for this data type and version installed and configured in the ECS.

For on-demand processing, the output data types do not get archived and, therefore, there is no need for a valid ESDT descriptor file in the ECS.

# **10.2.11.2 data\_version**

The data version attribute is needed for both input and output entries and is the data type version (VersionID associated with the ESDT ShortName in ECS).

# **10.2.11.3 need**

The need attribute expresses whether the input is required or optional and to what degree. This field is ignored for output files except in the case where it is used to tag spatial regions (see Section 10.3.12). The following table lists the possible settings for the need attribute and their meanings:

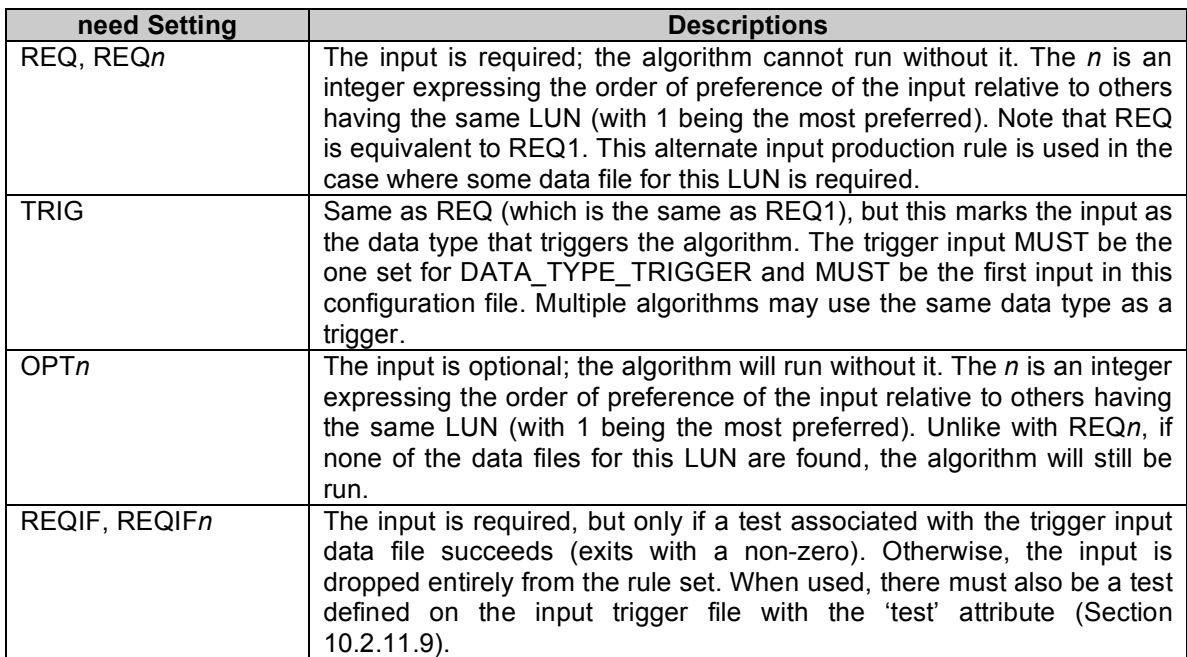

**Table 10-4. Possible setting of the need attribute in the %inputs hash in the Stringmaker algorithm configuration file.**

# **10.2.11.4 timer**

The timer attribute is the timer in seconds that represents how long the production system should wait for the input. The timer for required input (anything with a need of REQ*n*) starts once the trigger input arrives. The timer for optional input (anything with a need of  $OPTn$ ) starts once all of the required input arrives. The timer is ignored for the trigger data type and for all outputs.

### **10.2.11.5 lun**

This is the logical unit number (PCF) associated with this data type as listed in the PCF template.

### **10.2.11.6 currency**

The currency expresses how the input data is aligned with the trigger data file in terms of start and stop times. This field is ignored for output files. Valid settings are described in the table below:

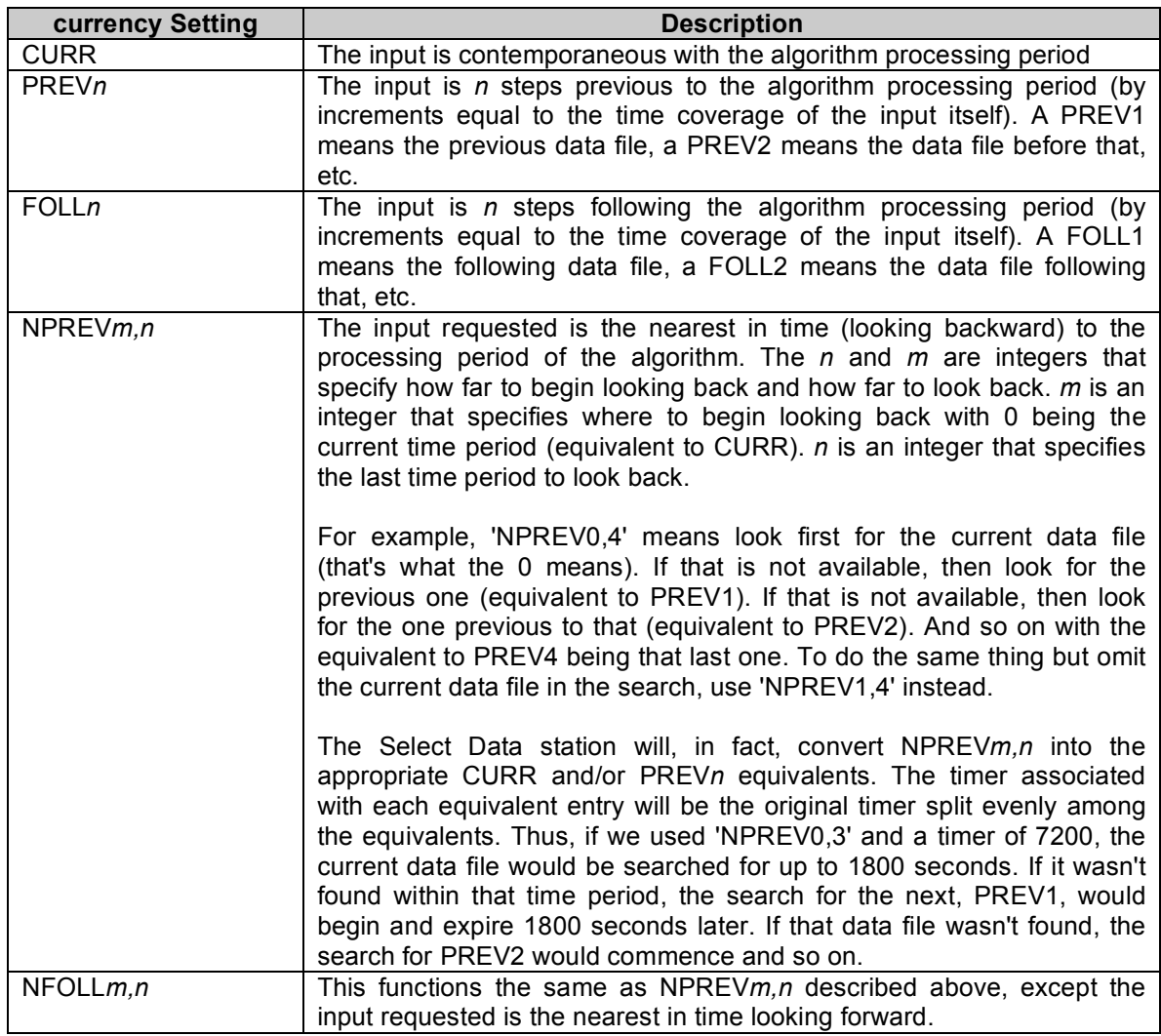

**Table 10-5. Possible setting of the currency attribute in the %inputs hash in the Stringmaker algorithm configuration file.**

### **10.2.11.7 coverage**

The coverage attribute is the temporal coverage of the data in seconds.

#### **10.2.11.8 boundary**

The boundary attribute is the data boundary against which to determine start times of input data files. Valids are

- START\_OF\_MONTH
- START\_OF\_WEEK
- START\_OF\_DAY
- START\_OF\_AIRS\_PENTAD
- START OF 12HOUR
- START OF 8HOUR
- START OF 6HOUR
- START OF 4HOUR
- START OF 2HOUR
- START OF HOUR
- START\_OF\_MIN
- START\_OF\_SEC

An offset in seconds, plus or minus, may be applied to the boundary (e.g. START OF DAY-3600 to make the boundary be 23:00 hours rather than 00:00 hours). This attribute is ignored for output files.

The START\_OF\_AIRS\_PENTAD covers five-day blocks, but the remaining days at the end of a calendar month (*e.g.* 1 to 4 days) become the last block of the month. It was added to support AIRS processing, but may be useful to others.

The START OF MONTH is based on calendar month. Thus, the number of days within will vary from month to month as appropriate.

#### **10.2.11.9 test**

The test attribute is required if the need attribute has been set to REQIF or REQIF*n*. This attribute defines the command or script to run on the trigger input data file such that if the test is successful, this input stays in the rule set. If the test fails, however, this input is dropped from the rule set.

The test itself can be any command or script. If a script, the path needs to be included if the script is not locatable via the PATH environment variable. Whether a command or a script, the full pathname of the trigger data file will be passed to it as the last argument. The test can involve any processing on the data file or even on the associated metadata file.

If the command or script exits with a zero, the test is assumed to have failed and the output is dropped from the rule set. If the exit is non-zero, the test is assumed to have succeeded and the input is retained in the rule set as a standard REQ input.

Thus, zero means PASS and non-zero means FAIL. Be careful of the sense of this statement.

Two scripts, s4pm\_reqif\_day.pl and s4pm\_reqif\_night.pl, included in S4PM serve as both reference implementations for this production rule and as useful tests.

# **10.2.12 %input\_uses**

This parameter is MANDATORY.

This hash specifies the number of times each data type is used by this algorithm. The hash keys are the data type names and the hash values are the number of uses for that data type. To determine the number of uses, consider how many runs of the algorithm will use that input. Typically, it is 1. But for inputs spanning a long range in time, several runs of the algorithm may be needed to process the entire file.

Note that as of S4PM 5.8.1, the hash %output uses is no longer needed and is, in fact, ignored. Instead, the output uses are determined automatically.

Example:

```
%inputs_uses = (
     'MOD000' => 9,
     'AM1ATTN0' \Rightarrow 9,
     'AM1EPHN0' \Rightarrow 9,
);
```
# *10.3 Optional Parameters*

The following parameters are optional in that they are only needed if the particular functionality is desired.

# **10.3.1 \$post\_processing\_offset, \$pre\_processing\_offset**

These parameters are OPTIONAL.

By default, the beginning of the algorithm processing period is aligned with the start time of the input trigger data file. An offset from that alignment can be specified here as positive or negative seconds. If positive, the processing period will start after the trigger data file time by the amount specified. If negative, the processing period will start before the trigger data file time by the same amount. The default is zero if not specified.

With \$post processing offset, the offset is applied in a post examination sense. That is, the Select Data does its determination of data times relative to the processing period assuming no offset (e.g. the definition of current or previous data file is based on no

offset). Only at the point where the processing start and stop times are written into the output PDR is the processing offset applied.

With \$pre\_processing\_offset, the offset is applied in a pre examination sense. That is, the Select Data station does its determination of data times relative to the processing period assuming this offset (e.g. the definition of current or previous data file is based on this offset).

Examples:

```
$pre processing offset = 300;$post processing offset = 600;
```
# **10.3.2 \$processing\_start**

This parameter is OPTIONAL.

By default, the processing start time is aligned to the start time of the trigger data file (with PRE or POST PROCESSING OFFSET applied). To make the processing start time completely independent of the start time of the trigger data, use PROCESSING\_START. Valids are the same as is used for data boundary, for example: START\_OF\_WEEK, START\_OF\_DAY, START\_OF\_6HOUR, START\_OF\_HOUR, START\_OF\_MIN, and START\_OF\_SEC. Unlike data boundaries, however, offsets of plus or minus cannot be added to these.

### **10.3.3 \$make\_ph**

This parameter is OPTIONAL.

The \$make\_ph parameter enables or disables the generation of a production history (PH) tar file associated with every run of the algorithm. The PH tar file contains logs and other information about the run that may be useful in debugging an algorithm.

To enable PH generation, set this parameter to a non-zero value. To disable, set it to zero or leave it unset. The default is to not produce a PH file.

**Note:** Enabling PH generation doesn't necessarily mean that the PH will be exported to the archive. That is controlled by the \$export ph parameter in the Stringmaker stringspecific configuration file.

Example:

\$make  $ph = 1$ ;

# **10.3.4 \$apply\_leapsec\_correction**

This parameter is OPTIONAL.

The \$apply leapsec correction parameter indicates whether the leap second and AIRS instrument offset corrections should be applied to the process start and stop times (LUNs 10258 and 10259) in the runtime PCF. If set to zero, no leap second or instrument offset corrections are applied to the start and stop times. If set to non-zero, the leap second and instrument offset corrections are applied to the start and stop times in the runtime PCF. The default is 0 (disabled).

This option does NOT affect the data start and stop times by which Find Data will search for data. For that, see \$leapsec\_datatypes.

**Note:** This parameter is pertinent only to AIRS data processing and will likely be removed from the S4PM baseline.

Example:

```
$apply leapsec correction = 1;
```
# **10.3.5 \$leapsec\_datatypes**

This parameter is OPTIONAL.

This parameter is a comma or space delimited list of data types in which the leap second and AIRS instrument offset corrections should be applied. This affects the data times and thus the file name patterns that Find Data will use to search for inputs. This option does NOT affect the process start and stop times in the PCF (LUNs 10258 and 10259). For that, see \$apply\_leapsec\_correction.

**Note:** This parameter is pertinent only to AIRS data processing and will likely be removed from the S4PM baseline.

Example:

```
$leapsec datatypes = "AIRIASCI AIRIACAL AIRIBRAD";
```
# **10.3.6 \$algorithm\_station**

This parameter is OPTIONAL.

This parameter is used rarely. Normally, all algorithms run within the single Run Algorithm station. There is the option, however, to have one or more algorithms run in other stations that have a different name than 'Run Algorithm'. This parameter sets that name. Other than the name of the station, there is no functional difference between it and the Run Algorithm station. The value specified in this parameter will become the station directory name of the alternate Run Algorithm station. The S4PM Monitor will display these extra Run Algorithm stations.

Example:

```
$algorithm station = 'run special algorithm';
```
# **10.3.7 %specialized\_criteria**

This parameter is OPTIONAL.

The %specialized criteria parameter option is only used for on-demand processing and only for algorithms that need to have runtime parameters passed from the user's client, through the V0 Gateway and into the runtime PCF. On-demand algorithms that read the PSPEC file directly do not need this parameter set.

For each of the specialized criteria from the request ODL that are to appear in the runtime PCF, a hash key-value pair must be added to the % specialized criteria hash as illustrated below:

```
%specialized_criteria = (
     '21200' => 'FORMAT|MOD021KM.005, MOD02HKM.005, MOD02QKM.005',
     '21210' => 'CHANNELS|MOD021KM.005, MOD02HKM.005, MOD02QKM.005',
);
```
The hash keys are simply the PCF LUNs in which the runtime parameter will be placed. The hash values have two parts separated by a pipe (|) character. The first part is the specialized criterion name, which must match exactly the specialized criterion name as it appears in the request ODL file and the second part is a list of data type and version against which this specialized criterion applies.

In the above example, the runtime PCF will contain an entry for LUN 21200. That runtime parameter will be named 'FORMAT' and the value contained in LUN 21200 will be what ever was contained in the request ODL specialized criterion named 'FORMAT' (e.g. a format specification) if the data type was one of the ones listed. The PCF will also contain LUN 21200 with the name 'CHANNELS' and it will contain, presumably, a list of channels.

The list of data types (and versions) is necessary since different data types might have different specialized criteria associated with them.

### **10.3.8 The File Accumulation Production Rule**

The file accumulation production rule and its parameter, % file accumulation parms, is OPTIONAL.

The %file accumulation parms parameter is a hash that is used for algorithms that invoke the file accumulation production rule. This production rule can be used when there are many files of a particular data type needed as input to a single run of the algorithm and is particularly useful if that data type is the trigger data type.

Normally, each arriving trigger file will result in a separate run of the algorithm. Using the file accumulation production rule, however, the arriving data files will accumulate to a specified number and only then trigger a single run of the algorithm on the set of accumulated files.

When invoked, the file accumulation production puts the Select Data station into another mode where it polls for the data needed. Normally, polling for data is the job of Find Data station, but Select Data polls at a far lower frequency. Once sufficient data have been located, Select Data reverts to its normal mode of operation and determines what other data are needed by the algorithm. Then, the work order is passed to the Find Data station as normal.

The %file accumulation parms hash is a consolidation of a recipe of steps that had to be set individually in previous releases of S4PM. This complex and error-prone recipe is still supported but should be considered deprecated.

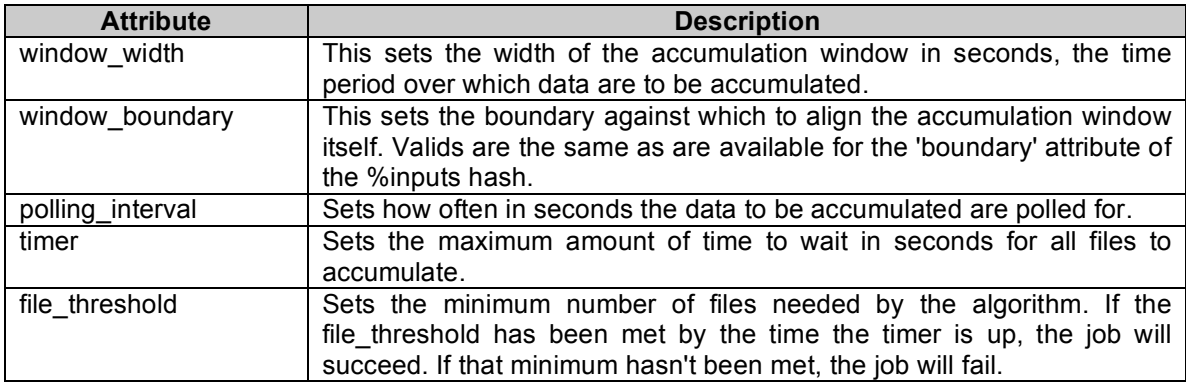

The follow table describes the attributes in the %file accumulation parms hash:

**Table 10-6. Hash attributes of the %file\_accumulation\_parms hash in the Stringmaker algorithm configuration file.**

For example:

```
%file accumulation parms = (
    \overline{w} window width' => 86400,
    'window_boundary' => ' START OF DAY',
    'polling interval' => 7200,
    'file threshold' \Rightarrow 10,
    'timer' => 86400*3,
);
```
### **10.3.9 The Production Summary File**

The Production Summary file and its parameter, %production summary parms, is OPTIONAL.

The %production summary parms parameter is a hash whose presence enables the generation of a Production Summary file for each algorithm run. The Production Summary file represents a summary of the information contained in several of the log files produced when an algorithm is run in S4PM. The information that gets extracted out of these files and into a production summary file is configurable. The Production Summary file is considered by S4PM to be an output product of the algorithm. As such, it has a data type name and version, space for it is allocated dynamically, and the file can be exported.

The Production Summary file is composed of a small header and three sections. Each section is a summary extracted from one of three files generated when ever an algorithm is run within S4PM: the algorithm runtime log, the runtime process control file (PCF), and the ECS Toolkit LogStatus file. This later file is only generated in S4PM by algorithms that use the ECS Toolkit. The parameters in the %production\_summary\_parms hash define what items out of these files to extract and summarize in the Production Summary file.

The follow table describes the attributes in the %production summary parms hash:

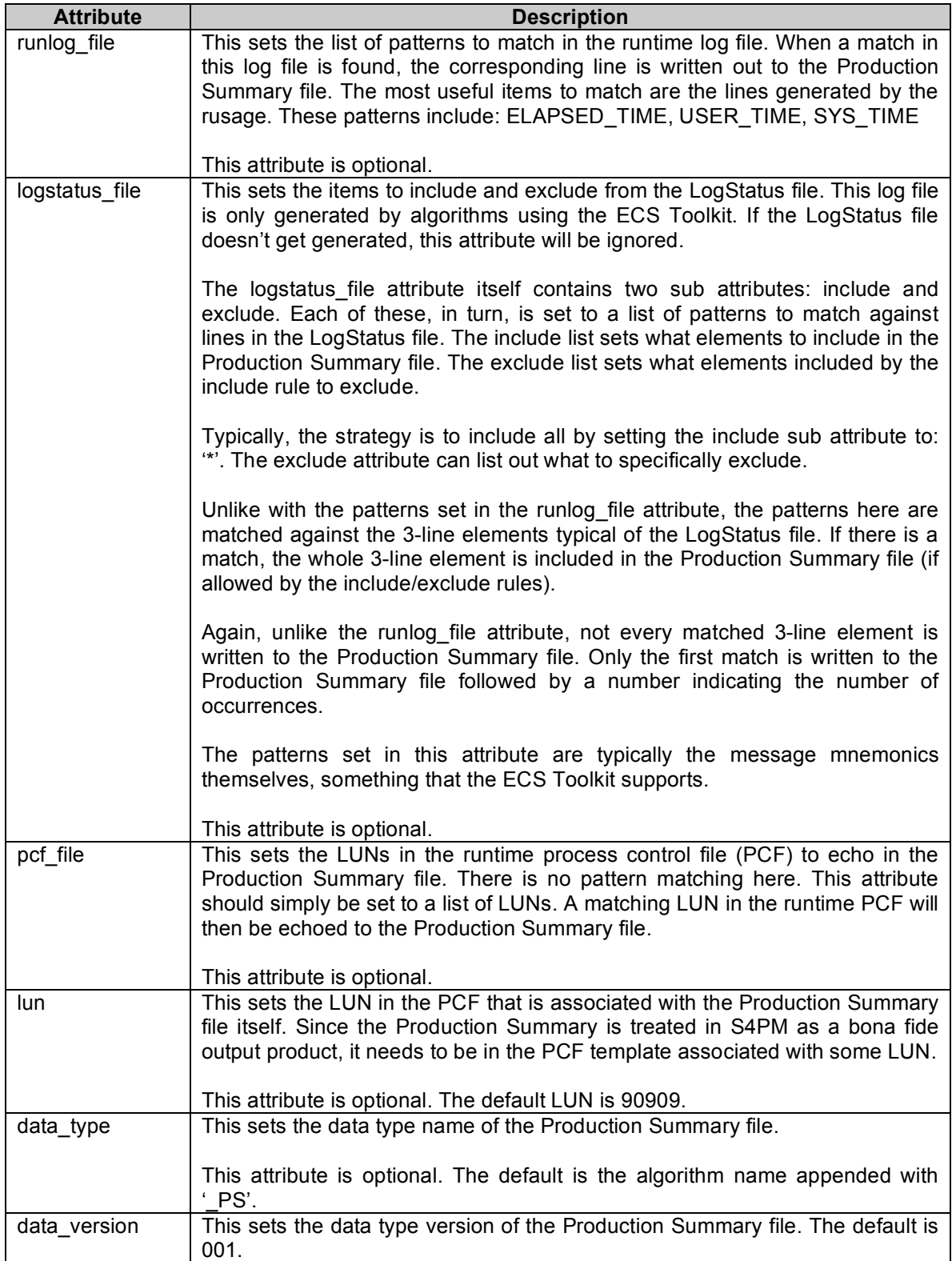

**Table 10-7. Hash attributes of the %production\_summary\_parms hash in the Stringmaker algorithm configuration file.**

For example:

```
%production summary parms = (
     'runlog file' => [
           "DPR_ID",
           "ELAPSED_TIME",
           "USER_TIME",
           "SYSTEM_TIME",
           "VOLUNTARY_CONTEXT_SWITCHES",
     \vert,
     'logstatus file' => {
          \overline{\text{'include'}} \implies \overline{\text{'}\text{*'}} 'exclude' => [
               "MODIS_W_TIME_INCORRECT",
          ],
      },
     'pcf file' \Rightarrow [
          \bar{N}700050",
           "70060",
           "70070",
     \frac{1}{2},
     'lun' => '88888',
     'data type' => 'PGE02SUM',
     'data version' \Rightarrow '004',
```
 $)$ ;

# **10.3.10 \$preselect\_data\_args**

This parameter is OPTIONAL.

The \$preselect data args parameter specifies the arguments that are to be passed to the s4pm preselect data.pl script running in the Select Data station. This was a necessary step to invoke the file accumulation production rule.

The %file accumulation parms parameter, however, makes this parameter obsolete.

If you choose to use the \$preselect data args, the arguments to specify are the polling interval with the -i option, the file threshold with the -thresh argument, and the timer with the -timer argument.

For example:

\$preselect data args =  $'-i$  7200 - thresh 10 -timer 86400';

# **10.3.11 \$trigger\_block\_args**

This parameter is OPTIONAL.

The \$trigger block args specifies the command to implement blocking in S4PM. A block prevents new data showing up in S4PM (vi the Register Data station) from triggering a new run of an algorithm for which they are associated. A block is defined over a particular time interval such that data arriving whose times are outside of that interval are allowed to trigger new algorithm runs, but those occurring within the interval are quietly removed.

Once a block is defined for a particular time interval, that block is not actually created into the first data falling within that interval arrives. This first arriving data is allowed to trigger an algorithm run, but all subsequent ones will be blocked.

Blocks are typically used with the file accumulation production rule where the trigger data type is the data type to be accumulated. In such a case, you only want one of the data types within an interval to trigger a run, not all of them.

The %file accumulation parms hash parameter makes this parameter obsolete for this purpose as it already handles the blocking implicitly.

# **10.3.12 Spatial Identifiers**

This feature is OPTIONAL.

In S4PM, data files are named using the data time and the production time (see Section 6.5.1).. This leads to the question of how an algorithm might produce multiple distinct data sets that share the same temporal coverage and therefore, the same file name. Unless S4PM can make each file name distinct, one file will overwrite the other.

The answer to the above problem is to allow, for this unique situation, a way to modify the file name with something unique for each such file. This is accomplished in S4PM using the need attribute of the %outputs hash which, for output files, is normally not used. If S4PM detects a value for need in the %outputs hash, it interprets this value as something to include in the output file name. Thus, this normally unused attribute is coopted for this use.

The value specified for the need, in this situation, can be any string that will be made part of the output file name (after the data type). A unique tag in this field must be associated with each unique output LUN having the same data type name and version (ESDT ShortName and VersionID in ECS). The file names referred to here are those that exist in the S4PM file system.

The following constraints apply for spatial subsetting:

- 1. All spatial subsets must use the same data type name and version.
- 2. Each subset must use a unique PCF LUN and all possible LUNs must appear in the PCF template. Typically, each corresponds to a unique region.

3. For now at least, the subsetted products cannot be used as input to downstream algorithms.

Below is an example of how spatial subsets may be configured in an algorithm configuration file. Here, an algorithm outputs data types MOD02SSH and MOD02SSN which are handled in the normal way. But in addition to these data, the algorithm also produces spatial subsets in data type MOD021SC. All MOD021SC data have the same temporal coverage, but are uniquely identified by the 3-character values set with the need attribute. The values in this field will become part of the file name in S4PM:

```
%outputs = (
# Regular output
    'output1' \Rightarrow {
         'data type' => 'MOD02SSH',
         'data version' => '004',
        'lun' => '22222',
        'currency' => 'CURR',
        'coverage' \Rightarrow 300, },
    'output2' => {
        'data type' => 'MOD02SSN',
        'data version' \Rightarrow '004',
        'lun' => '22225',
        'currency' => 'CURR',
        'coverage' \Rightarrow 300,
     },
# Spatial output
    'output3' \Rightarrow {
         'data type' => 'MOD021SC',
         'data version' => '004',
        'lun' => '30001',
         'currency' => 'CURR',
         'coverage' \Rightarrow 300,
        'need' => 'FLX',
     },
   'output4' => {
        'data type' => 'MOD021SC',
         'data version' => '005',
         'lun' => '30002',
         'currency' => 'CURR',
         'coverage' => 300,
        'need' => 'BAP',
     },
    'output5' \Rightarrow {
        'data type' => 'MOD021SC',
         "data" version" => "005",'lun' => '30003',
        'currency' => 'CURR',
         'coverage' \Rightarrow 300,
        'need' => 'GTP',
     },
    'output6' \Rightarrow {
         'data type' => 'MOD021SC',
         'data_version' => '005',
         'lun' => '30004',
        'currency' => 'CURR',
        'coverage' \Rightarrow 300,
        'need' => 'GTX',
     },
    'output7' \Rightarrow {
        'data type' => 'MOD021SC',
        'data_version' => '005',
        'lun' => '30005',
        'currency' => 'CURR',
        'coreraae' => 300,
        'need' => 'DCB',
     },
```

```
'output8' => {
         'data type' => 'MOD021SC',
         'data_version' => '005',
         'lun' => '30006',
         'currency' => 'CURR',
         'coverage' \Rightarrow 300,
         'need' \Rightarrow 'GOM',
     },
    'output9' => {
         'data type' => 'MOD021SC',
         "data" version" => '005",'lun' => '30007',
         'currency' => 'CURR',
         'coverage' \Rightarrow 300,
         'need' \Rightarrow 'NOS',
     },
);
```
**Note:** All *possible* spatial identifiers have to be specified in the algorithm configuration file even though in any one run, there may be only a few, one, or no data produced.

This feature can be used in any situation where multiple outputs of the same data type, data version, and data time need to be produced with distinct file names. Although the example showed spatial identifiers with only three characters, any length string will work.

**10.3.13 Sample Stringmaker Algorithm Configuration File**

```
$algorithm_name = 'TestAlg';
$algorithm version = '1.0.0';
$algorithm_exec = 'run.csh';
$processing period = 300;$pcf_path = '../TestAlg/1.0.0/TestAlg.pcf.tpl';
%inputs = ('input1' => {
         'data type' => 'INO',
         'data version \Rightarrow '001',
         'need' => 'TRIG';
         'lun' => 13828,
         'timer' \Rightarrow 0,
          'currency' => 'CURR',
         'coverage' \Rightarrow 300,
          'boundary' => 'START_OF_DAY';
     },
);
%outputs = (
    \sqrt{2}'output1' => {
        'data type => 'OUT0',
        'data version => '001',
        'lun' => 200000,
         'currency' => 'CURR',
         'coverage' \Rightarrow 300,
     },
);
%input uses = (
   'IN0' => 1,
);
@stats_datatypes = ('OUT0');
1;
```
**Figure 10-1. A sample minimal Stringmaker algorithm configuration file. This algorithm has only one input data type, IN0, and one output data type, OUT0.** 

# **11. The Stringmaker Jobs Configuration File**

The optional Stringmaker jobs configuration file has the sole purpose of specifying the maximum number of jobs per station per string. Unless specified in this file, the default maximum for most stations is five.

The following is a list of all parameters in the Stringmaker Jobs configuration file:

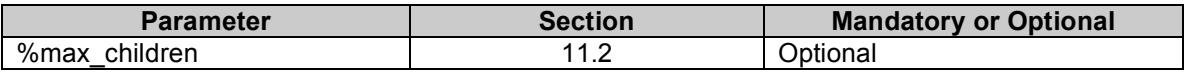

**Table 11-1. Parameters in the Stringmaker Jobs configuration file.**

### *11.1 File Name*

The file name of the Stringmaker jobs configuration file is:

s4pm\_stringmaker\_jobs.cfg

# *11.2 %max\_children*

The only parameter in the s4pm stringmaker jobs.cfg file is a double-keyed hash, %max children, whose first and second keys are the string ID and station, respectively. The hash values are the maximum number of jobs to run in that station of that string.

For example:

```
$max_children{'S4PM10_MO_FW'}{'run_algorithm'} = 3;
$max_children{'S4PM10_MO_FW'}{'run_algorithm71'} = 1;
$max children{'S4PM10_MO_FW'}{'find data'} = 5;
$max children{'S4PM07 AI FW'}{'find data'} = 72;
$max children{'S4PM07 AI FW'}{'run algorithm'} = 5;
\frac{1}{2} \frac{1}{2} \frac{1}{2} \frac{1}{2} \frac{1}{2} \frac{1}{2} \frac{1}{2} \frac{1}{2} \frac{1}{2} \frac{1}{2} \frac{1}{2} \frac{1}{2} \frac{1}{2} \frac{1}{2} \frac{1}{2} \frac{1}{2} \frac{1}{2} \frac{1}{2} \frac{1}{2} \frac{1}{2} \frac{1}{2} \frac{1}{2} \frac{1}{2} \frac{1}{2} children{'S4PM07<sup>-</sup>MY<sup>-</sup>FW'}{'run<sup>-</sup>algorithm71'} = 1;
```
The string IDs (first hash key) must match exactly the \$string\_id parameter as specified in a Stringmaker String configuration file for a string (see Section 9.1). The station (second key) must be the name of a station as identified by its directory name. Note that this file only needs to contain those strings and stations for which the default is not acceptable.

The stations that typically one wants to have in this file are:

- Run Algorithm (run\_algorithm)
- Find Data (find data)
- Allocate Disk (allocate disk)

The Modify Max Children tool available from the S4PM Monitor allows one to modify "on-the-fly" the maximum number of jobs for a particular station within a particular string. In fact, this tool will update the s4pm stringmaker jobs.cfg file to reflect those

#### **Note:** There is one important caveat with this tool, however, in the current release of S4PM: The Modify Max Children tool can only modify stations and strings that are already in the s4pm stringmaker jobs.cfg file. If, for example, the 'run\_algorithm' station for string S4PM10\_AU\_FW is not already in the Stringmaker jobs configuration file, the Modify Max Children tool cannot set or modify it.

changes (at the bottom along with a timestamp).

# **12. The Stringmaker Derived Configuration File**

The Stringmaker derived configuration file, like Stringmaker static configuration file, should not need to be modified. Its purpose is to be the bottom feeder among all of the other Stringmaker configuration files. Using the information specified before it on data types and algorithms and variances, s4pm\_stringmaker\_derived.cfg finalizes the configuration of the S4PM string. It does so by completing the configuration information of stations defined earlier by static configuration file and by building other stations from scratch.

# *12.1 File Name*

The file name for the Stringmaker derived configuration file is:

```
s4pm_stringmaker_derived.cfg
```
Like the static configuration file, the derived configuration file is broken up into sections for each station that gets specified. The information described in Section 8 for the s4pm stringmaker static.cfg configuration file applies equally to the s4pm\_stringmaker\_derived.cfg file as well.

# **13. The Stringmaker Extensions Configuration File**

The Stringmaker extensions configuration file is optional and, in general, should not be used. Its purpose is to provide expert users a means to conveniently make major customizations to S4PM such as adding brand new S4PM stations.

### *13.1 File Name*

The file name for the Stringmaker extensions configuration file is:

s4pm\_stringmaker\_extensions.cfg

and if it exists, must be in the same directory as the other Stringmaker configuration files (with the exception of the Stringmaker algorithm configuration file which differs from the rest in terms of file location).

Since it is the very last file to be read in by Stringmaker, the extensions configuration file benefits from all variables defined in the other Stringmaker configuration files.

The s4pm stringmaker extensions.cfg template, included in the S4PM CFG package, contains documentation and examples of how it might be used. Examples of how stations can be configured are also in the Stringmaker derived configuration file.

# **14. Working With Algorithms**

This section discusses the heart of any S4PM string, the algorithms running within.

# *14.1 What Algorithms Can S4PM Support?*

Essentially any algorithm code can be supported by S4PM. The following, however, are some things to consider:

- 1. Algorithms should not assume a particular directory structure. This means that the output file locations, input file locations, and the location from which the algorithm is running should not be hard coded into the algorithm. An algorithm that does hard code these items can be made to work in S4PM, but it requires extra work.
- 2. Algorithms should produce metadata files for the products they produce. The metadata format is ODL or XML using the EOSDIS data model. Algorithms that don't produce metadata will need to be wrapped by a script that carries out this function for them.
- 3. An algorithm that requires command line arguments can be handled easily so long as the arguments are static, that is, they don't change from one run to another. If this is not the case, a wrapper script would need to be written that finds and sets the runtime value of any dynamic arguments.

# *14.2 Algorithm Production Rules*

S4PM supports a fairly rich set of production rules that control the inputs that each algorithm sees at runtime. A summary of the production rules supported in S4PM is:

- Basic production of one or more products having the same temporal coverage as the input.
- Time-shifted inputs forward or backward in time relative to the triggering input.
- Time-shifted processing period relative to the triggering input.
- Designation of both required and optional input.
- Multiple alternate inputs, both required and optional, with order or preference specified.
- Wait timers on all inputs (except the triggering input).
- Spatial subsetting whereby all output have the same temporal coverages, but are spatially distinct.
- Input accumulation to support daily or multi-day compositing or aggregating algorithms.

• Proxy data types that represent more than one input data type.

# *14.3 Production Rule Concepts*

### **14.3.1 Simple Production Scenarios**

INPUT  $A \Rightarrow$  Algorithm  $\Rightarrow$  OUTPUT C

The simplest production rule is an algorithm that reads in one data file of data type A and outputs one data file of data type C. Such an algorithm will run every time a data file of data type A arrives. If three such data files arrive at once, three separate runs of the algorithm will be kicked off in S4PM. Here, we assume that the time coverage of the output is the same as the time coverage of the input. Further, we assume each run is completely uncorrelated. Hence, if the input data type A file is has a coverage from Oct 23, 2004 10:00:00 to Oct 23, 2004 10:05:00, the time coverage of the output C will be the same. The above is a description of the most simple production rule.

INPUT A

$$
\Rightarrow \text{Algorithm} \Rightarrow \text{OUTPUT C}
$$

INPUT B

A slightly more complex (and realistic) production rule is one that has more than one input. For example, data types A and B are both needed to produce one output file of data type C. In this case, a run of the algorithm will not occur until both data types A and B arrive. We can just as easily have three or more inputs. Likewise, the number of outputs is unrestricted. In fact, an algorithm may produce no output at all (for example, an algorithm that updates a database with a new table row without producing any output file).

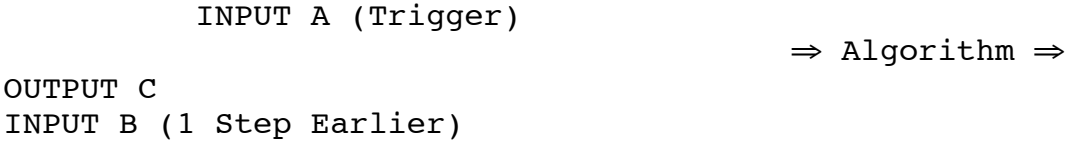

In the above examples, we assumed that the time coverage of the output files matched that of the input. But this is not a requirement. In fact, S4PM can support the notion of time-shifted inputs. An algorithm may need one or more of its inputs shifted in time (backward or forward) relative to a data type designated as the trigger data type. For example, if we designate input A as the trigger, an algorithm may require that input B not have the same time coverage as A, but be the one earlier in time.

S4PM further supports optional inputs. An algorithm will not be run unless all of the required inputs are available. If an input data type is designated as optional, the algorithm will look for that data type, but if it cannot be found within a configurable time limit, the algorithm will run without. There can be more than one optional input and these optional S4PM Installation and Configuration Guide: 13. Working With Algorithms

inputs can be ordered as to what is the most desired through what is the least desired. S4PM will attempt to use the most desired optional input. If not available, it will attempt to look for the next most-desired input, etc. If none of the optional inputs are available, the algorithm will run without it.

You will often see the term PGE. This simply refers to the algorithm and in this context, PGE is synonymous with algorithm. (PGE actually stood for Product Generation Executive).

### **14.3.2 The Stringmaker Algorithm Configuration File**

The production rules illustrated above and many others are embodied in the Select Data configuration file. Once Select Data configuration is needed or each algorithm. In fact, the Select Data configuration file is part of the algorithm package (discussed below). Here, we discuss this important configuration file and how to generate it.

### **14.3.2.1 The Algorithm Configuration File Name**

As discussed in Section 10, the algorithm configuration file must be named:

```
\alpha <algorithm_name> \alpha <profile_name>.cfg
```
where:

 $\leq$  algorithm name is the name of the algorithm and  $\leq$  profile name is the name of the profile for this algorithm. Any one algorithm may have multiple profiles and therefore, multiple algorithm configuration files each with a file name distinguished by the profile name. The most likely reason to have multiple profiles is to maintain distinct sets of production rules.

Example valid algorithm configuration file names are:

MoPGE02\_nominal.cfg AiL2\_reproc.cfg

### **14.3.2.2 Algorithm Configuration File Content**

Section 10 has a full description of the parameters that go into an algorithm configuration file. The format of the algorithm configuration file is the same as all Stringmaker configuration files, namely Perl syntax.

It is always wise to verify algorithm configuration file syntax by running it through the Perl compiler:

perl -c <algorithm> <profile>.cfg

The format of the Select Data configuration file is parameter  $=$  value. Some parameters are mandatory while others are optional and may be used only when needed by the algorithm.

#### **14.3.3 Algorithm Configuration File Autopsy**

In this section, we will discuss in detail an example algorithm configuration file. The file may be seen in Appendix A. Note that the line numbers at the beginning of each line are *not* part of the file, but only serve in the discussion that follows.

### **14.3.3.1 General Points**

The algorithm configuration file is in Perl syntax. It is, in fact, a compilable Perl source file. As such, all the syntax rules that apply to Perl apply here as well. Although this Perl "code" is basically a list of parameter (or Perl variable) definitions, it does open up the possibility to add complex Perl code to this file. This will not, however, be discussed here.

Also note that typically, the order of parameters is not important. Thus, the \$algorithm\_name and \$algorithm\_version parameters can be set at the bottom of the file although, for the sake of maintainers, this may not be the wisest choice.
| <b>Line Numbers</b> | <b>Discussion</b>                                                                                                    |
|---------------------|----------------------------------------------------------------------------------------------------|
| 1-3                 | In lines 1-3, the algorithm name, version, and the name of the executable<br>to run are set. Note that S4PM assumes that the executable has the<br>correct permissions to be executed by the S4PM user.                                                                                                    |
| 4                   | The processing period is set to 300 seconds. This means that the<br>algorithm will be processing 300 seconds of input. Typically, this means<br>that the output corresponds to the same 300-second time span, although<br>this doesn't have to be the case.                                                                                                    |
| $5-6$               | The \$pre_processing_offset and \$post_processing_offset are both set to<br>0. These parameters could have instead been left out of the file altogether<br>and have the same effect.                                                                                                    |
|                     | Because both are zero, this means that the processing period (which is<br>300 seconds) is aligned to the beginning of the timer period represented<br>in the trigger input data. In other words, the processing period is<br>contemporaneous with the trigger input data.                                                                                                    |
| $\overline{7}$      | The \$metadata_from_metfile being set to zero means that the metadata<br>are read from the HDF file rather than from the accompanying metadata<br>file. As with lines 5-6, this line could have been left out since the default<br>for this parameter is zero.                                                                                                    |
| 8                   | The \$apply_leapsec_correction being set to zero means that no such<br>correction will be done; this is not an AIRS algorithm. The line could have<br>been left out altogether.                                                                                                    |
| 9                   | The \$pcf_path is set to the relative full pathname of the Process Control<br>File (PCF) template for this algorithm. It will be from this template that the<br>runtime PCF will be generated.<br>The advantage of a relative path rather than an absolute one is that this                                                                                                    |
|                     | configuration file is portable to any S4PM string whereas an absolute path<br>may need to be changed when changing strings.                                                                                                    |
| 10                  | The \$product_coverage is set to 300 seconds. This means that all<br>products from this algorithm are assumed to be 300 seconds long.                                                                                                    |
| 14                  | Since \$make_ph is set to non-zero (1 in this case), a Production History<br>(PH) tar file will be generated when this algorithm completes successfully.                                                                                                    |
|                     | Whether or not the PH get exported is dependent upon the \$export_ph<br>parameter in the Stringmaker string configuration file.                                                                                                    |
|                     | If PH files are not exported, they will remain on disk in the PH disk pool<br>until they are deleted by a job running in the Repeat Daily station after<br>four days (4 is hardwired in the Stringmaker derived configuration file).                                                                                                    |
| 16                  | Since \$run_easy is set to zero, the Run Easy algorithm wrapper will not<br>be invoked.                                                                                                    |
| 18-59               | Lines 18-59 are where the input files for this algorithm are described.                                                                                                    |
| 19-28               | This section describes the data type MOD03, version 005. Note that since<br>the need is set to 'TRIG', this data type is designated the trigger data<br>type. Thus, it is the arrival of a file of MOD03 version 005 that triggers<br>S4PM into action by setting up a job to determine what other data are<br>needed by a run using this file as input and then to begin looking for those<br>data. |
|                     | The coverage attribute is 300 seconds, equal to the processing period set                                                                                                    |

**14.3.3.2 Line By Line Dissection**

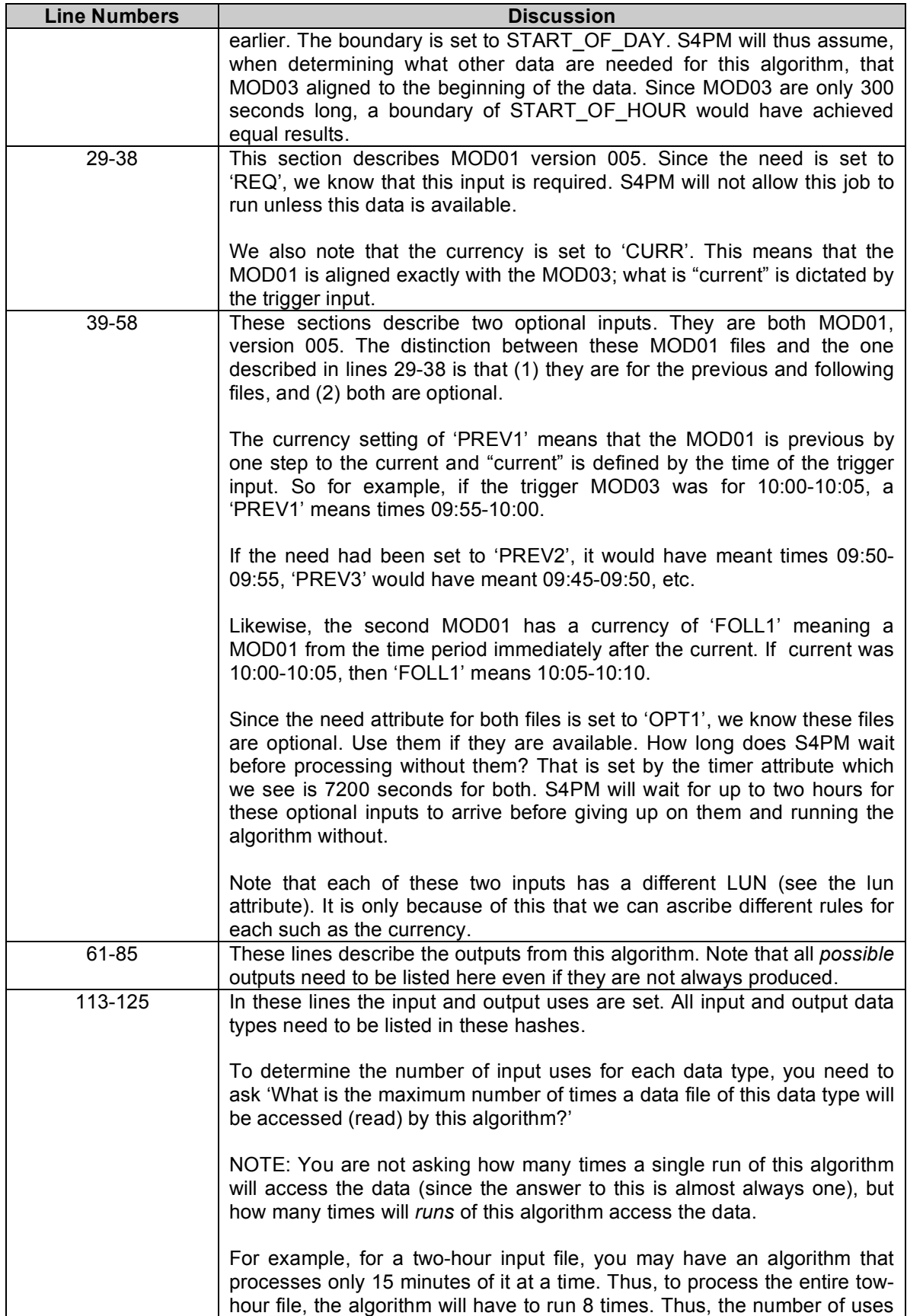

| <b>Line Numbers</b> | <b>Discussion</b>                                                                                                    |
|---------------------|----------------------------------------------------------------------------------------------------|
|                     | for this input is 8 since data needs to be read by runs of this algorithm 8<br>times before it has "used" it up.                                                                                                    |
|                     | Do not concern yourself with what other algorithms may read or access<br>the same input. S4PM will tally the total number of uses on any data type<br>for you automatically.                                                                                                    |
|                     | For outputs, the number of uses is almost always one (the export of a<br>data file is considered a use of it).                                                                                                    |
| 127-130             | In these lines, the @stats_datatypes and \$stats_index_datatype<br>parameters are set. In the former, you might notice that not all output data<br>types are listed, namely the MOD021QA. This is because this QA output<br>is not considered "important" and therefore, no performance statistics<br>need be generated on it. |
|                     | The \$stats index datatype is set to MOD021KM. This is because only<br>the MOD021KM happens to be made in all runs. It turns out that the<br>MOD02HKM and MOD02QKM are not always produced. So, they would<br>have been a poor choice for the index data type.                                                                 |

**Table 13-1. A line-by-line discussion of the algorithm configuration file shown in Appendix A.**

# *14.4 Process Control Files*

This section discusses Process Control Files or PCFs. These files are part of the algorithm package and have been mentioned earlier.

## **14.4.1 The Process Control File**

S4PM generates a runtime Process Control File (PCF) for each run of every algorithm. The PCF is an ASCII text file that maps physical files and directories to logical unit numbers (LUNs). S4PM assigns input and output file names and directories for each run of an algorithm. The only way to have an algorithm access these dynamically generated names in a consistent way is to via the PCF. With a PCF, the algorithm accesses the LUN and uses that LUN to determine the current value of the file name and directory location. In addition to mapping files to LUNs, the PCF can also map parameters to LUNs. In the ECS world, these so-called user-defined parameters can be used to pass various values (numeric, character, etc.) to the running algorithm; they function very much like command line arguments.

The PCF format is based on that used with the ECS Toolkit, but simplified greatly.

For algorithms that do not use the ECS Toolkit (and the API for handling PCFs), S4PM provides tools to shield the algorithm from having to deal with them. Bear in mind, however, that PCFs are still used in the background by S4PM.

#### **14.4.2 The Process Control File Template**

As mentioned above, S4PM generates a new PCF for each algorithm run. What changes in the runtime PCF from run to run are the specific file names. In addition, because some input files may be optional, PCFs may also differ from run to run as far as what files they contain. For example, in one run, optional data may be left out because it did not arrive soon enough.

The PCF template is the template that S4PM uses to generate dynamic runtime PCFs. The PCF template is part of the algorithm package. Since S4PM uses the PCF template to generate a runtime PCF, the PCF template needs to contain *all possible* input files and *all possible* output files, both optional and required. In any one algorithm run, only those optional inputs actually found will end up in the runtime PCF. If an algorithm has no optional inputs or outputs, then the PCF template will look like the runtime PCF.

The file name for a PCF template in the algorithm package is unrestricted. The algorithm configuration file \$pcf\_path must be set to the relative or absolute pathname of the PCF template (see Section 10.2.8).

Appendix B contains an example PCF template corresponding to the algorithm configuration file in Appendix A.

Several points can be illustrated by the PCF template in Appendix B:

- 1. All sections of the PCF must be present, even if they contain no entries. These required sections are:
	- a. PRODUCT INPUT FILES
	- b. PRODUCT OUTPUT FILES
	- c. SUPPORT INPUT FILES
	- d. SUPPORT OUTPUT FILES
	- e. USER DEFINED RUNTIME PARAMETERS
	- f. INTERMEDIATE INPUT
	- g. INTERMEDIATE OUTPUT
	- h. TEMPORARY I/O
	- i. END
- 2. Syntax must be followed. Section names must be in all uppercase and lines containing section names must begin with a ? character in the first column. See lines 2, 29, 39, 42, 48, 70, 73, and 76.
- 3. Section names must then be followed by a line with a ! in the first column (comment lines may be inserted in between) followed by a default directory name. In S4PM, the output directory must be set to ./ meaning the current directory. See lines 30, 43, and 77.
- 4. There can be *NO* blank lines in a PCF or PCF template. A line must either be a PCF entry or a comment line beginning with the # character (even if there is no comment afterward). See lines 1, 25, and 28 for example.
- 5. For static input files (*e.g.* lookup tables), the PCF entry in the template must be the actual file name and directory. Directories should be relative as shown in lines 5 through 7. Remember that static files are not seen by S4PM.
- 6. For dynamic input, the only important part of the entry is the LUN. The file name that you place in the PCF (and there needs to be something there) is arbitrary and only serves the human reader of the document. See lines 9 through 13.
- 7. Metadata configuration files (MCFs), if your algorithm uses them, are like static input files. The file names and directory locations need to be real. See lines 18 through 23.
- 8. Static parameters that need to be passed to the algorithm can be set in the USER DEFINED RUNTIME PARAMETERS section as in lines 49 through 68. Remember though, these are static. They will not change from one run to the next. (The Modify PCF Parameters Tool does allow operators to change these parameters, but it is not meant to be applied on a run-by-run basis.)
- 9. The last line must be END. See line 79.
- 10. There is special treatment needed for multi-file granule output, that is, where each granule is made up of more than one data file (typically Level 0 data). For most cases, S4PM will supply as many versions of an output LUN in the runtime PCF as are required by the processing period of the algorithm. For example, if the processing period is 15 minutes and the output is only five minutes each, S4PM will automatically provide three entries in the runtime PCF for the output, all with the same LUN but different version numbers (the last field in a PCF entry). For multi-file granule output, however, the PCF template needs to explicitly include as many versions of a LUN as are needed for each file making up the granule.

For more information on PCF syntax, refer to the ECS Toolkit User's Guide.

## *14.5 Multi-File Granule Output*

S4PM has full support for multi-file granules. Algorithms may have multi-file granules as inputs and may produce multi-file granule outputs. Chaining of such algorithms is now possible.

## **14.5.1 What are multi-file granules?**

First, let's define a granule. The term granule has its heritage in ECS where a granule was defined as the smallest managed atom of data. Typically, a granule equates to a physical file. But due to 2 GB limits imposed on the size of files under many operating systems (more so in the past than now), single data sets exceeding 2 GB had to be split across multiple physical files yet still be managed in ECS as a single entity. Thus, the term granule was born for this purpose.

The support for multi-file granules (as opposed to the trivial case of single file granules) was extended to the ECS Toolkit and to the PCF used by algorithms running in ECS. The PCF implemented the notion of multi-file granules by allowing a single LUN to be represented in the PCF via multiple entries, one for each physical file of the granule. These entries were distinguished by a version identifier in the last field of the PCF entry (as well as the file name). For regular, single file granules, this version defaults to 1. For multi-file granules, the first PCF entry has the version set to the maximum number of files and then each subsequent entry sets the version to the version of the previous entry minus 1. Thus, for a granule of three files, the first entry in the PCF would have the version set to 3 in the last field, the next to 2, and the last one to 1.

In ECS, multi-file granules were typically Level 0 files whose large sizes demanded that the granule be split up into multiple files.

## **14.5.2 Multi-File Granule Support in S4PM**

S4PM early on incorporated multi-file granule support for input files only. There was no need for supporting them as output. In S4PM, a multi-file granule is supported by replacing what would be a simple data file name in one of the data disk pools with a directory instead within which the individual files making up the granule reside. Thus, a unique directory is used as a "container" for the files in the granule. The directory name itself adheres to the S4PM file name convention for all data files within S4PM.

## **14.5.3 Full Multi-File Granule Support**

Full multi-file granule support for both input and output is supported in S4PM. Thus, the multi-file granule output of one algorithm may now be used as the multi-file granule input to another. In addition, S4PM can support multi-file granule output even when more than one such output is needed to cover the processing period.

In the runtime PCF generated for an algorithm, the number of entries for a particular LUN is determined by the number of files per granule times the number of outputs needed to cover the processing period.

Unlike in earlier releases, the PCF template is **not** used to determine whether or not a data type is a multi-file granule.

For example, a fictitious algorithm:

Processing period: 15 minutes Output: Multi-file granules consisting of 3 files per granule, each such multi-file granule covers 5 minutes Number of entries in the PCF for the LUN in question equals  $(15 \text{ min})/(5 \text{ min})$  \* 3 = 9

Thus, for the LUN in question, there will be nine entries in the output section of the PCF where each three entries supports a multi-file granule (with 3 files per) and three such triples are needed to cover the processing period. It is up to the algorithm to understand how to properly use these entries.

To configure an algorithm for multi-file granule output, use the %files per granule hash in the Stringmaker data types configuration file.

# *14.6 Preparing an Algorithm Package for S4PM*

An algorithm package in S4PM consists of the following components:

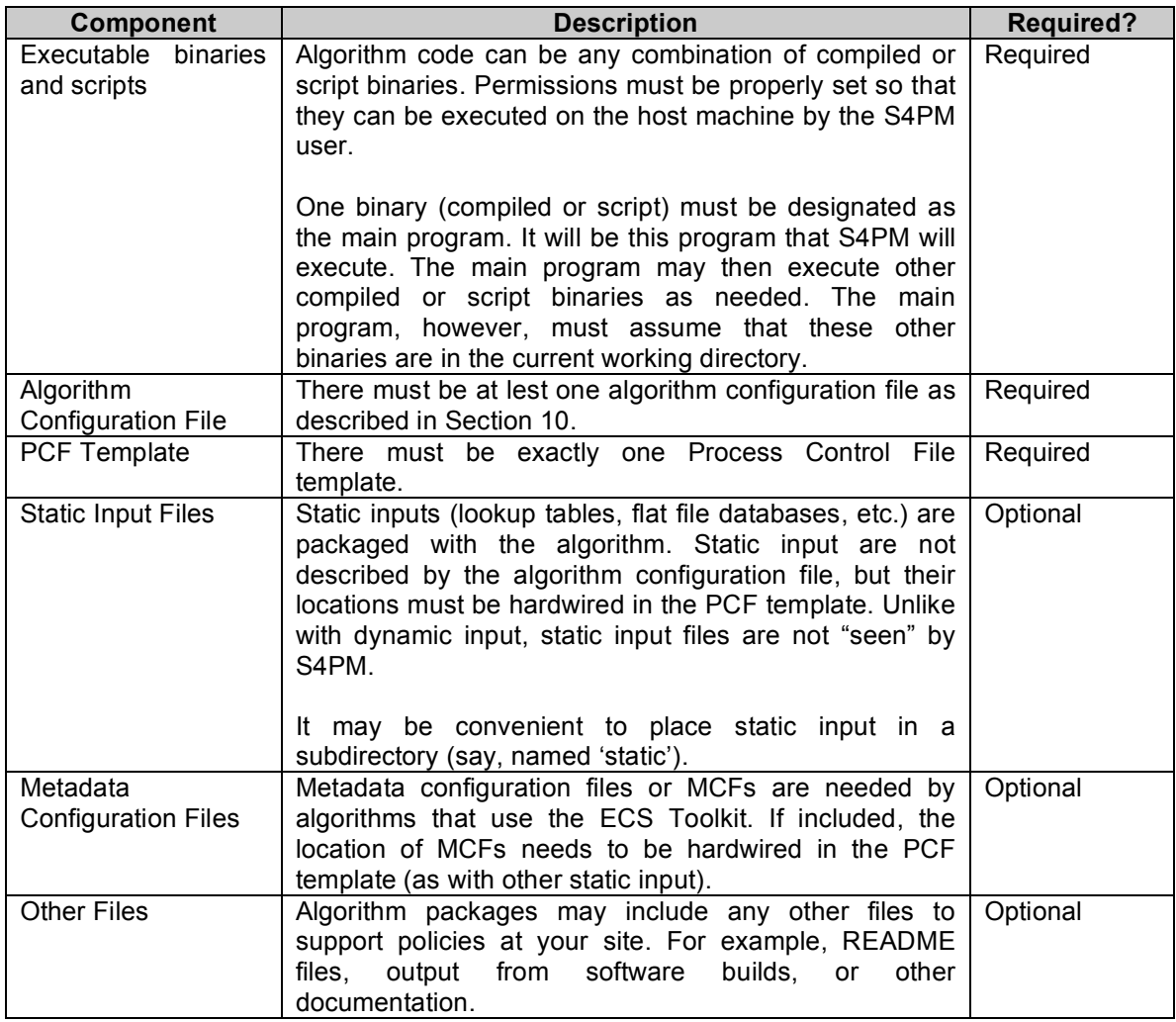

**Table 13-2. Required and optional components of the algorithm package in S4PM.**

Typically, the components comprising an algorithm package are placed into one or more tar or zip files.

## *14.7 Installing Algorithm Packages*

Algorithm package installation into S4PM is a two-step process. The first step is to simply install the algorithm package into the disk location where S4PM is configured to look. The second step is to configure S4PM to incorporate the algorithm into its processing.

#### **14.7.1 Installation**

Algorithm packages must be installed under the algorithm root directory defined by the \$algorithm\_root parameter in the Stringmaker string configuration file as described in Section 9.7 or in the default location: \$s4pm\_root/\$data\_source/pge where \$s4pm\_root and \$data source are parameters also set in the Stringmaker string configuration file.

Below the algorithm root directory, S4PM assumes there is a subdirectory for each algorithm with the name of the algorithm (matching the \$algorithm\_name parameter in the algorithm configuration file). Then below this directory, S4PM assumes that there is a subdirectory named for the algorithm version (matching the \$algorithm version parameter in the algorithm configuration file).

For example, algorithm AiL1A AIRS, version 2.3.4 is assumed to reside in:

\$algorithm\_root/AiL1A\_AIRS/2.3.4/

**Note:** S4PM does not "see" an algorithm until it has been configured to do so. Therefore, you can safely install (place on disk) any number of algorithms or algorithm versions without affecting current processing.

### **14.7.2 Configuring S4PM For An Algorithm**

See Section 4.3.11 for how to run Stringmaker.

# **Appendix A. Sample Stringmaker Algorithm Configuration File**

The following lines form an example Stringmaker algorithm configuration file, in this case, for MoPGE02. Note that the line numbers shown in the first column are *not* part of the configuration file, but are used only to discuss this file in Section 13.

```
1 $algorithm name = 'MoPGE02';
  2 $algorithm_version = '5.0.6';
  3 $algorithm_exec = 'PGE02.csh';
  4 $processing_period = 300;
 5 $pre processing offset = 0;
 6 $post processing offset = 0;7 $metadata_from_metfile = 0;<br>8 $apply leapsec correction =
     $apply_leapsec correction = 0;
 9 $pcf path = \ldots/MoPGE02/5.0.6/GDAAC.PGE02.pcf.tpl';
10 $product coverage = 300;
 11
 12
 13 # CHANGE THE SETTING BELOW IF YOU WANT PH FILES MADE
14 $makeph = 1; 15
16 $run easy = 0; 17
 18 %inputs = (
    ' input1' => {
 20 'data_type' => 'MOD03',
 21 'data_version' => '005',
 22 'need' => 'TRIG',
 23 'lun' => '600000',
24 'timer' => 7200,
25 'currency' => 'CURR',
 26 'coverage' => 300,
 27 'boundary' => 'START_OF_DAY',
28<br>29
        \{ 'input2' => {
\frac{2}{30} \frac{2}{30} 'data type' => 'MOD01',
31 \frac{1}{32} 'data_version' => '005',<br>32 \frac{1}{32} 'need' => 'REQ',
32 'need' \Rightarrow 'REQ',
 33 'lun' => '500000',
 34 'timer' => 7200,
 35 'currency' => 'CURR',
 36 'coverage' => 300,
 37 'boundary' => 'START_OF_DAY',
38 },
 39 'input3' => {
 40 'data_type' => 'MOD01',
 41 'data_version' => '005',
 42 'need' => 'OPT1',
 43 'lun' => '500001',
 44 'timer' => 7200,
 45 'currency' => 'PREV1',
 46 'coverage' => 300,
```

```
S4PM Installation and Configuration Guide: Appendix A<br>
\frac{1}{2} \frac{1}{2} \frac{1}{2} \frac{1}{2} \frac{1}{2} \frac{1}{2} \frac{1}{2} \frac{1}{2} \frac{1}{2} \frac{1}{2} \frac{1}{2} \frac{1}{2} \frac{1}{2} \frac{1}{2} \frac{1}{2} \frac{1}{2} \frac{1}{47 'boundary' => 'START OF DAY',
\begin{array}{cc} 48 & & \text{ } \\ 49 & & \text{ } \\ 1 \end{array}'input4' => {
 50 'data_type' => 'MOD01',
 51 'data_version' => '005',
 52 'need' => 'OPT1',
 53 'lun' => '500002',
 54 'timer' => 7200,
 55 'currency' => 'FOLL1',
 56 'coverage' => 300,
 57 'boundary' => 'START_OF_DAY',
 58 },
 59 );
 60
 61 %outputs = (
       'output1' => {
63 \qquad \qquad 'data_type' => 'MOD021KM',<br>64 \qquad \qquad 'data version' => '005',
            'data\_version' => '005',
65 '1un' => '700002',
 66 'currency' => 'CURR',
67 'coverage' \Rightarrow 300,
 68 'boundary' => 'START_OF_DAY',
 69 },
\begin{array}{ll} 69 & 0 \\ 70 & 0 \end{array} 'output2' => {
 71 'data_type' => 'MOD02QKM',
 72 'data_version' => '005',
 73 'lun' => '700000',
 74 'currency' => 'CURR',
 75 'coverage' => 300,
 76 'boundary' => 'START_OF_DAY',
77 },
78 'output3' => {
79 'data_type' => 'MOD02OBC',
 80 'data_version' => '005',
 81 'lun' => '700010',
82 'currency' => 'CURR',
 83 'coverage' => 300,
 84 'boundary' => 'START_OF_DAY',
85 },
 86 
 87 'output4' => {
 88 'data_type' => 'MOD021QA',
89 'data version' => '005',
 90 'lun' => '700100',
91 'currency' => 'CURR',
 92 'coverage' => 300,
 93 'boundary' => 'START_OF_DAY',
 94 },
 95 'output5' => {
 96 'data_type' => 'MOD02HKM',
97 'data version' => '005',
98 'lun'<sup>-</sup> => '700001',
99 'currency' => 'CURR',
100 'coverage' => 300,
101 'boundary' => 'START_OF_DAY',
102 },
103 \qquad \qquad 'output6' \Rightarrow {
104 'data_type' => 'Browse',
```

```
105 'data_version' => '001',
106 'lun' => '99201',
107 'currency' => 'CURR',
108 'coverage' => 300,
109 'boundary' => 'START_OF_DAY',
110 },
111 );
112
113 %input_uses = (
114 'MOD01' => 3,<br>115 'MOD03' => 1,'MOD03' => 1,116 );
117
118 %output_uses = (
119 'MOD02HKM' => 1,
120 'MOD02QKM' => 1,
121 'MOD021KM' => 1,
122 'Browse' => 1,
123 'MOD021QA' = > 1,124 'MOD02OBC' => 1,
\frac{125}{125} );
126<br>127
127 @stats_datatypes = ('MOD021KM','MOD02QKM',<br>128    'MOD02OBC', 'MOD02HKM', 'Browse', );
          'MOD02OBC', 'MOD02HKM', 'Browse', );
129
130 $stats index datatype = 'MOD021KM';
131
132 1;
```
#### S4PM Installation and Configuration Guide: Appendix A

# **Appendix B. Sample Process Control File**

The following is the Process Control File for the same algorithm described in the algorithm configuration file of Appendix A. Note that the line numbers shown in the first column are *not* part of the configuration file, but are used only to discuss this file in Section 13.

```
\begin{matrix} 1 & \# \\ 2 & ? \end{matrix} 2 ? PRODUCT INPUT FILES
   3 ! ~/runtime
   4 # Static Input Lookup Tables
 5 
700050|MOD02_Reflective_LUTs.hdf|../MoPGE02/5.0.6/pge/static||||1
 6 700060 MOD02 Emissive LUTs.hdf | ../MoPGE02/5.0.6/pge/static | | | 1
  7 700070|MOD02_QA_LUTs.hdf|../MoPGE02/5.0.6/pge/static||||1
  8 # Geolocation
  9 600000|MOD03.A2003186.0125.004.2003186082217.hdf|||||1
  10 # L1A input files below (Also see 70020,700223,700222,201001)
  11 500000|MOD01.A2003186.0120.004.2003186081241.hdf|||||1
  12 500001|MOD01.A2003186.0125.004.2003186081527.hdf|||||1
 13 500002|MOD01.A2003186.0130.004.2003186081714.hdf|||||1
 14 #----------------------------------------------------------------
--------
  15 10252|GetAttr.temp|./||||1
  16 10254|MCFWrite.temp|./||||1
  17 # MCFs
 18 700250|MOD02QKM#005.MCF|../MoPGE02/5.0.6/pge/static||||1
 19 700251|MOD02HKM#005.MCF|../MoPGE02/5.0.6/pge/static||||1
  20 700252|MOD021KM#005.MCF|../MoPGE02/5.0.6/pge/static||||1
  21 700253|MOD02OBC#005.MCF|../MoPGE02/5.0.6/pge/static||||1
  22 700350|MOD021QA#005.MCF|../MoPGE02/5.0.6/pge/static||||1
 23 10250|Browse#001.MCF|../MoPGE02/5.0.6/pge/static||||1
 24 # ---------------------------------------------------------------
--------
 25 + 426 10501|INSERT_EPHEMERIS_FILES_HERE|||||1<br>27 10502|INSERT_ATTITUDE_FILES_HERE|||||1
       27 10502|INSERT_ATTITUDE_FILES_HERE|||||1
\begin{array}{ccc} 28 & \# \\ 29 & ? \end{array}PRODUCT OUTPUT FILES
  30 ! ./
 31 700000|MOD02QKM.hdf|||||1
 32 700001|MOD02HKM.hdf|||||1
  33 700002|MOD021KM.hdf|||||1
 34 700010|MOD02OBC.hdf|||||1
 35 700100|MOD021QA.hdf|||||1
  36 # MOD_PR02BR (Browse) Output File:
  37 99201|Browse.Terra.Af5.3_6||| ||1
 38 #<br>39 ?
  39 ? SUPPORT INPUT FILES
 40 ! \sim/runtime<br>41 #
 41 #<br>42 ?
 42 ? SUPPORT OUTPUT FILES
     \begin{array}{c} \begin{array}{c} 1 \\ 1 \end{array} \end{array} 44 10100|LogStatus|||||1
  45 10101|LogReport|||||1
```

```
 46 10102|LogUser|||||1
\begin{array}{cc} 47 & \# \\ 48 & ? \end{array}USER DEFINED RUNTIME PARAMETERS
 49 700200|ECS METADATA|700100:1
 50 700201|ECS METADATA|700101:1
51 700202|ECS METADATA:700101:1
 52 800500|PGE02 Version|5.0.6
 53 800550|Processing Environment|IRIX64 
 54 800510|Satellite; AM1M=Terra, PM1M=Aqua|AM1M
 55 800600|ReprocessingPlanned|further update is anticipated
 56 800605|ReprocessingActual|processed once
 57 800610|MCSTLUTVersion|5.0.6.4_Terra
58 800615 Write Night Mode HiRes Data 0
 59 800620|ProcessingCenter|GSFC
60 \# MOD_PR02BR (Browse) parameters:
 61 # Number of Input bands
 62 99401|band1|1
 63 99402|band2|4
 64 99403|band3|3
 65 99406|browse_product_shutdown|0
66 # ShortName & VersionID are used in MCF
 67 99505|SHORTNAME|"DFLAXDUMMY"
68 99506 | VERSIONID | "V01"<br>69 #
69 #<br>70 ?
70 ? INTERMEDIATE INPUT<br>71 ! ~/runtime
     \frac{1}{\#} ~/runtime
\begin{array}{cc} 72 & \# \\ 73 & ? \end{array} 73 ? INTERMEDIATE OUTPUT
 74 ~/runtime
75 #<br>76 ?
          TEMPORARY I/O
 77 ! ./
 78 #
 79 ? END
```